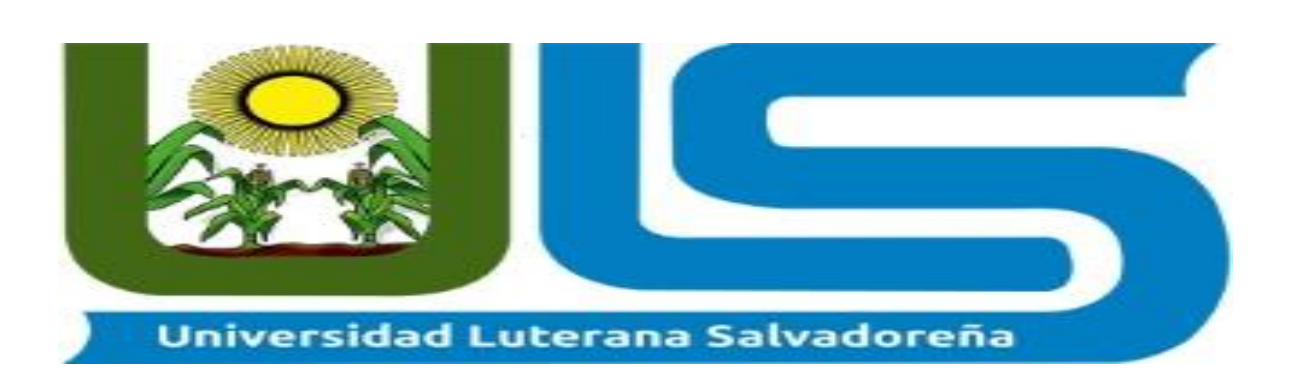

- *Tema:MagicalView*
- *Catedra: programación 1*
- *Docente: Irwin Jose Maria Esperanza*
- *Integrantes:*
- *Edwin Ernesto Gonzalez Castillo*
- *Carlos Antonio Soriano García*
- *Carlos Alberto Molina Cardona*

## Índice

#### Tabla de contenido

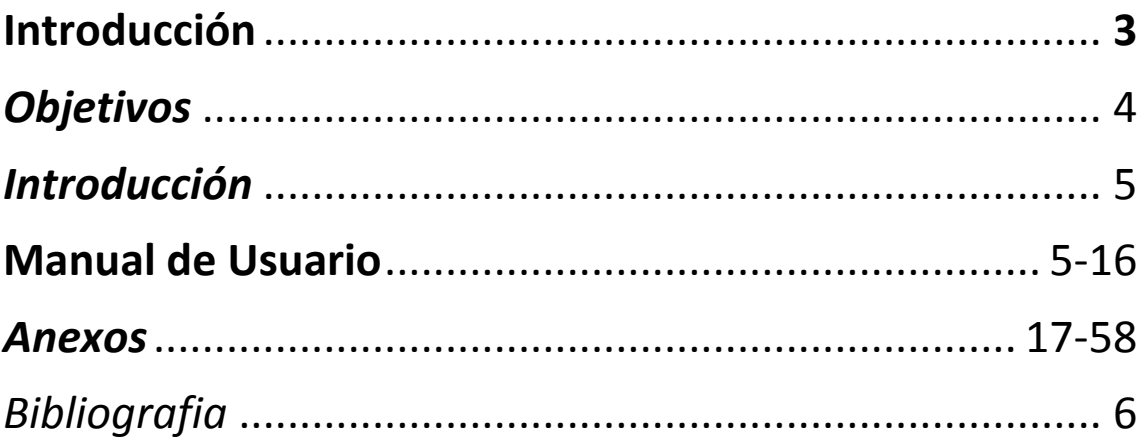

## *Introducción*

*Con el presente proyecto hemos llevado acabo el desarrollo de un sistema clínico de oftalmología en el cual se pueden realizar citas en el cual hemos utilizado base de datos (MySQL) y el lenguaje de programación PHP y desarrollo web HTML y CSS.*

*Teniendo en cuenta las diversas funciones que cuenta nuestro sistema como:* 

- *Ingresar usuarios*
- *Ingresar los pacientes*
- *Ingresar los médicos de la clínica*
- *Ingresa citas de igual forma generarla en pdf*

## *Objetivos Generales*

 $\checkmark$  Diseñar un sistema informático para una pequeña clínica óptica/oftalmológica que implemente las tecnologías y recursos de PHP y MYSQL.

## *Objetivos Específicos*

- Analizar la estructura de las bases de datos con lo cual contara el sistema
- $\checkmark$  Comprender las funciones que queremos lograr con nuestro sistema o que logra tener una clínica oftalmológica
- $\checkmark$  Buscar recursos, frameworks que nos ayuden a facilitar la programación y elaboración de dicho sistema.

## MANUAL DE USUARIO

#### VISTA DE Login al sistema

- Usuario: El usuario deberá ingresar su usuario asignado
- Contraseña: El usuario deberá ingresar la contraseña asignada
- Botón Ingresar: Ingresa al sistema cuando el usuario halla llenado los campos anteriores

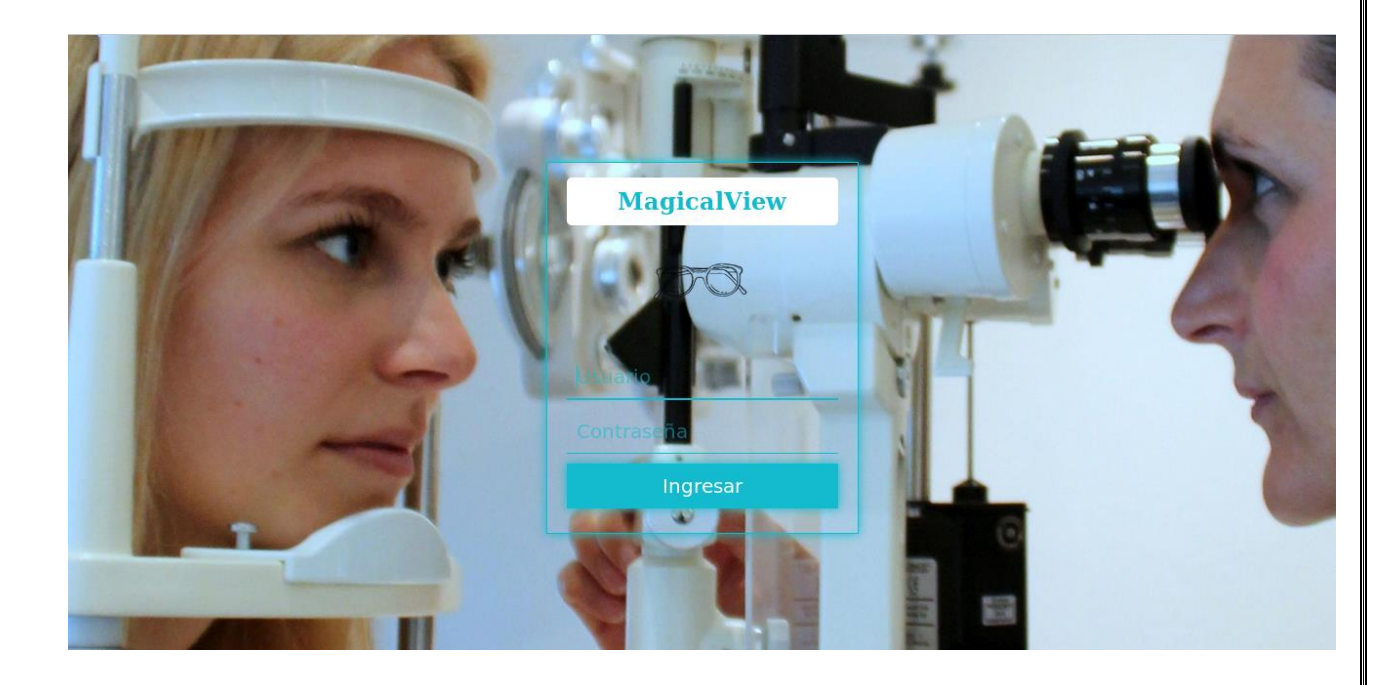

#### VISTA DE CITAS

- **↓** Información de citas:
- fecha: muestra la fecha de cita de paciente
- Hora: muestra la hora de cita de paciente
- + Paciente: muestra el nombre del paciente
- Medico: Muestra el nombre del médico que atenderá al paciente
- Consultorio: Muestra información en el cual tiene cita el paciente
- Estado: Muestra si ya fue atendido o asignado

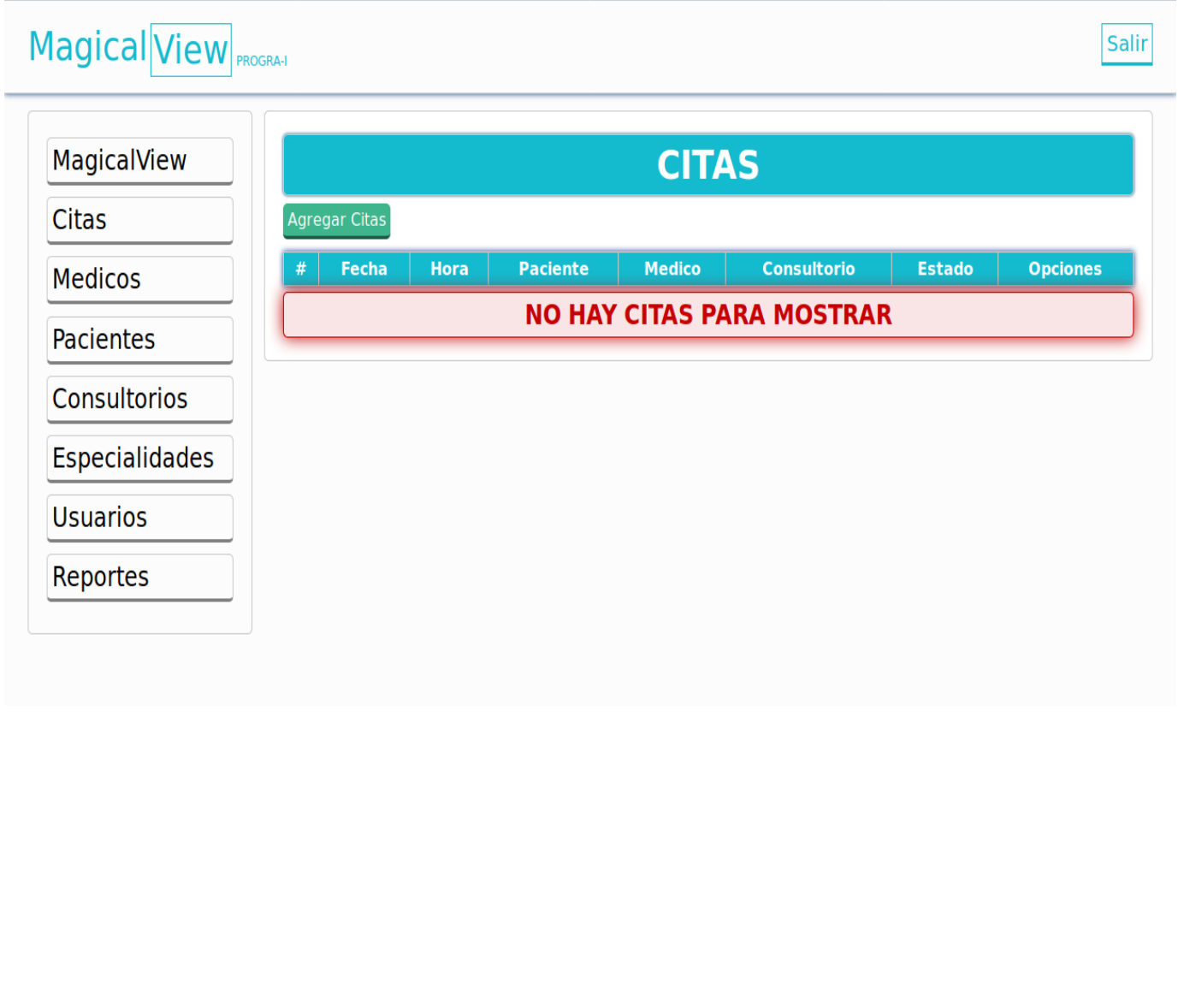

#### VISTA DE AGREGAR CITAS

- Fecha: Usuario la fecha de cita
- Hora: Usuario elije la hora de cita
- + Paciente: Usuario ingresa su nombre
- Médicos: Usuario elije con que medico quiere sus citas
- Consultorio: Usuario elije el consultorio
- Estado: El usuario

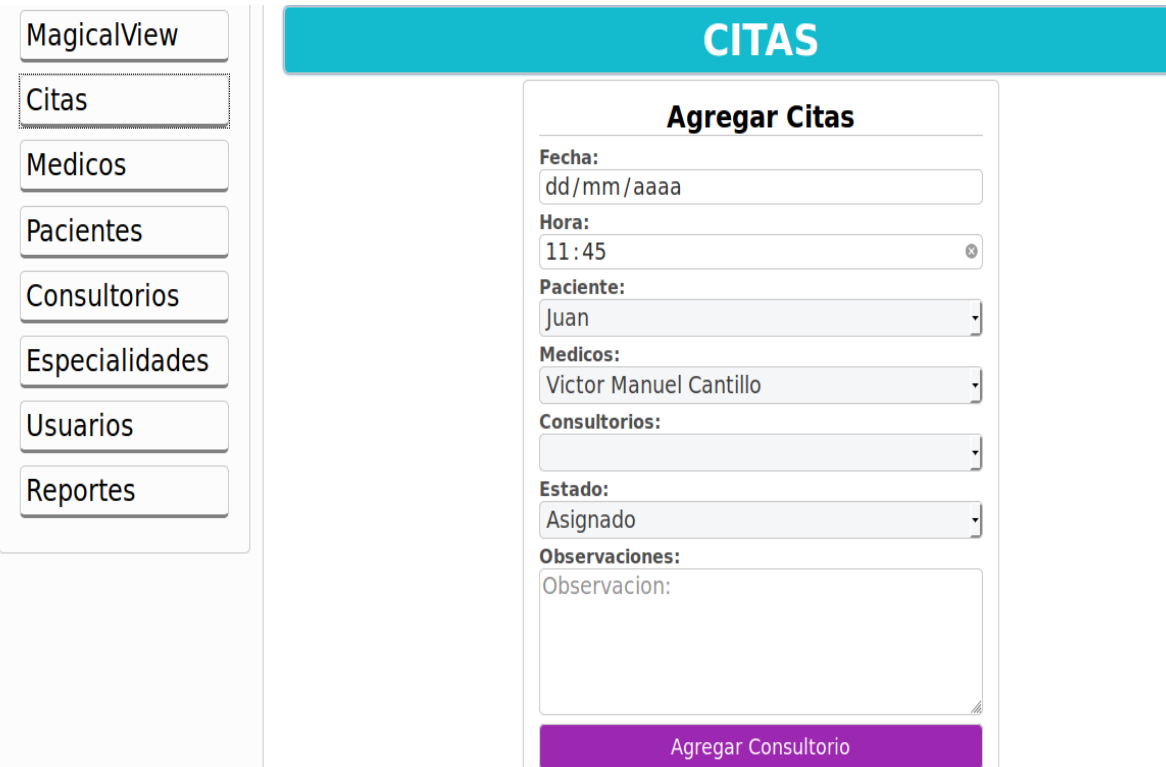

#### VISTA DE médicos

- Agregar Medico: Permite añadir médicos a la base de datos
- Identificación: Muestra el id del medico
- Nombre: Muestra el nombre del medico
- Apellido: Muestra el apellido del medico
- Correo: Muestra el Correo del medico
- Cargo: Muestra la especialidad del medico
- Opciones: Permite actualizar los datos del médico o eliminar un registro de medico

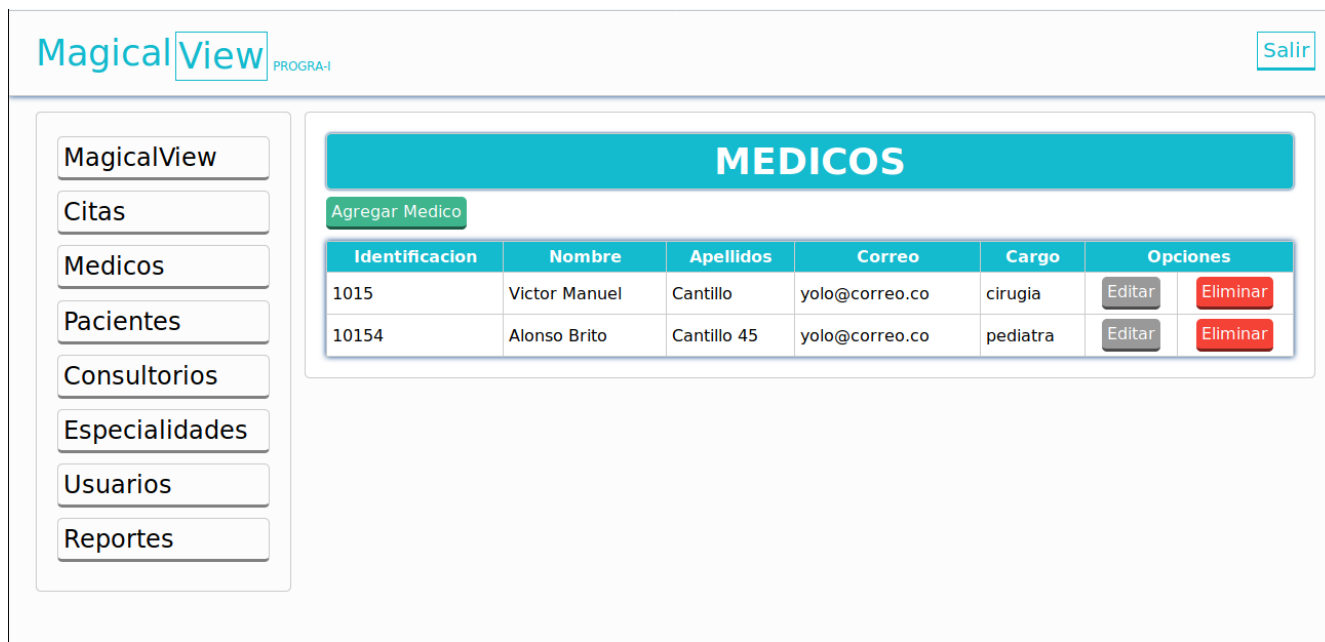

#### VISTA DE AGREGAR MEDICOS

- Agregar Medico: Permite añadir médicos a la base de datos
- Identificación: Permite ingresar el id del medico
- Nombre: Permite ingresar el nombre del medico
- Apellido: Permite ingresar el apellido del medico
- Correo: Permite ingresar el Correo del medico

**Magical View** 

Cargo: Permite ingresar la especialidad del medico

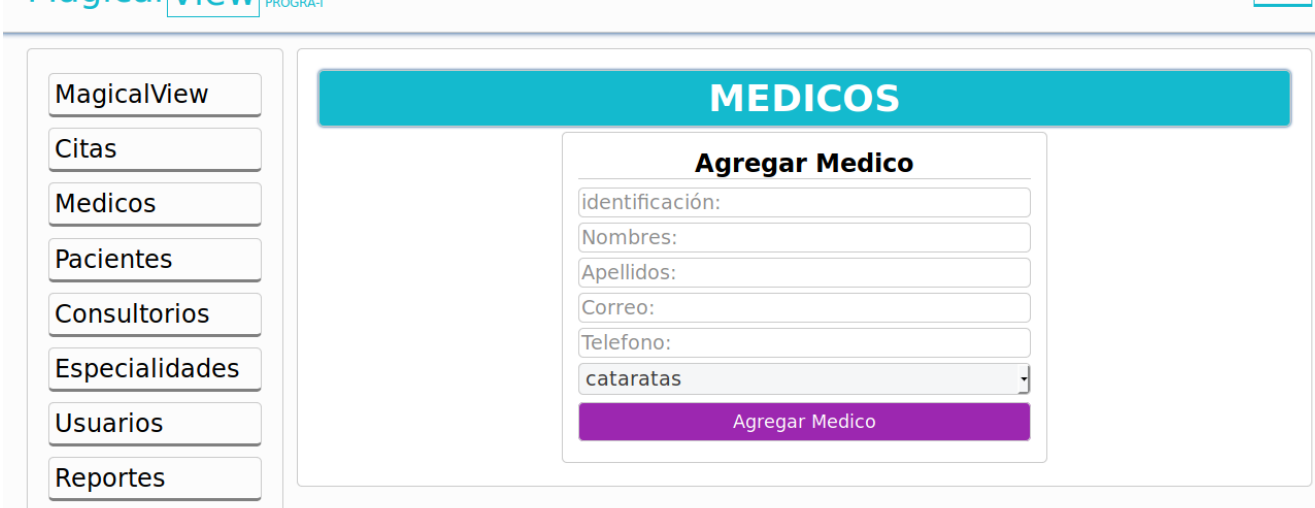

Salir

#### VISTA DE Consultorio

- Botón agregar consultorio: Permite agregar consultorios
- ↓ Id o #: muestra el id del consultorio
- Nombre: Muestra el nombre del consultorio
- Opciones: Permite modificar o eliminar datos de consultorio

#### Magical View PROGRA-I

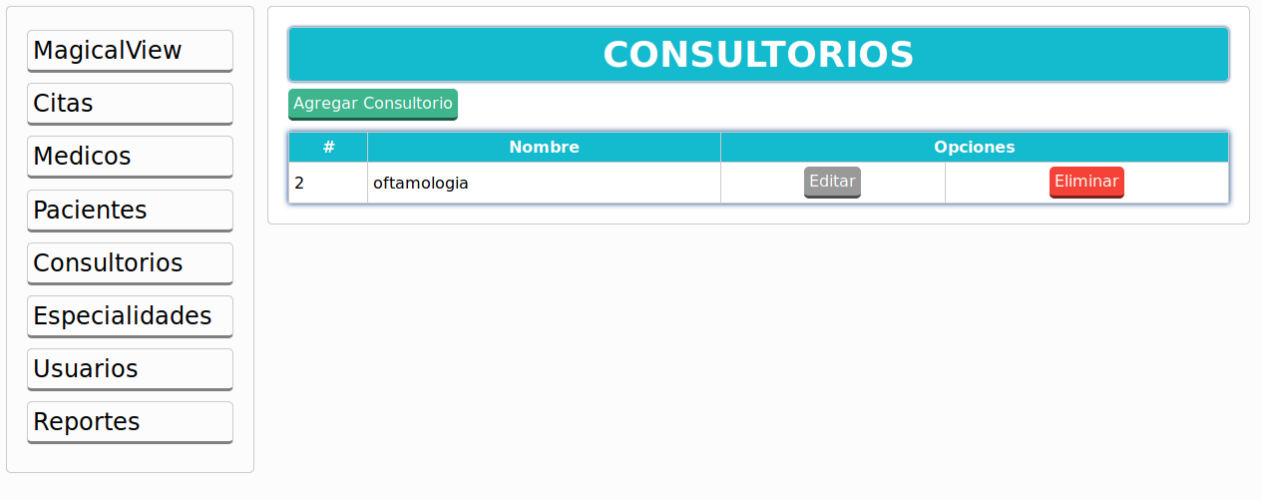

Salir

#### VISTA DE AGREGAR CONSULTORIOS

- Nombre:Permite añadir un nombre al consultorio
- Boton Agregar Consultorio:Permite ingresar los datos de consultorio a la base de datos

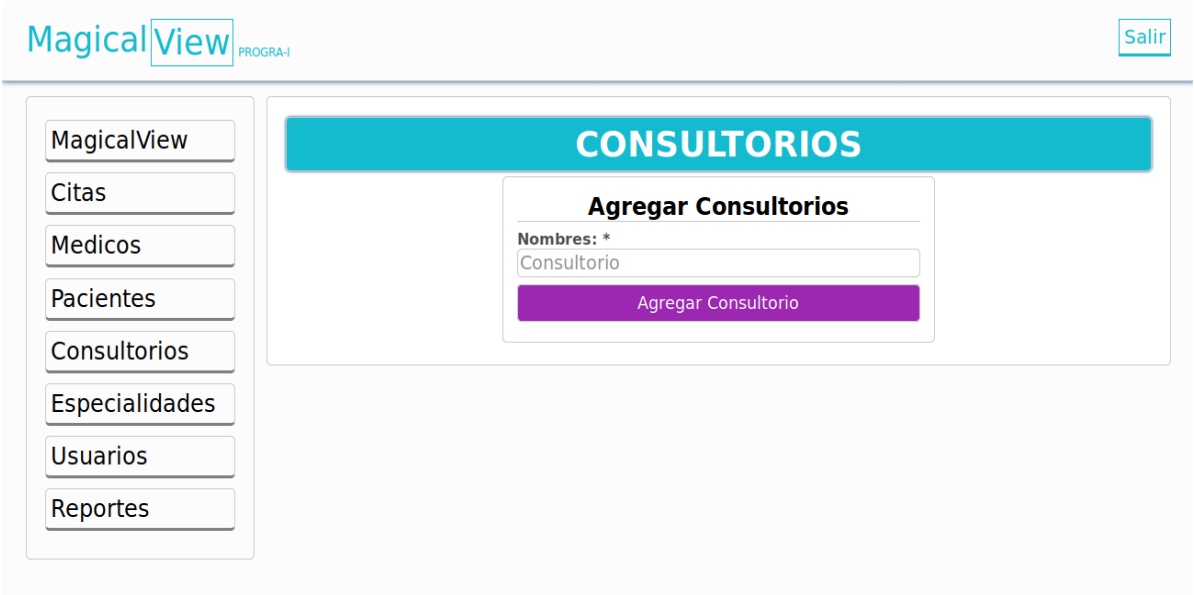

#### VISTA DE ESPECIALIDADES

- Botón agregar especialidades: Permite agregar una especialidad
- Id o #: muestra el id de la especialidad
- Nombre: Muestra el nombre de la especialidad
- Opciones: Permite modificar o eliminar datos de la especialidad

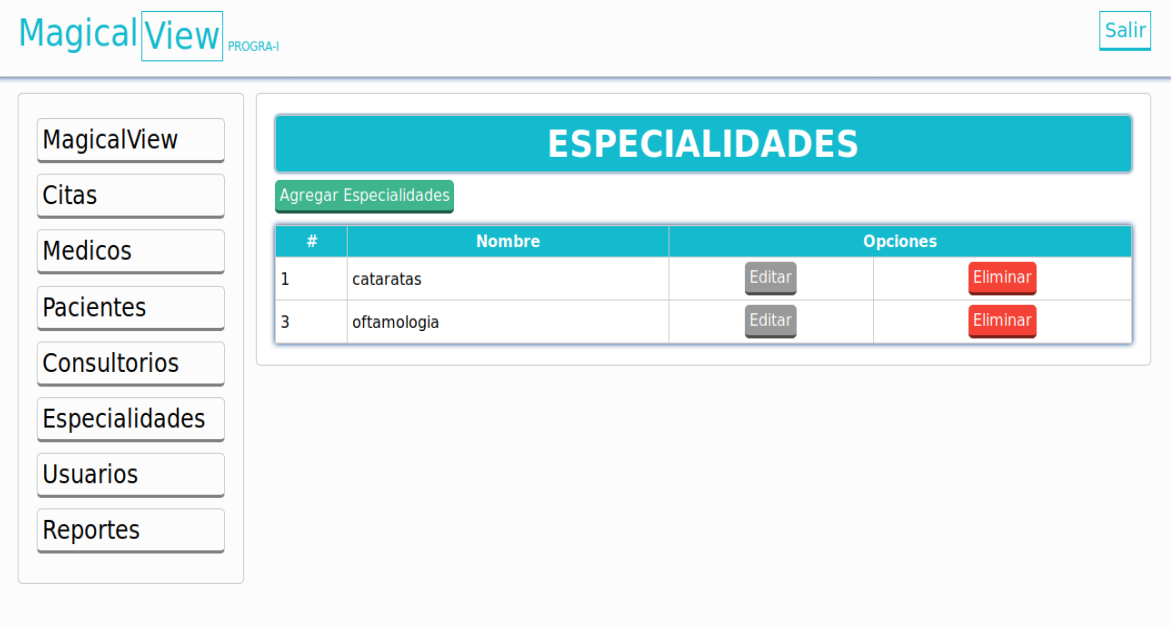

#### VISTA DE ESPECIALIDADES

- Casilla Especialidad: Permite agregar una especialidad a la base de datos
- Botón Agregar Especialidad: Permite ingresar los datos a la base de datos

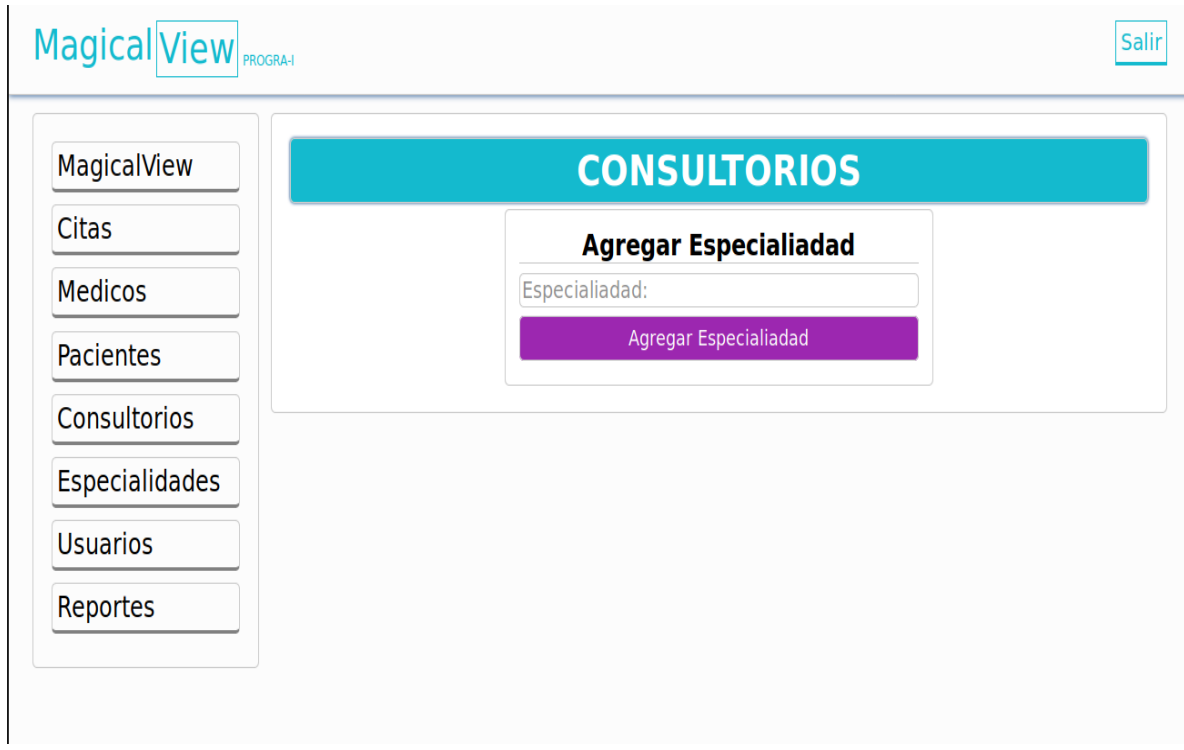

#### VISTA DE Usuarios

- *Nombre: Muestra el nombre del usuario registrado*
- *Apellido: Muestra el apellido del usuario registrado*
- *Usuarios: Muestra los nombres de los usuarios registrados*
- *Roll: Muestra si es un usuario o un administrador*
- *Opciones: Muestra las opciones de editar o eliminar usuario*

#### Magical View PROGRA-I Salir **USUARIOS** MagicalView **Citas Agregar Usuarios Nombres** Apellidos **Usuario Opciones**  $\overline{Roll}$ **Medicos** Editar Eliminar Victor Cantillo admin admin Pacientes Editar Eliminar carlos garcia carlos admin Consultorios Especialidades **Usuarios** Reportes

#### VISTA DE Registrar usuarios

- *Usuario: Debes ingresar un nombre para ingresar al sistema*
- *Contraseña: Debes ingresar una contraseña para ingresar al sistema*
- *Repetir contraseña: Debes ingresar tu contraseña nuevamente*
- *Nombre: Debes ingresar el nombre del usuario*
- *Apellido: debes ingresar el apellido del usuario*
- *Roll: Debes seleccionar si será usuario común o administrador*
- *Boton Ingresar: Te permite ingresar lo datos al sistema*

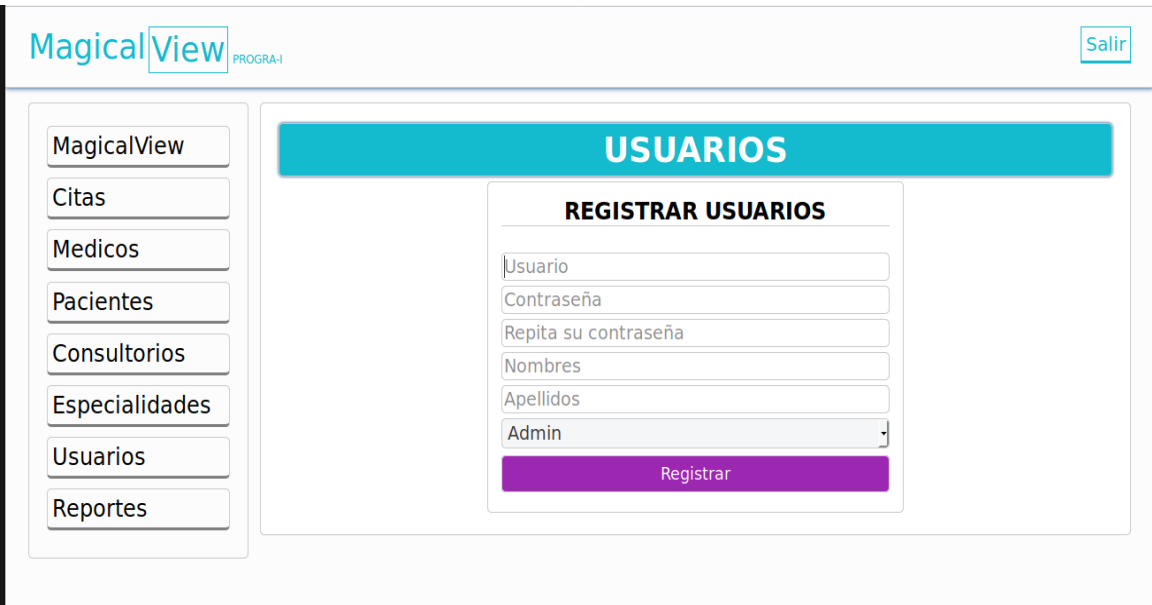

https://mega.nz/#!bABmGCTY!RCwme4PxQjY-Fhk3Z06w12FK6o\_Htsh2NU8zzFWJg8

#### **Actualizar Citas**

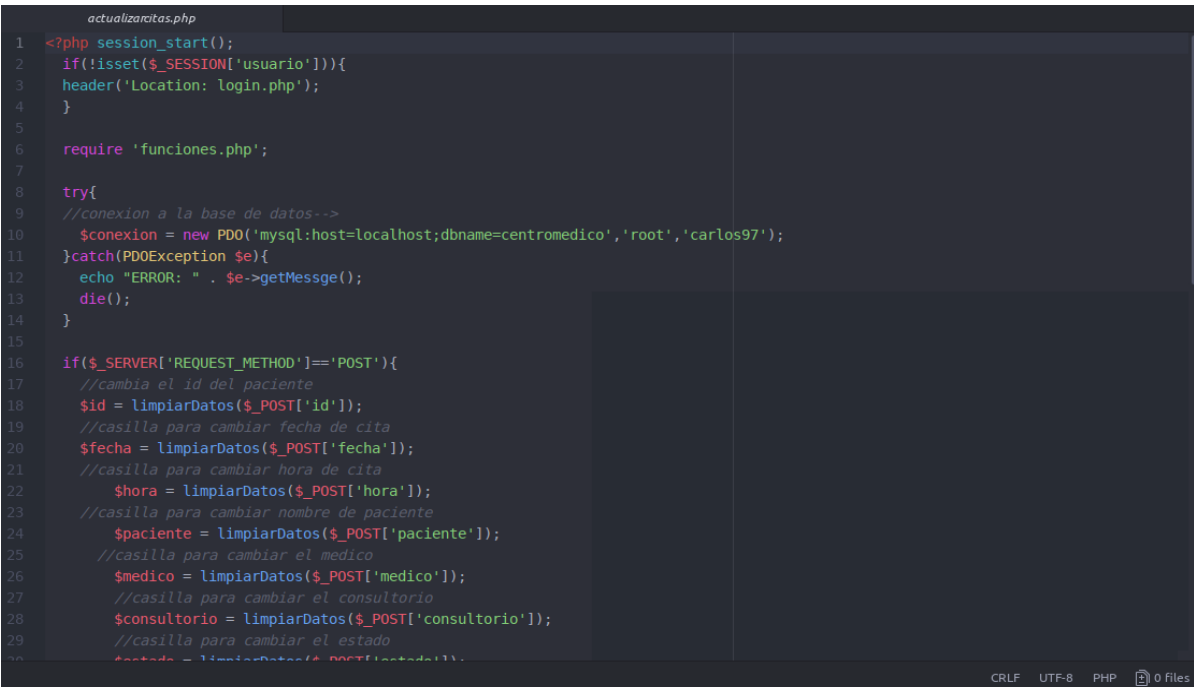

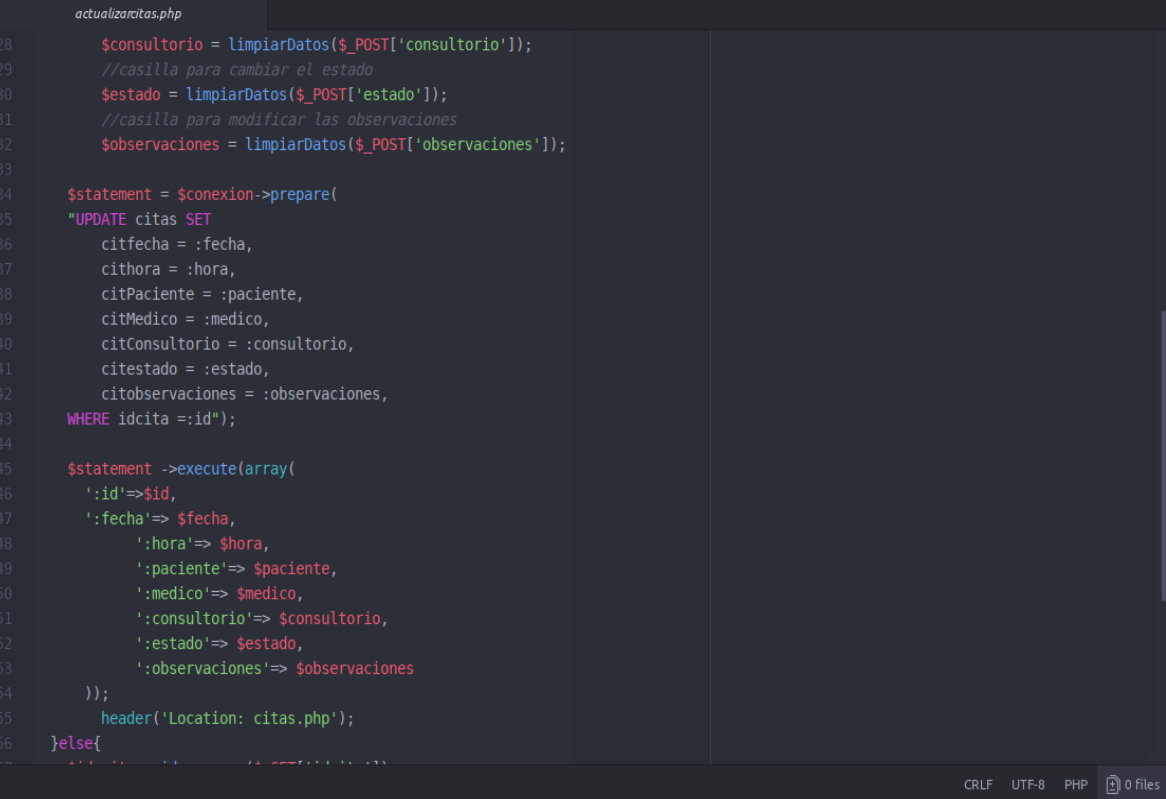

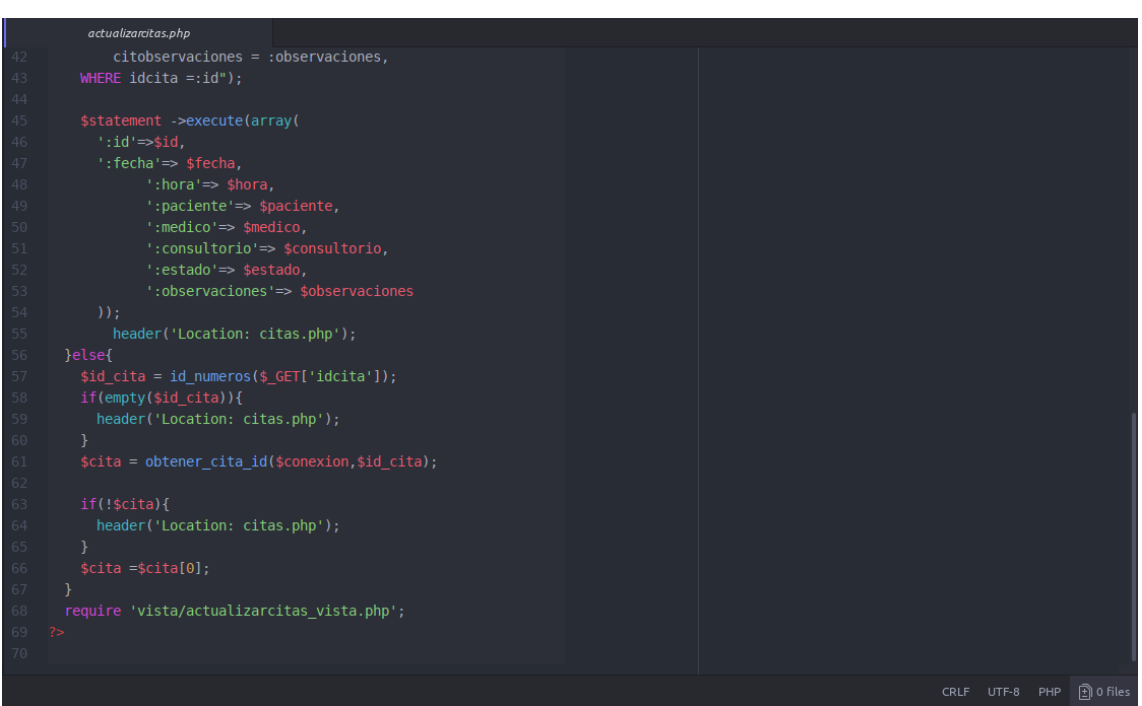

#### **Actualizar Citas Vista**

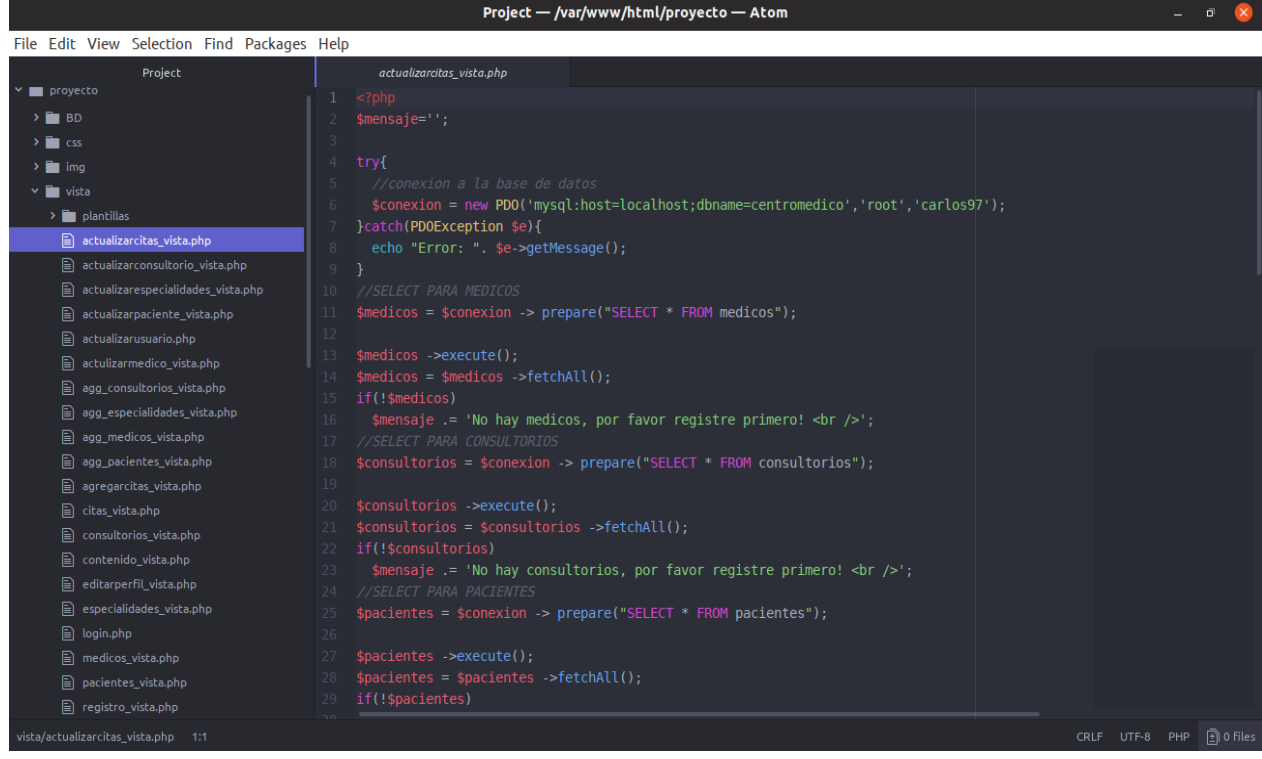

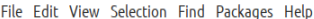

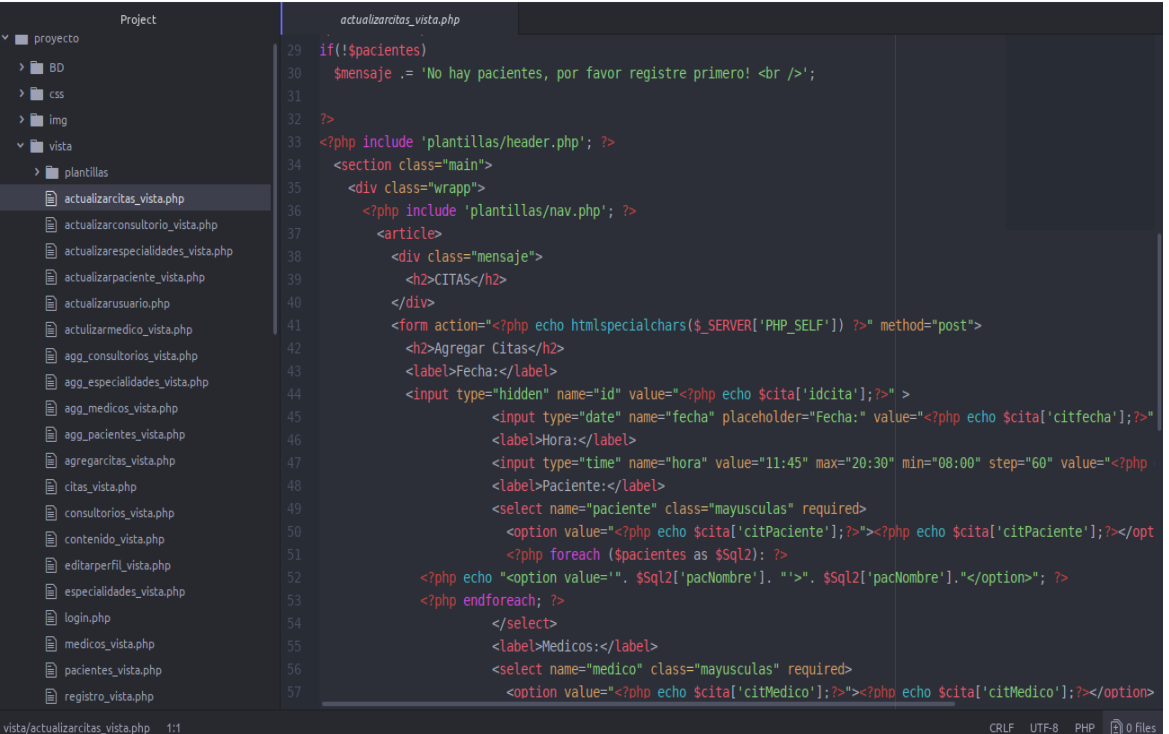

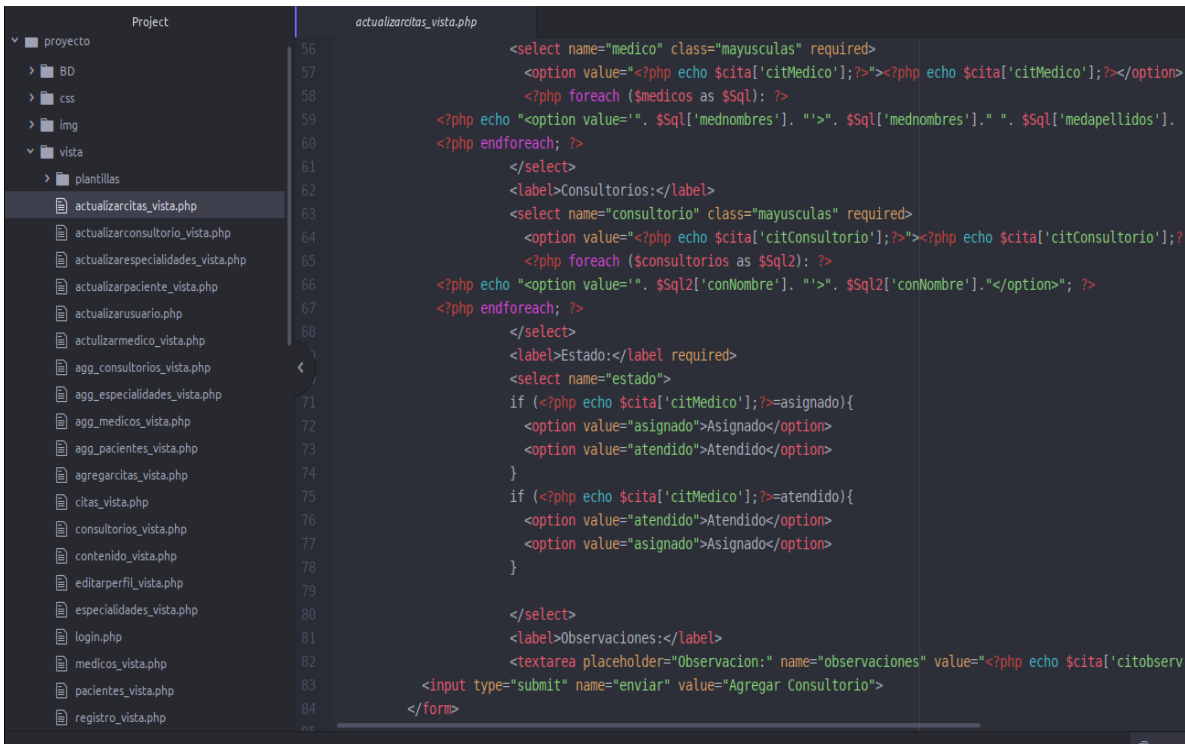

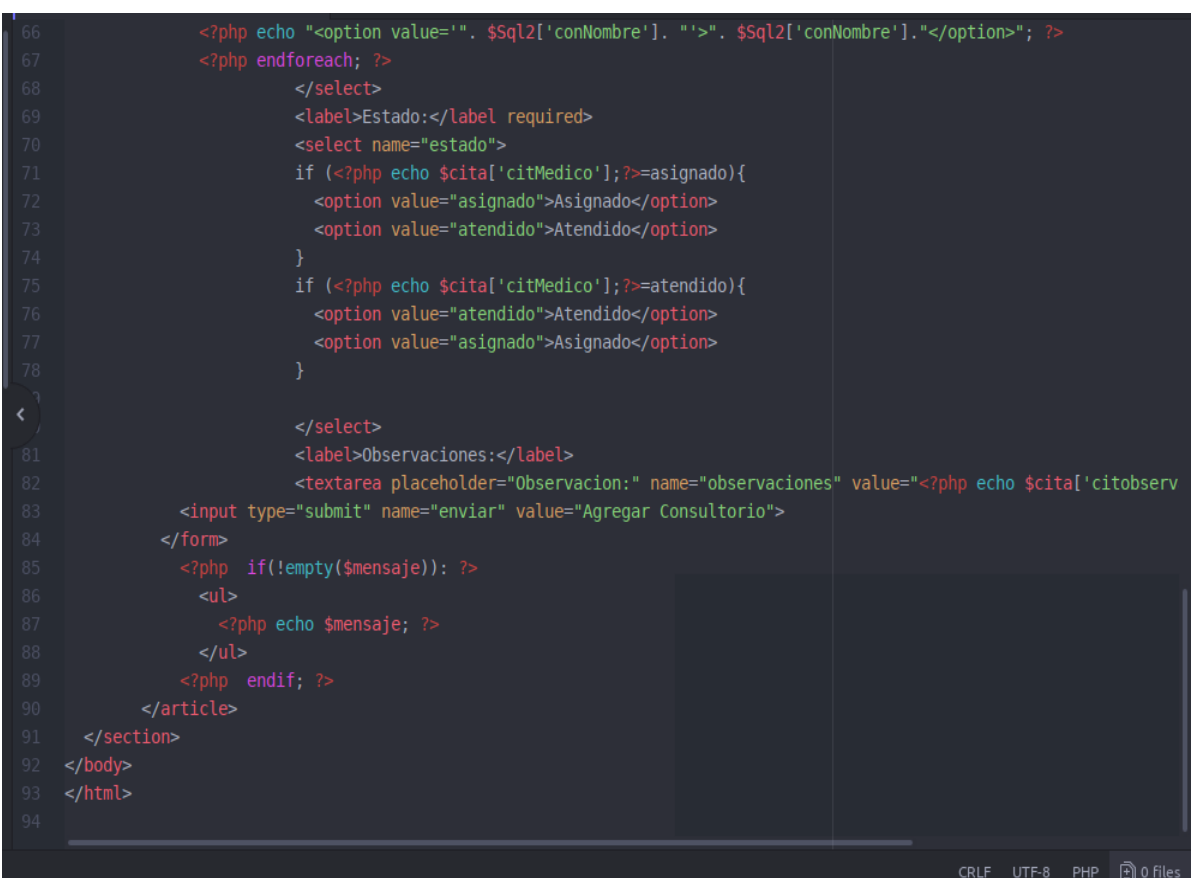

#### **Actualizar Consultorio**

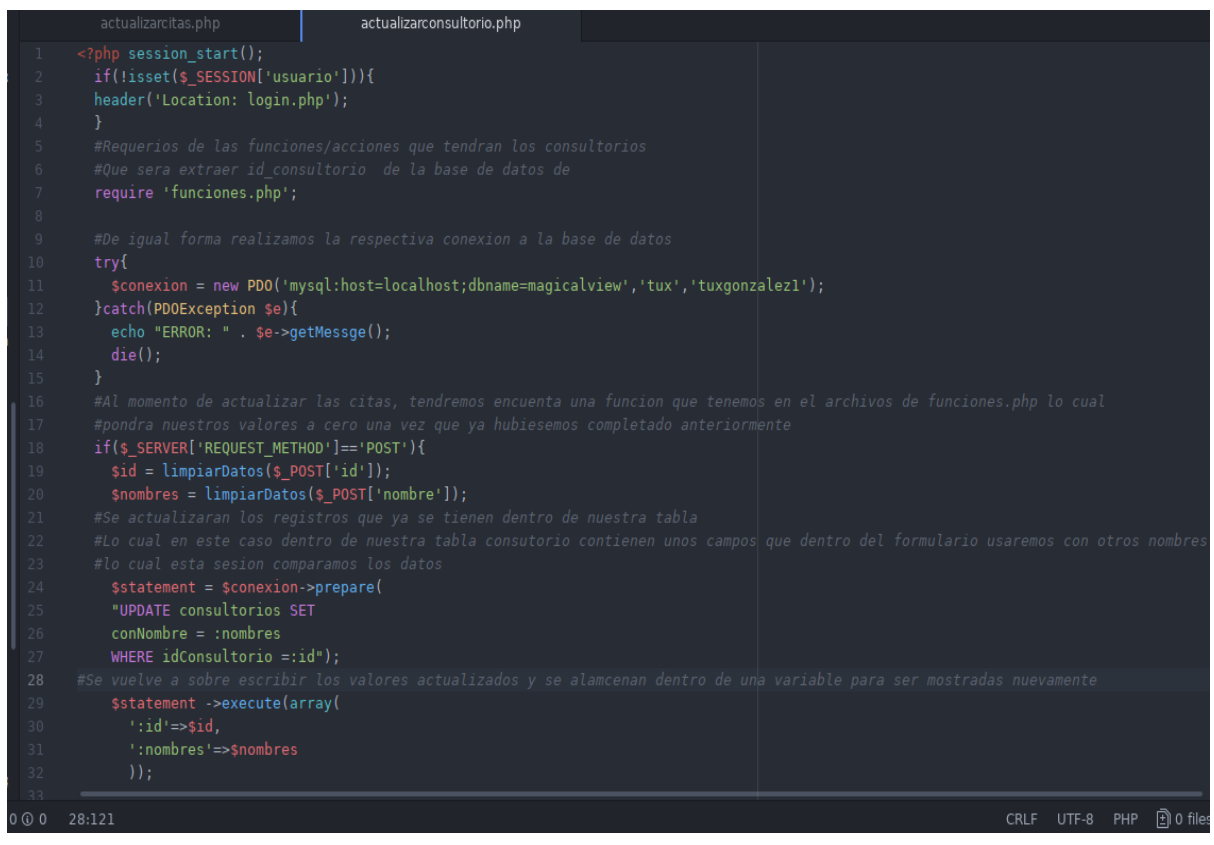

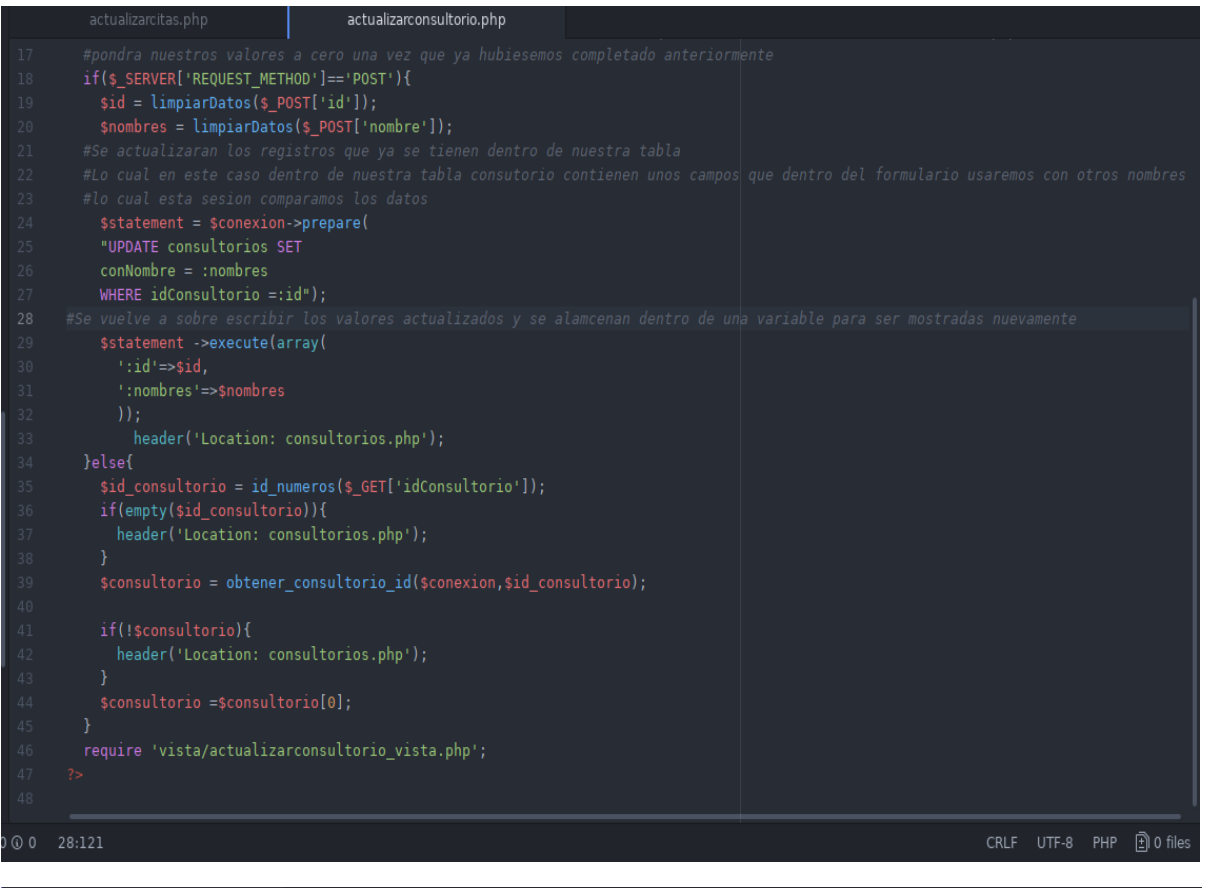

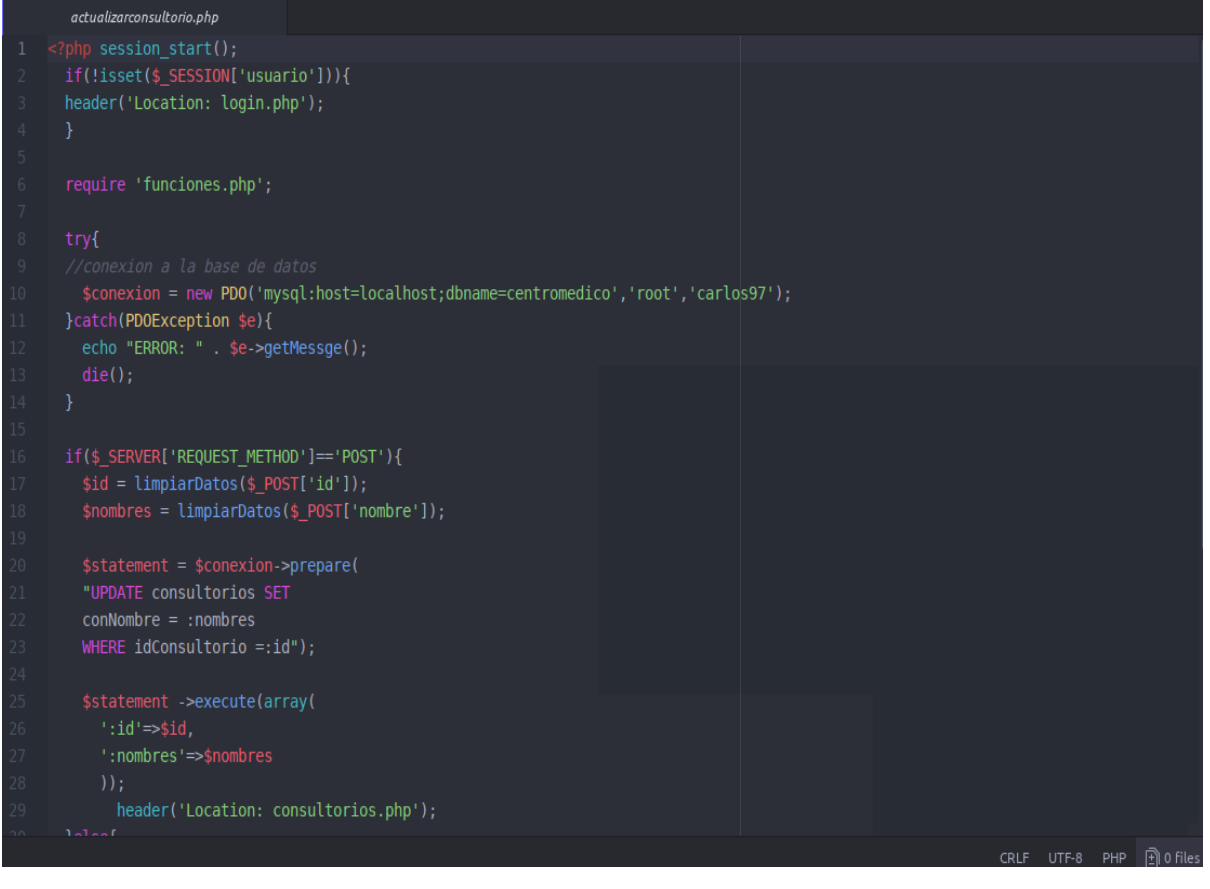

#### Actualizar Consultorio Vista

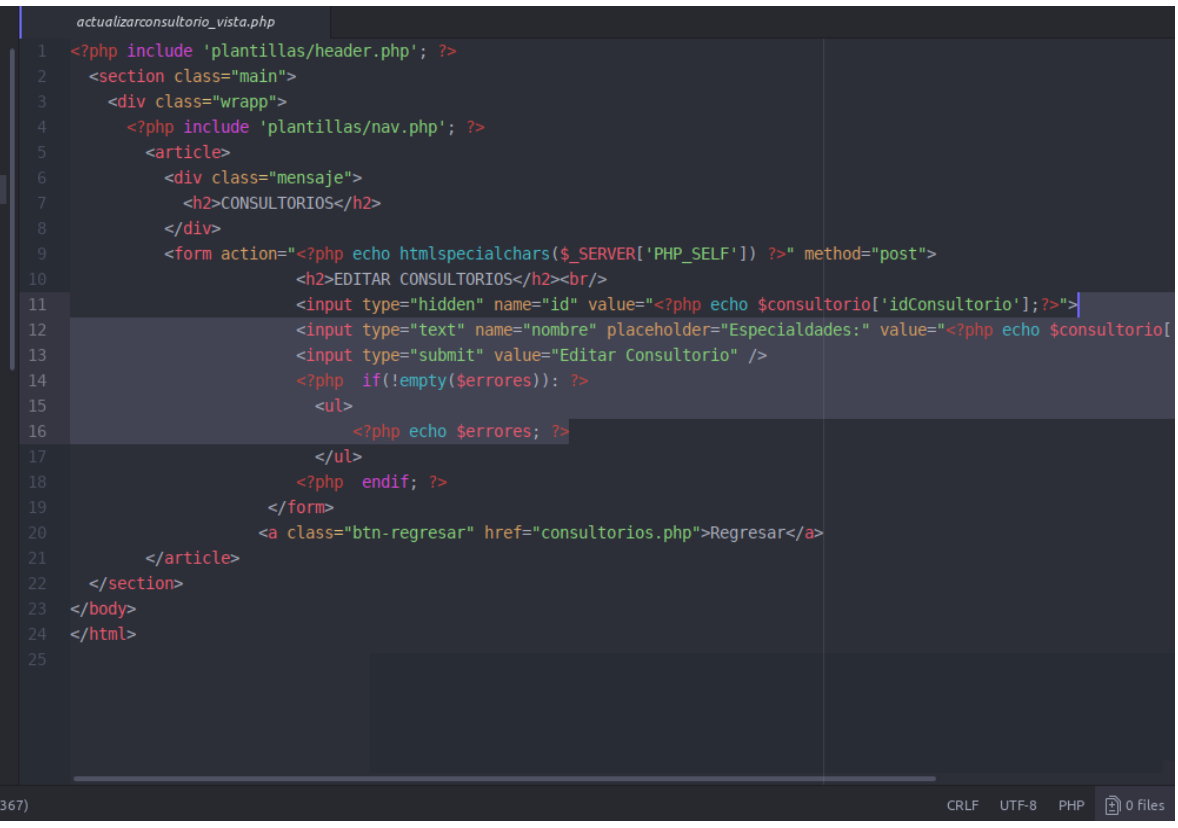

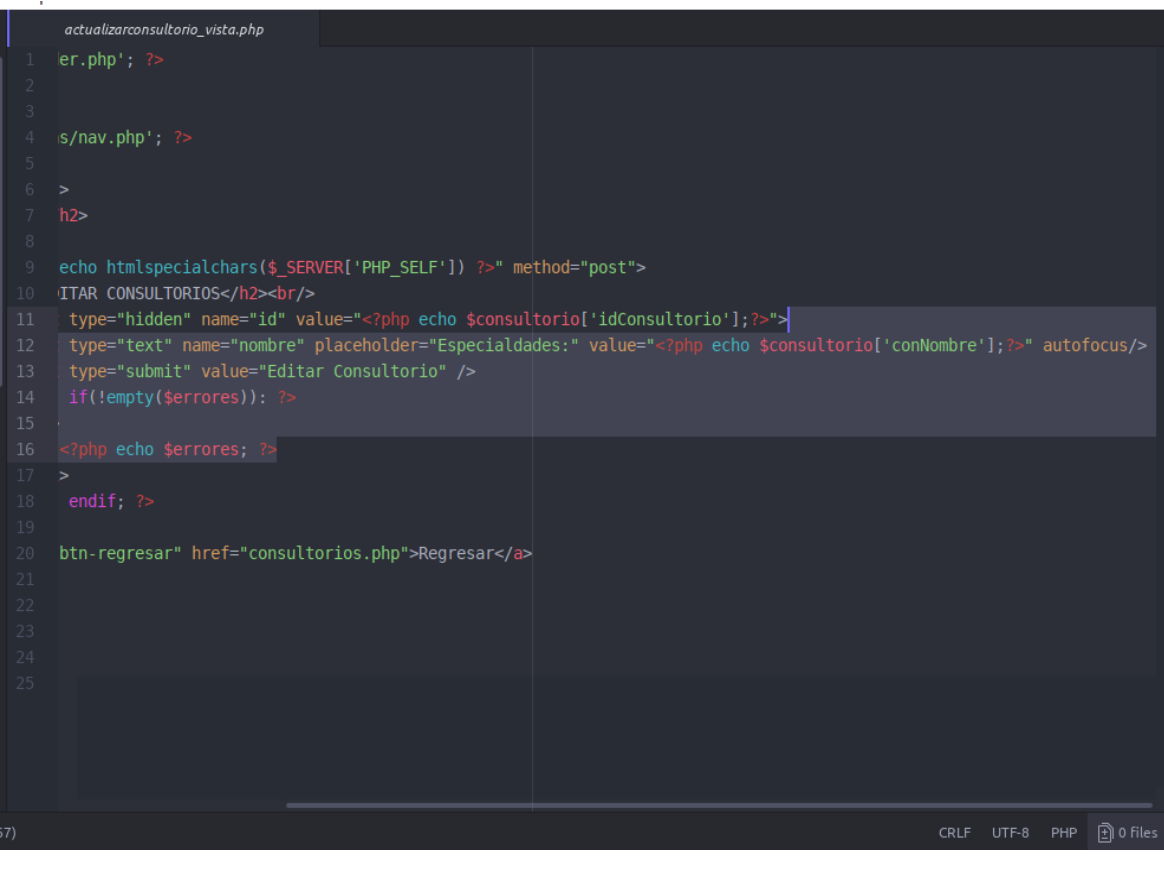

#### *Actualizar Especialidades*

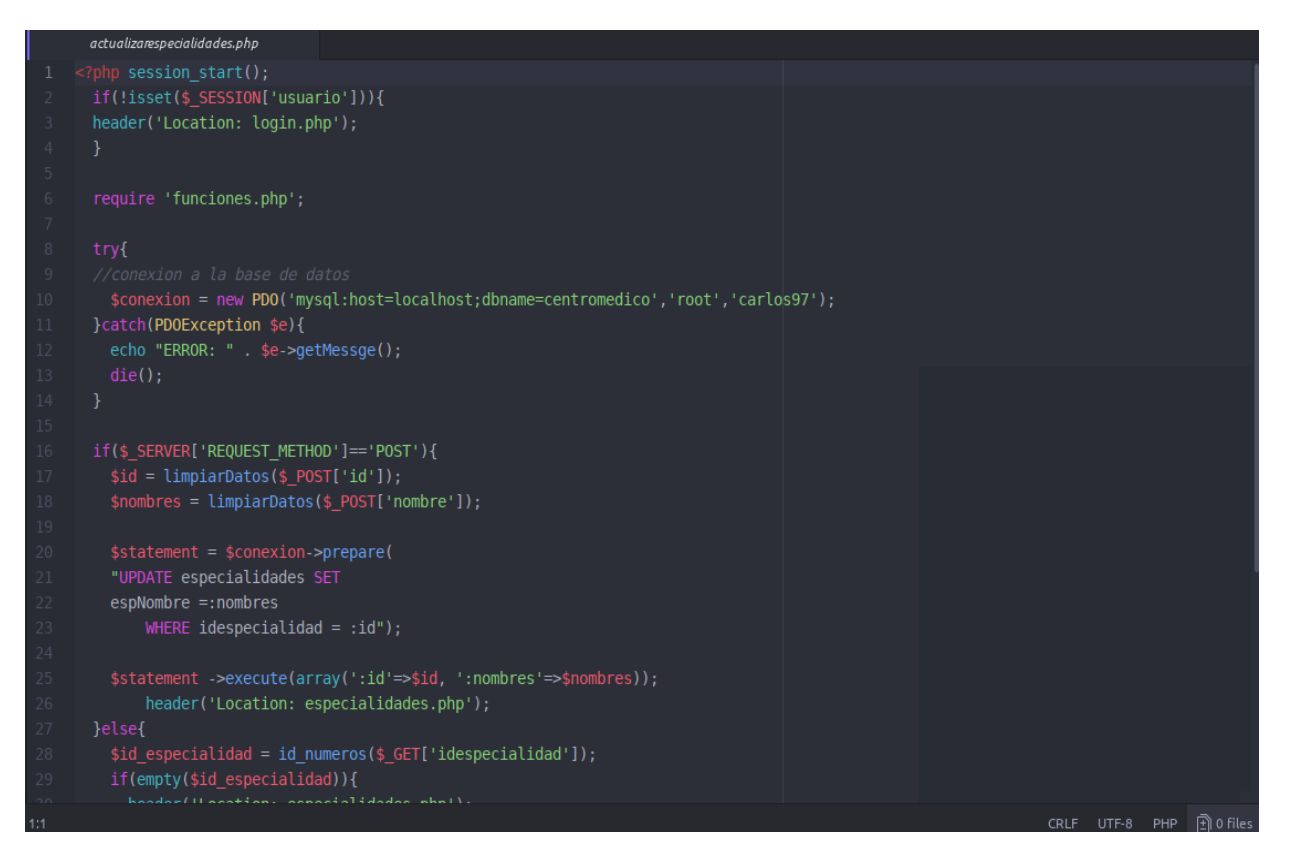

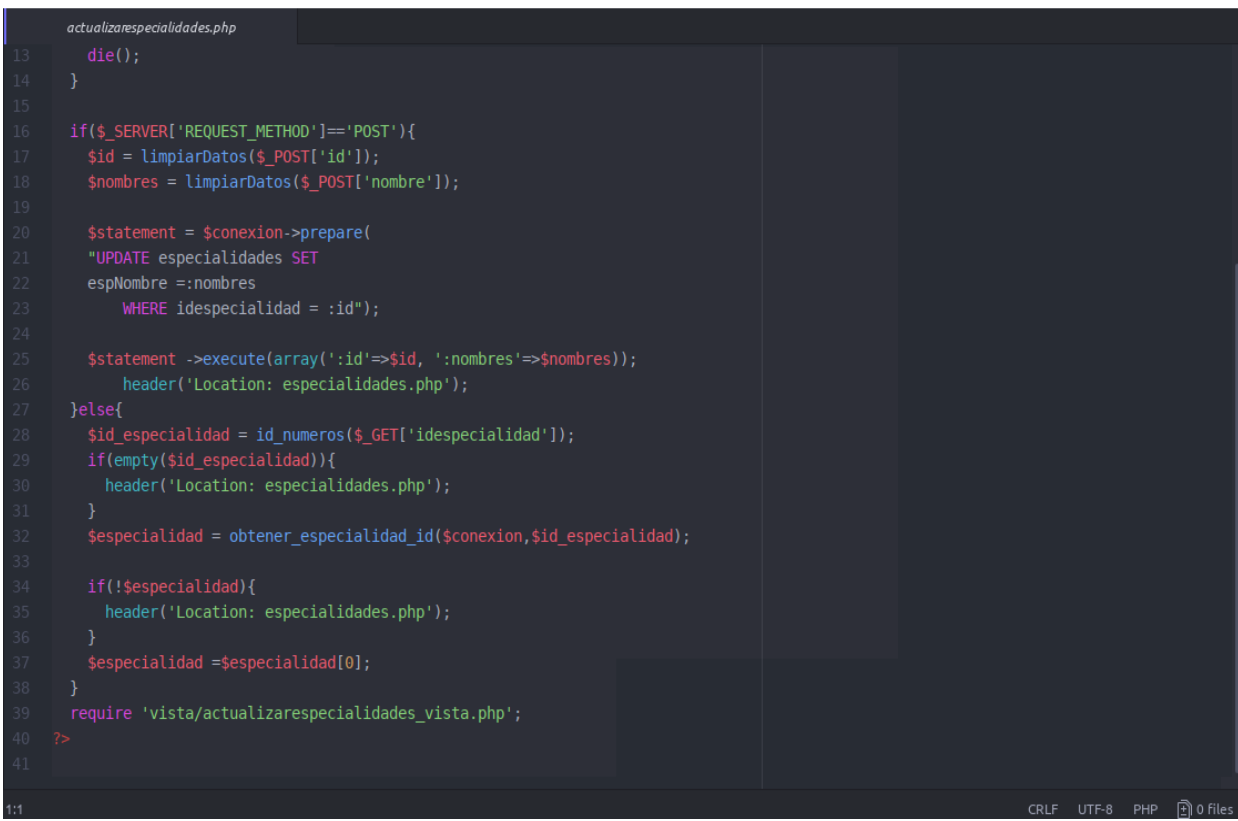

### *Actualizar Especialidades Vista*

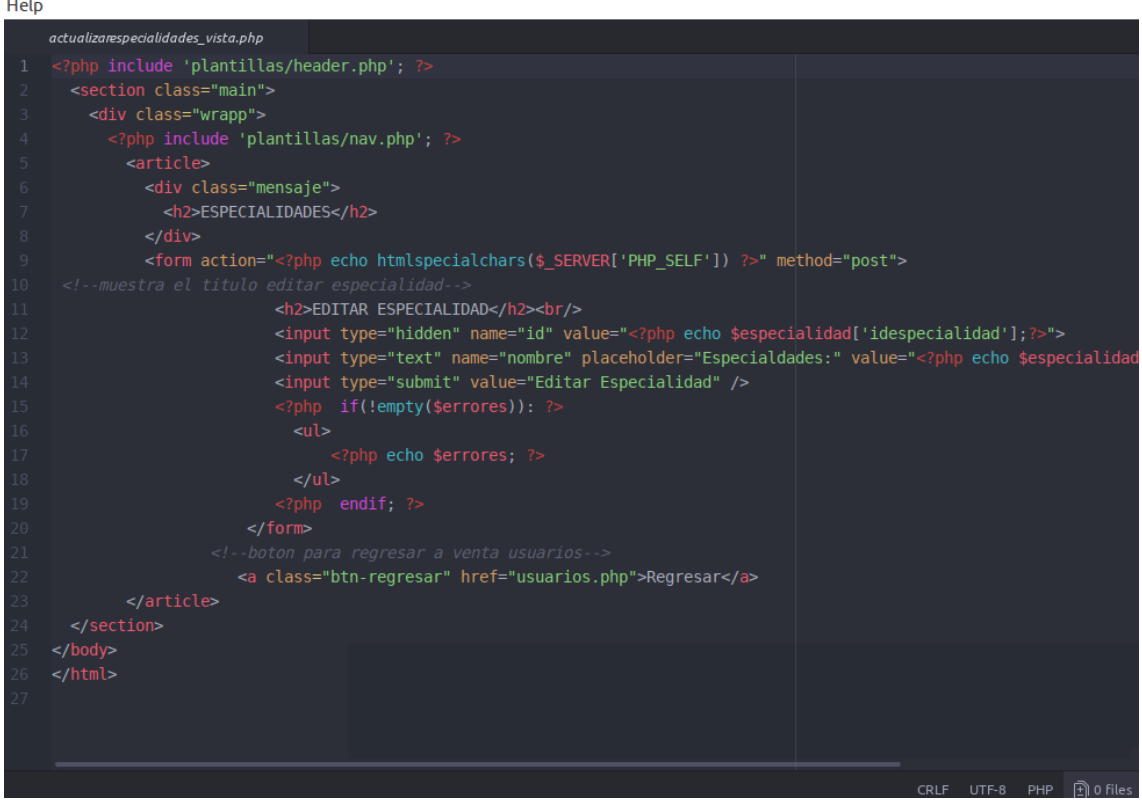

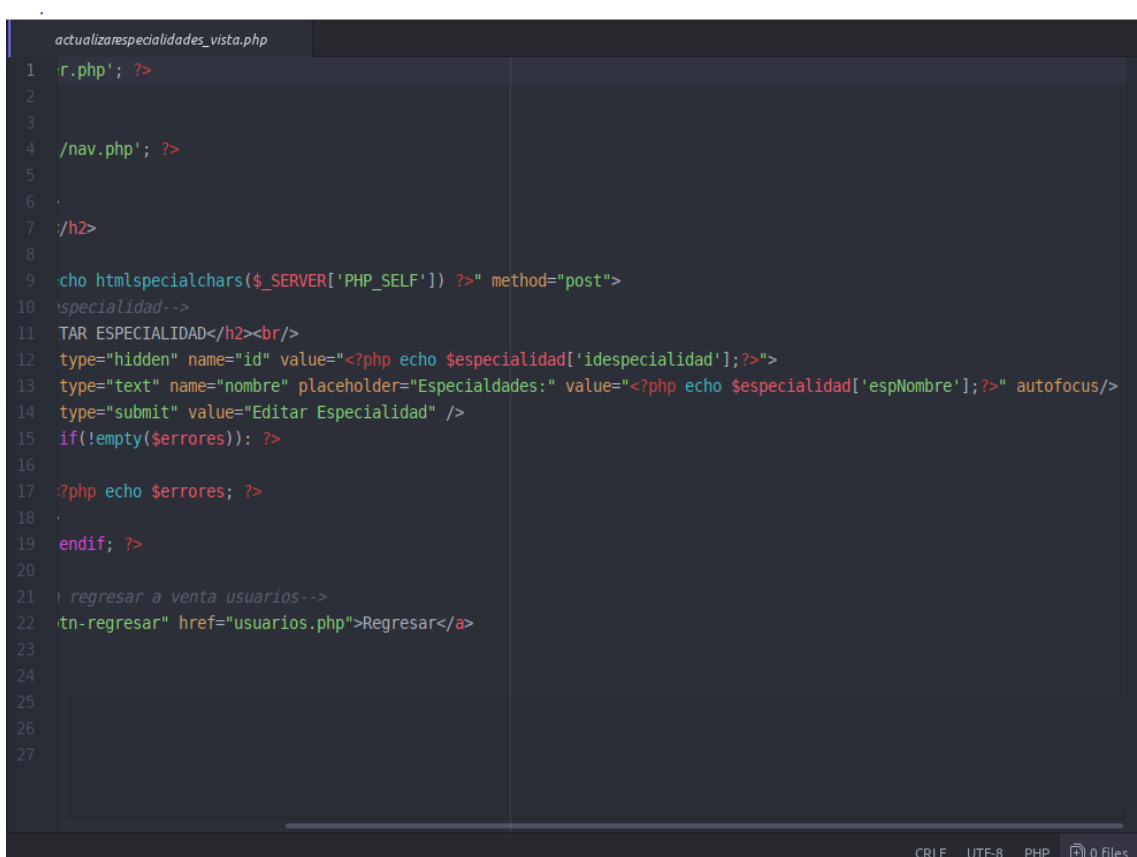

#### *Actualizar Medico*

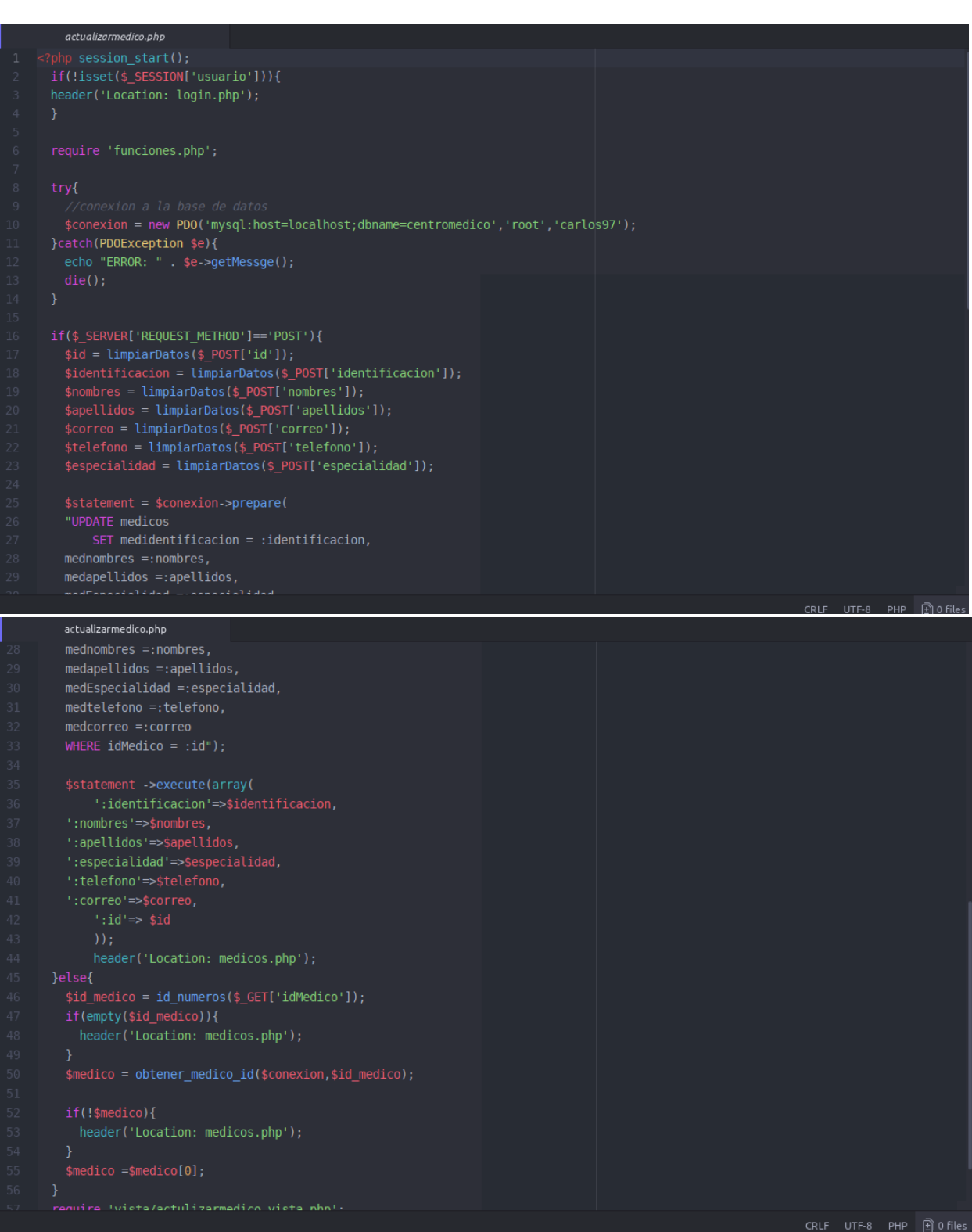

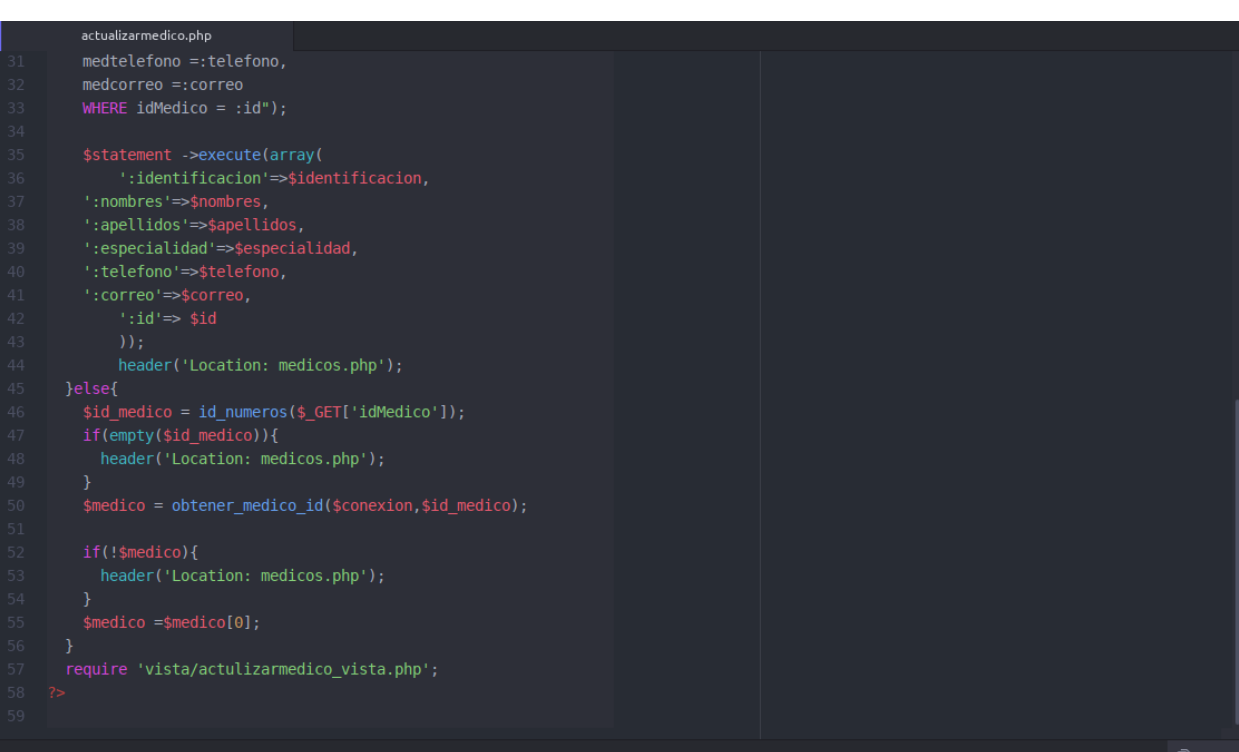

#### *Actualizar Medico Vista*

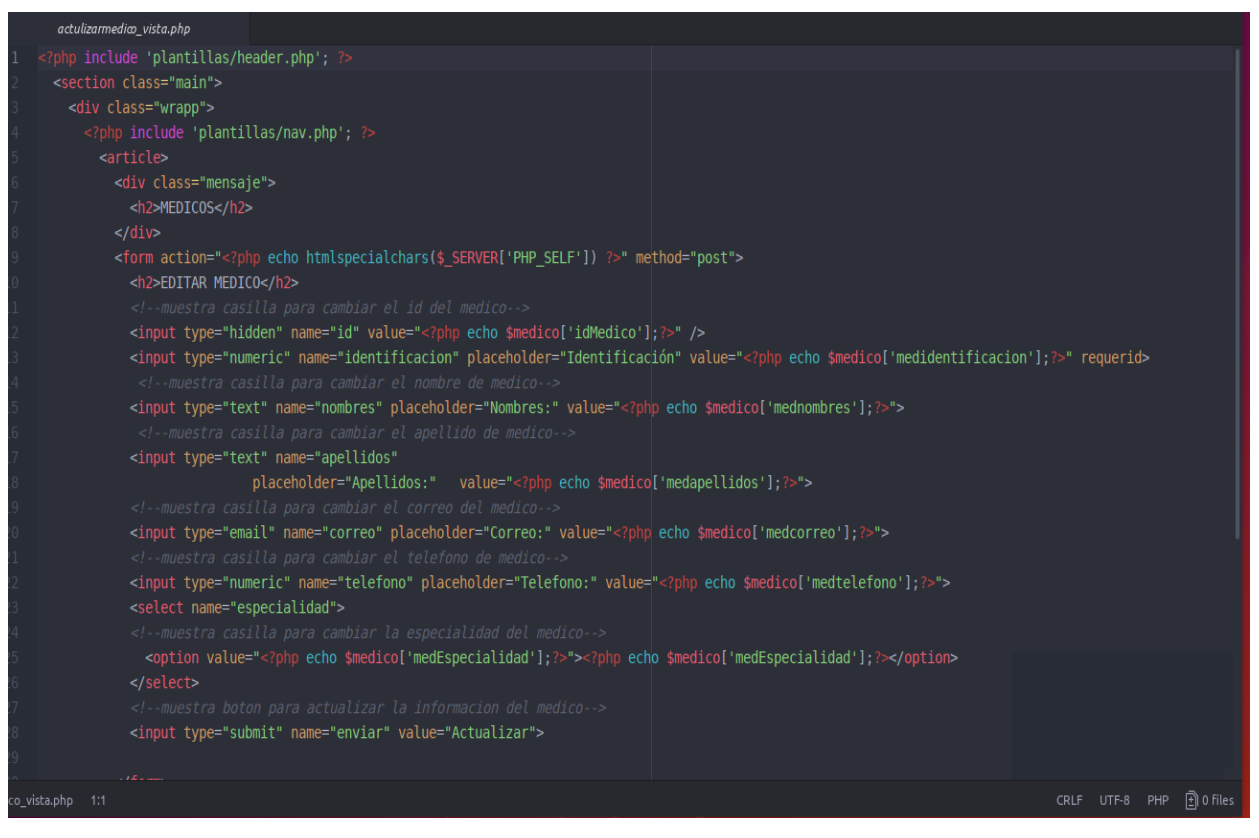

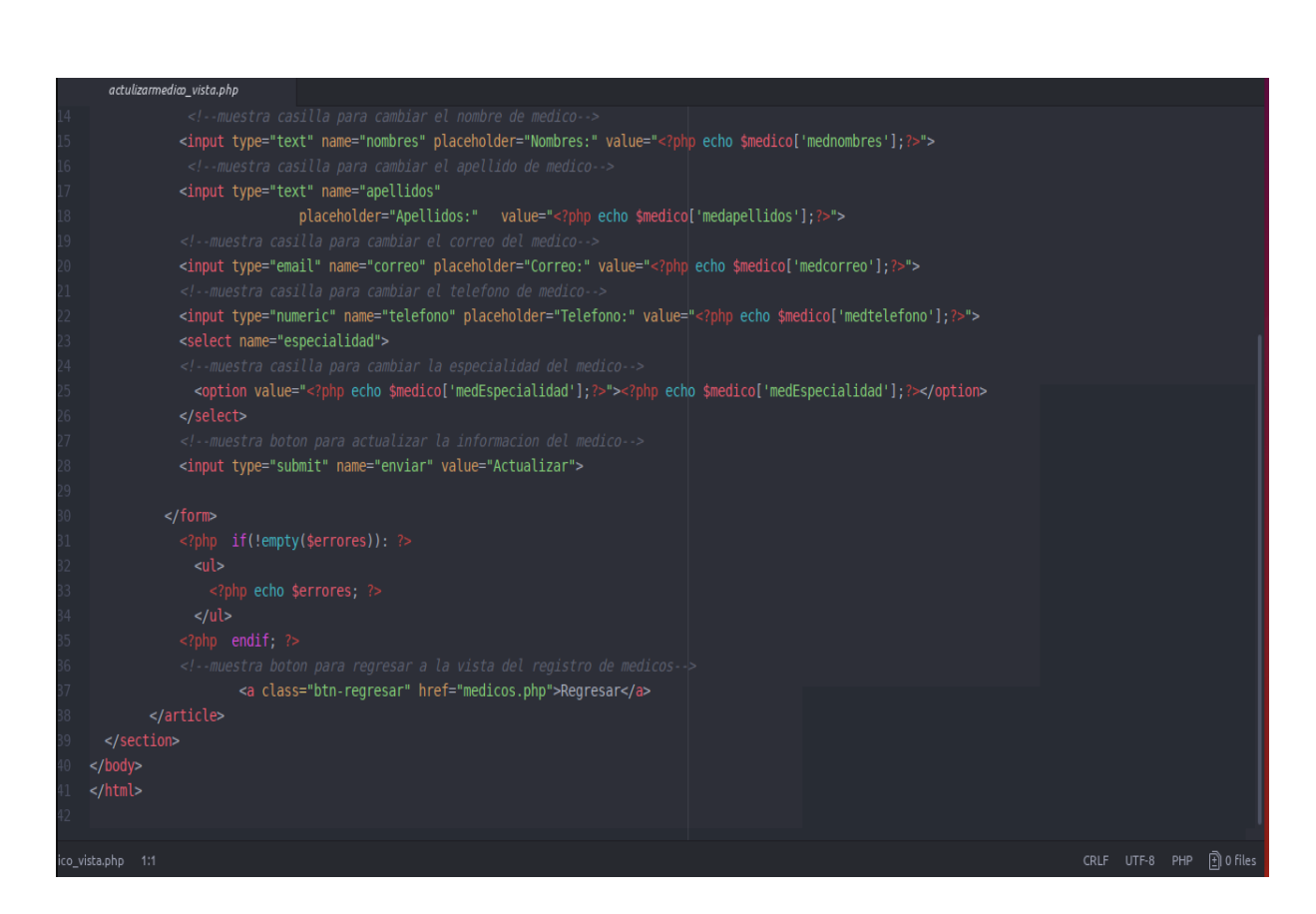

#### *Agregar Consultorio Vista*

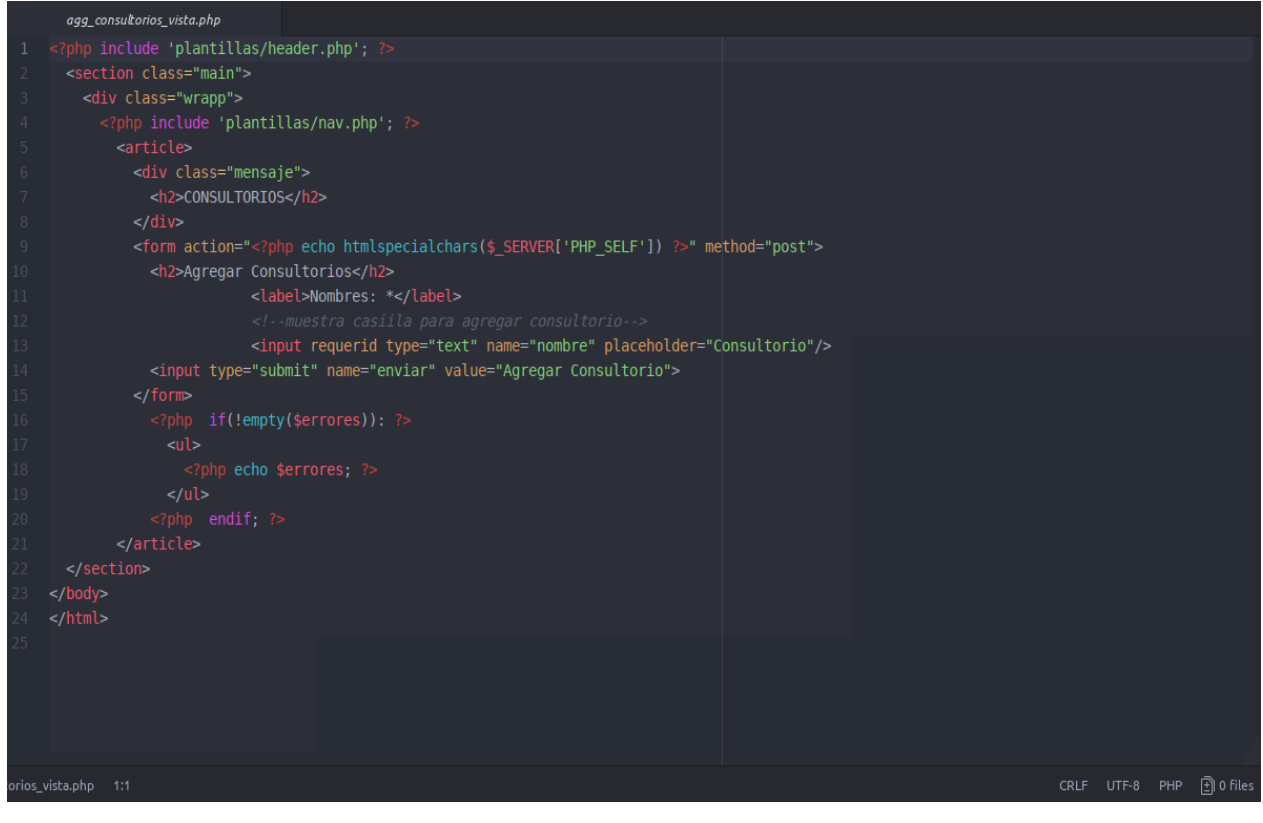

#### *Actualizar Paciente Vista*

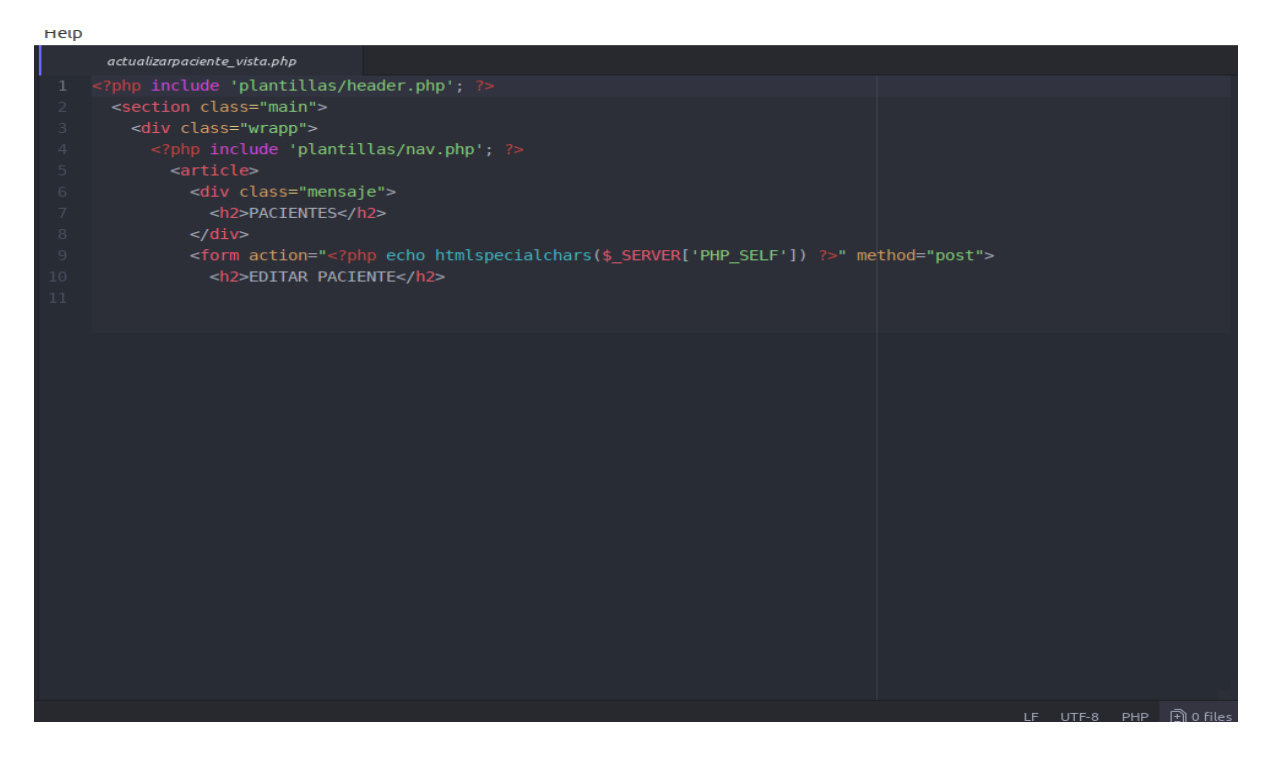

#### *Actualizar Usuario*

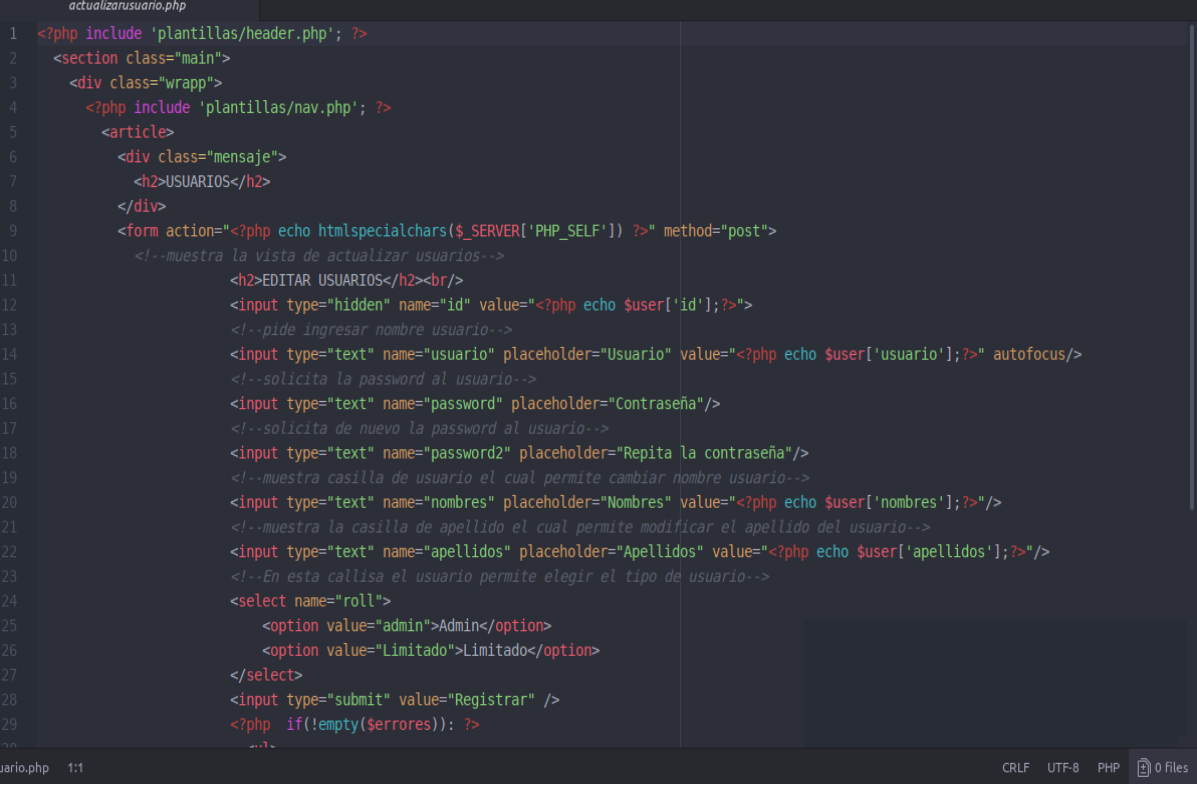

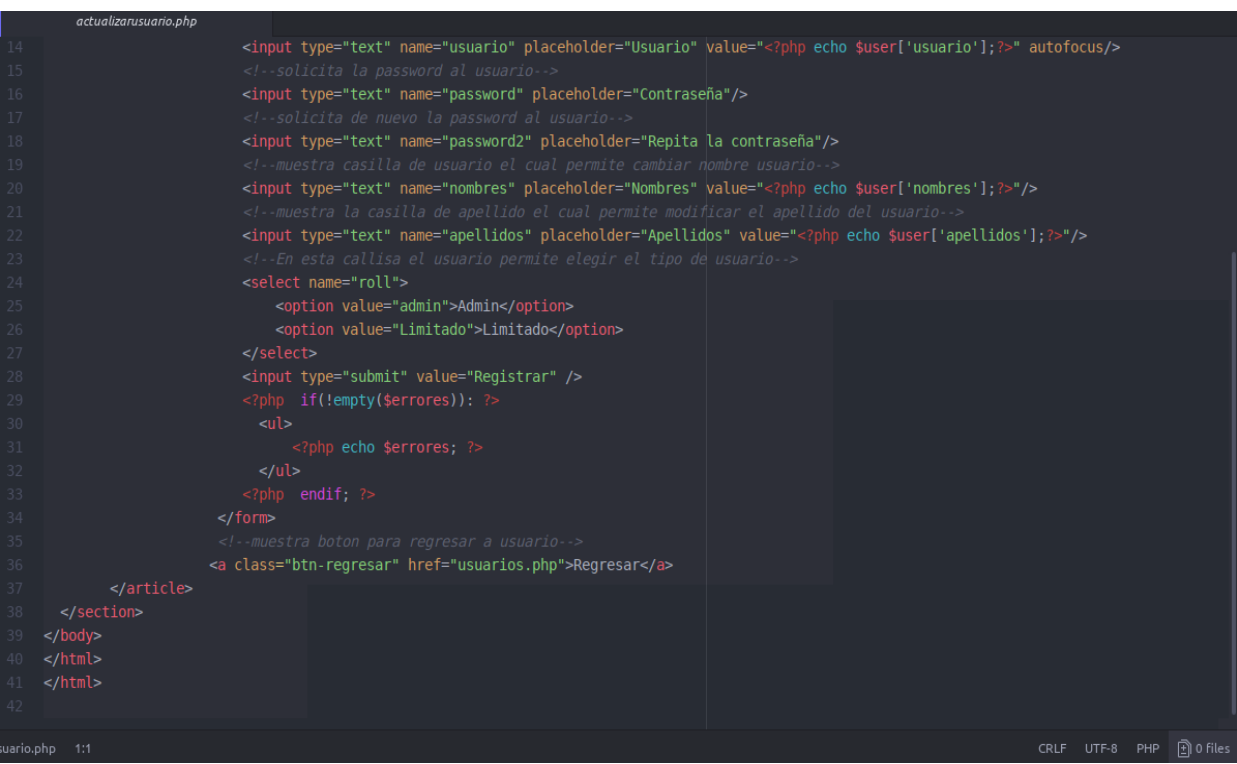

#### *Agregar Especialidades Vista*

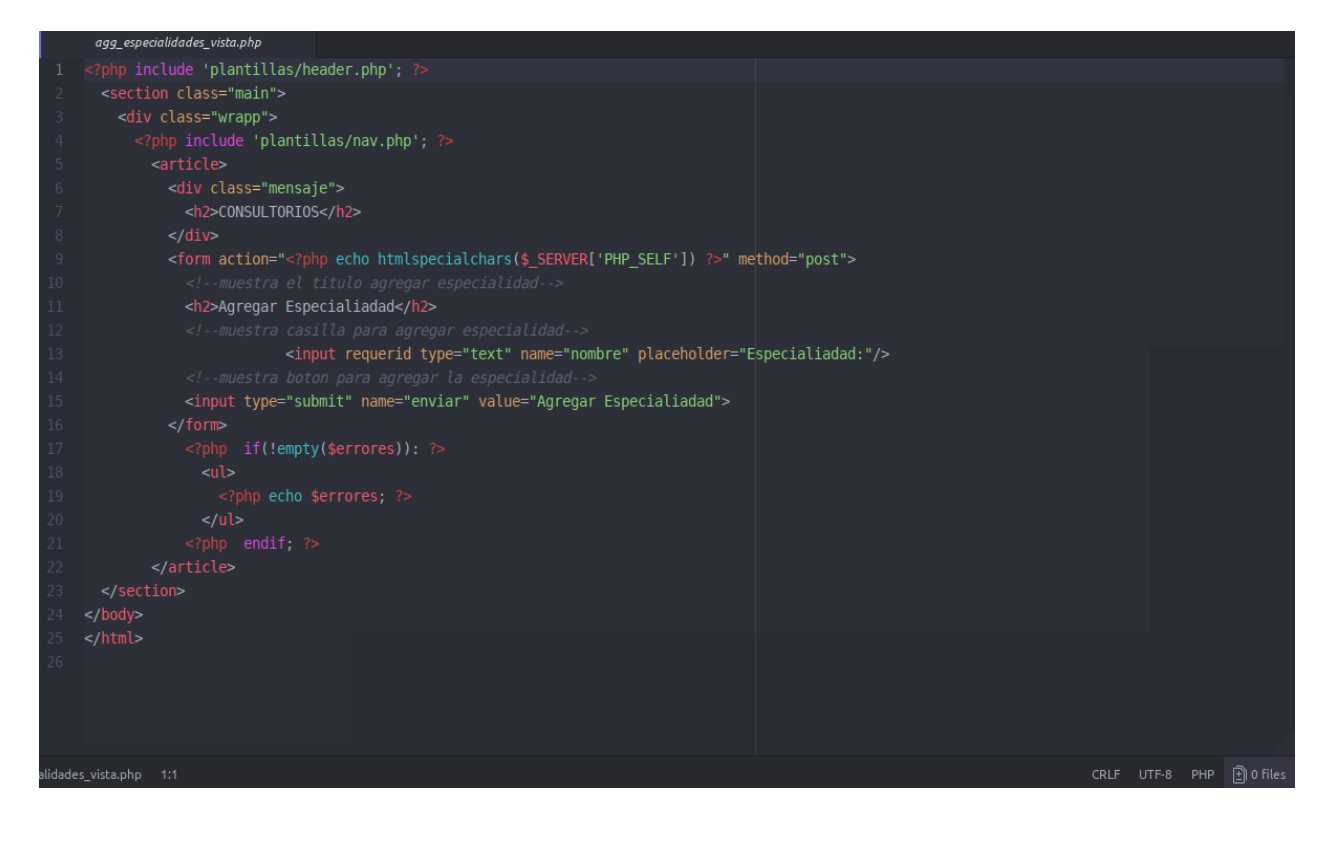

#### *Agregar Paciente Vista*

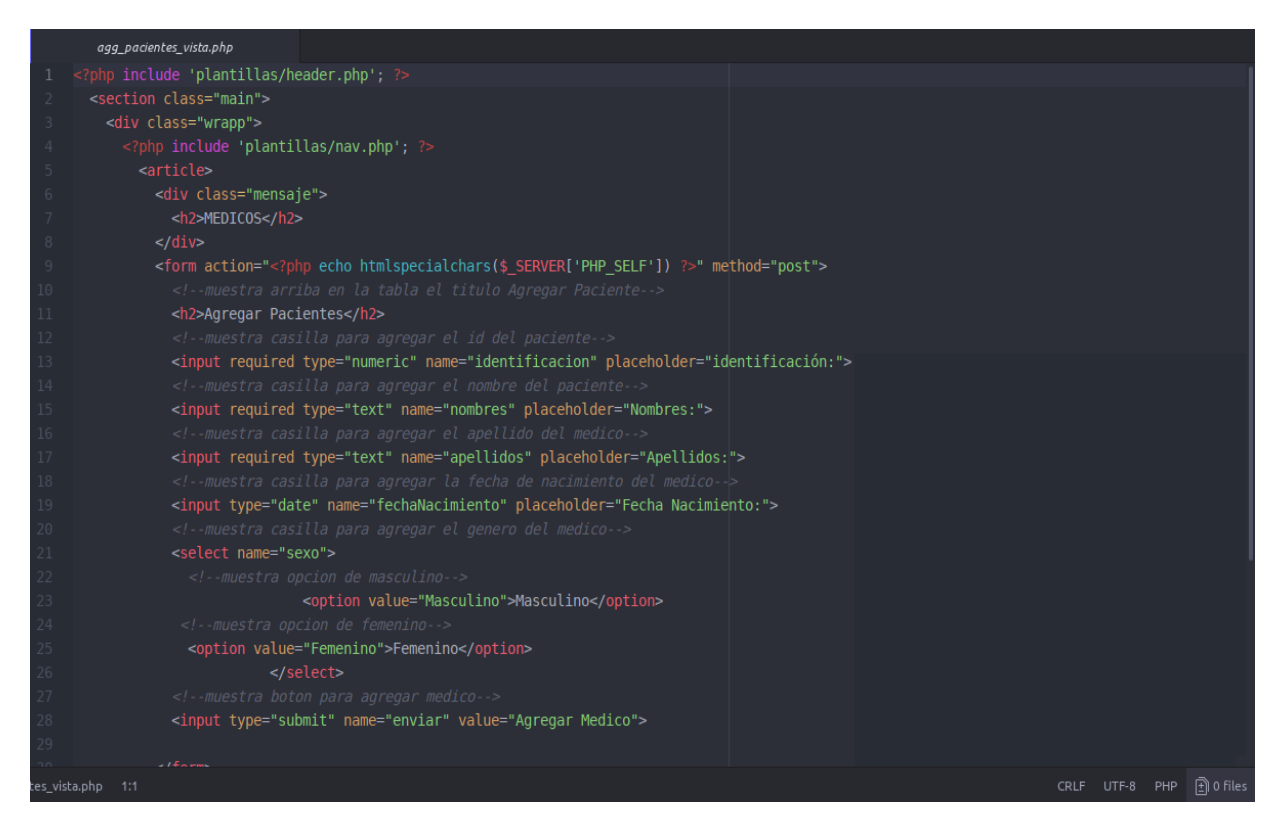

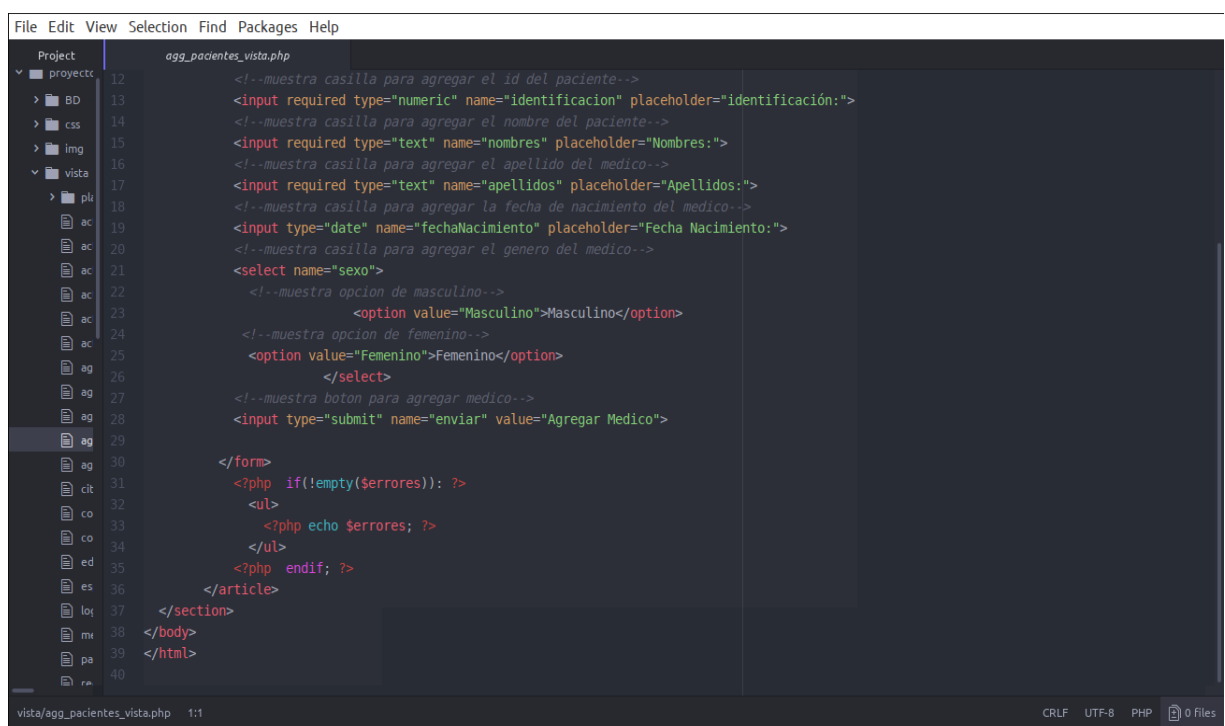

#### *Agregar Consultorio*

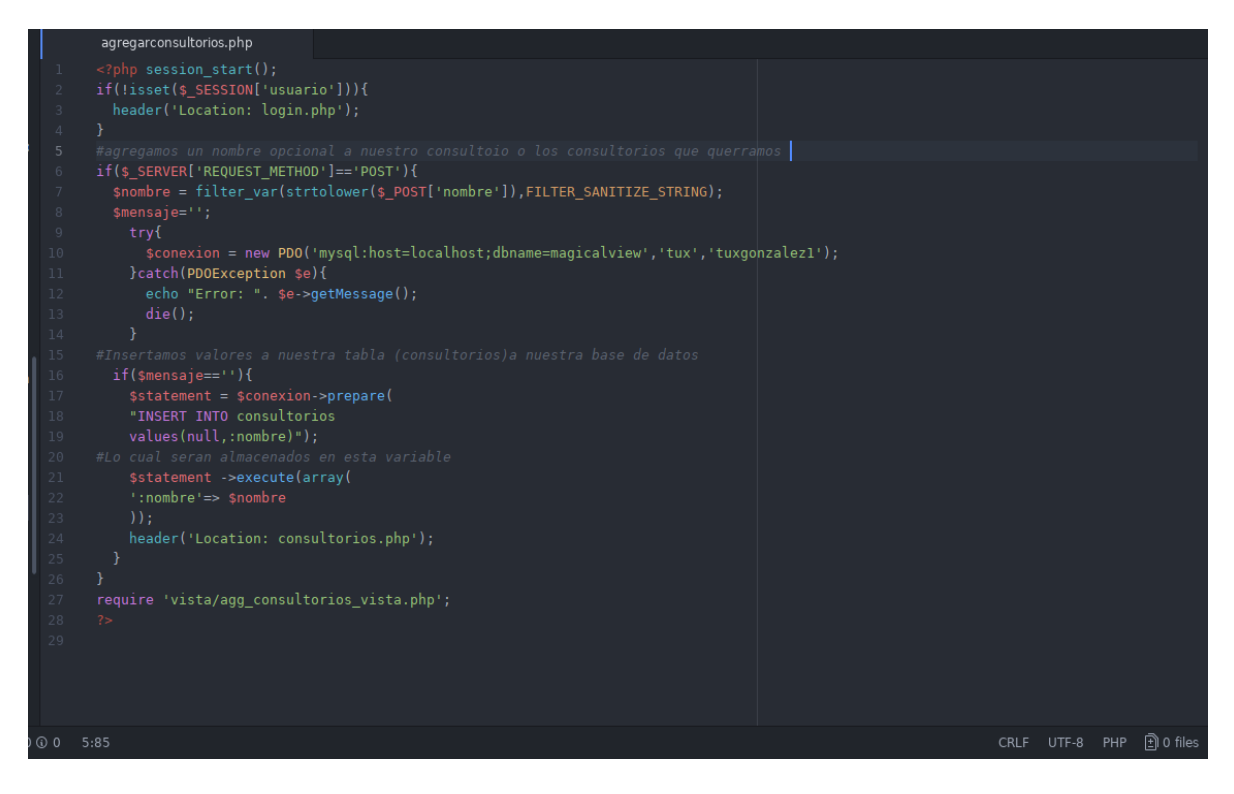

#### *Agregar Especialidades*

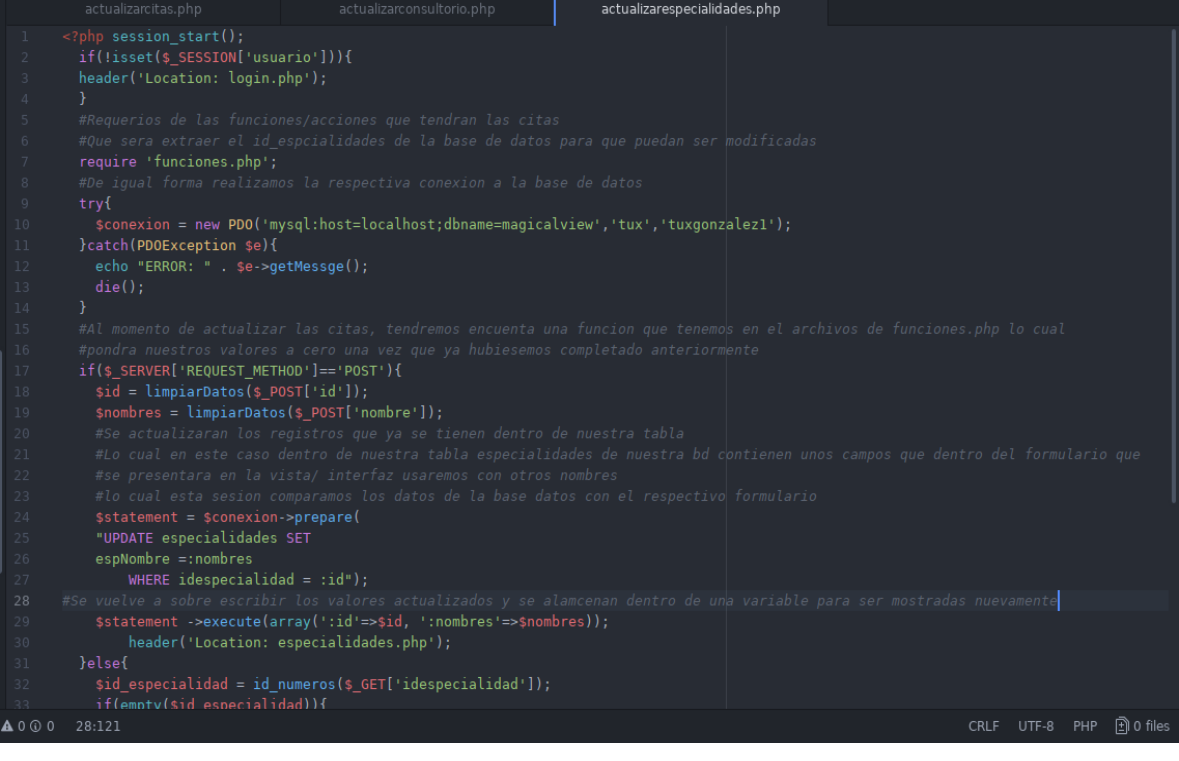

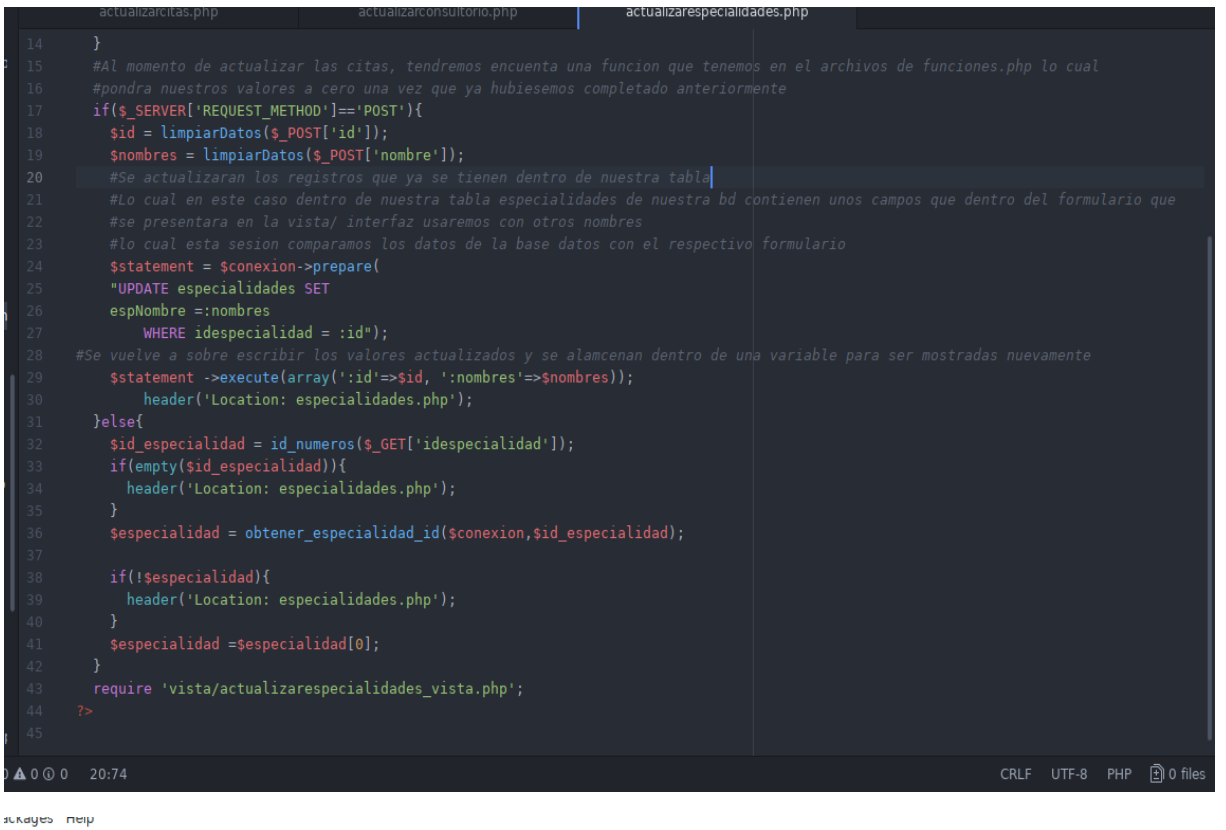

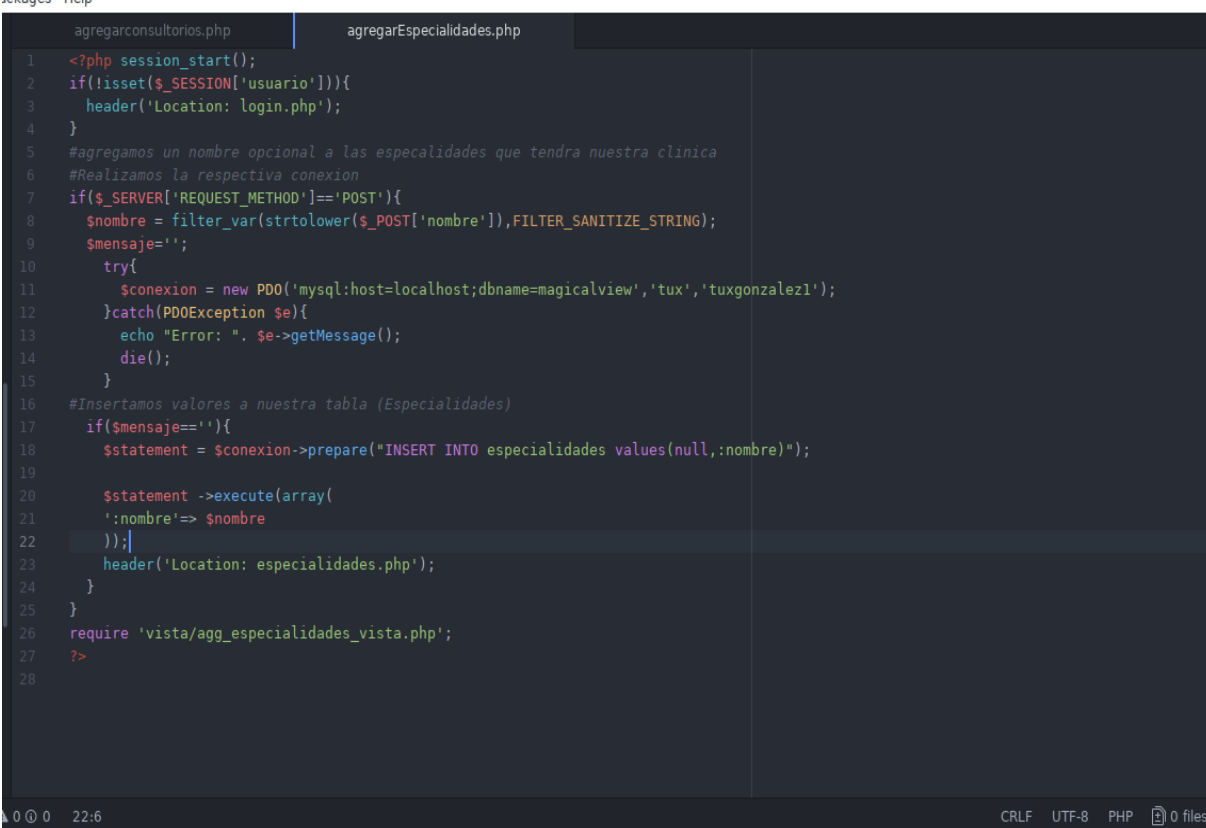

#### **Agregar Médicos**

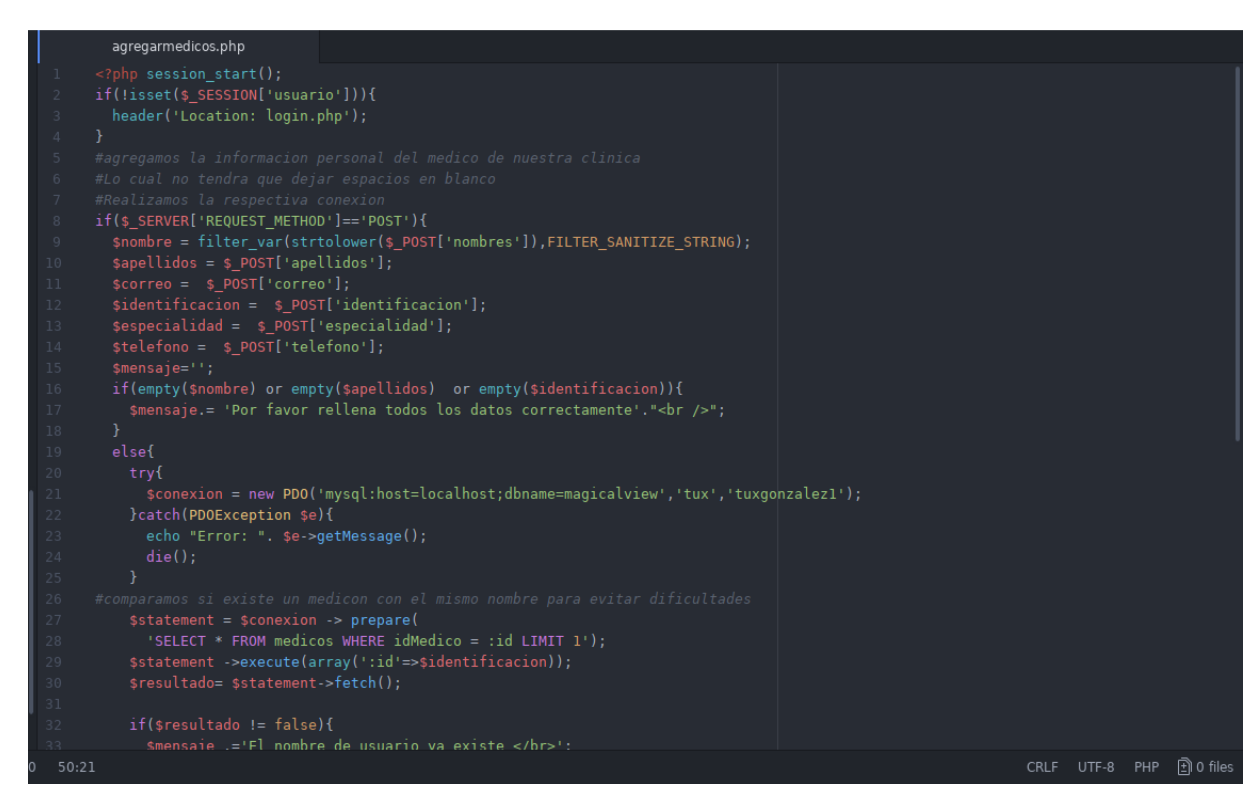

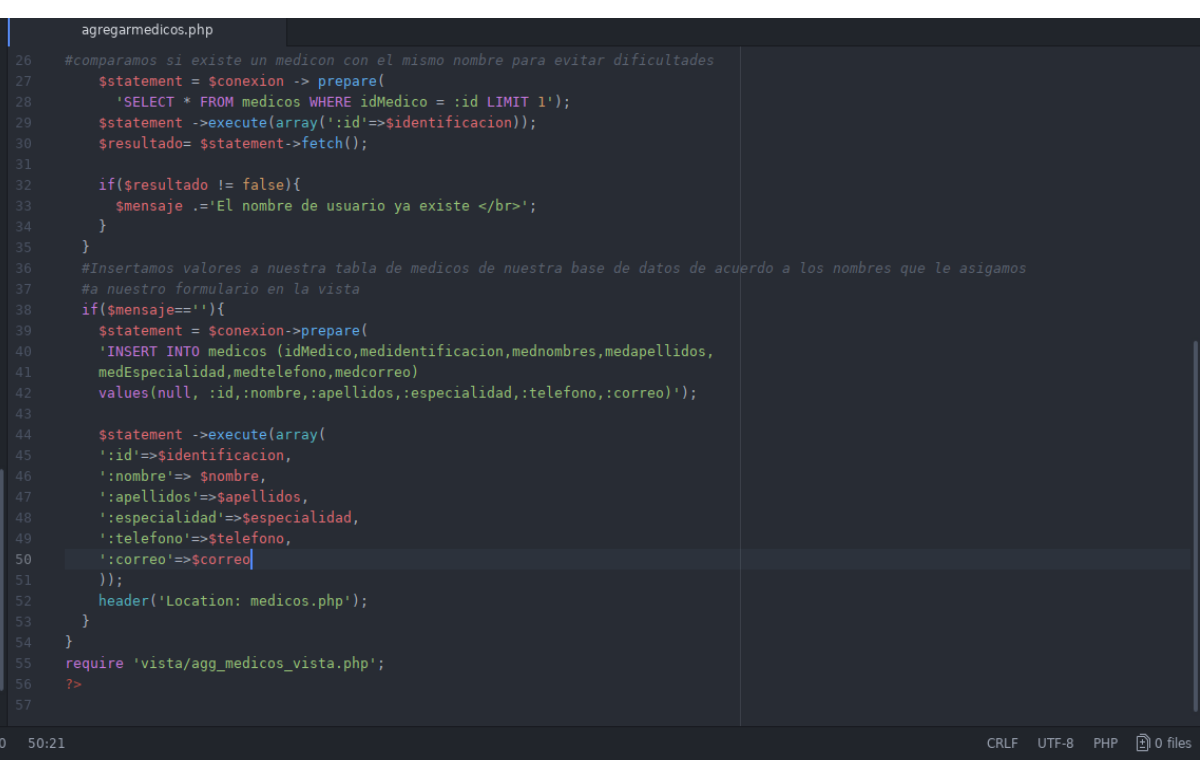

### *Agregar Medico Vista*

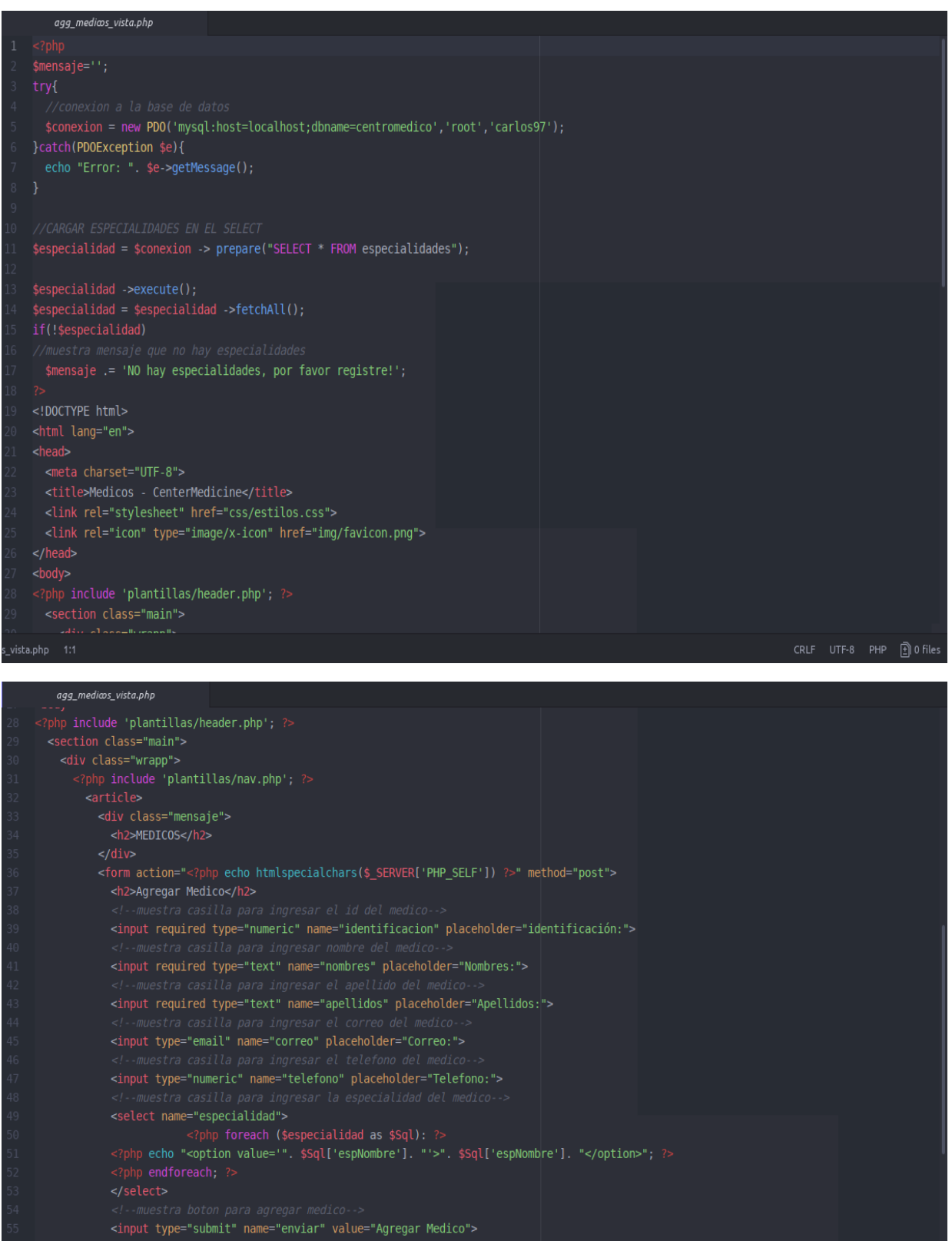

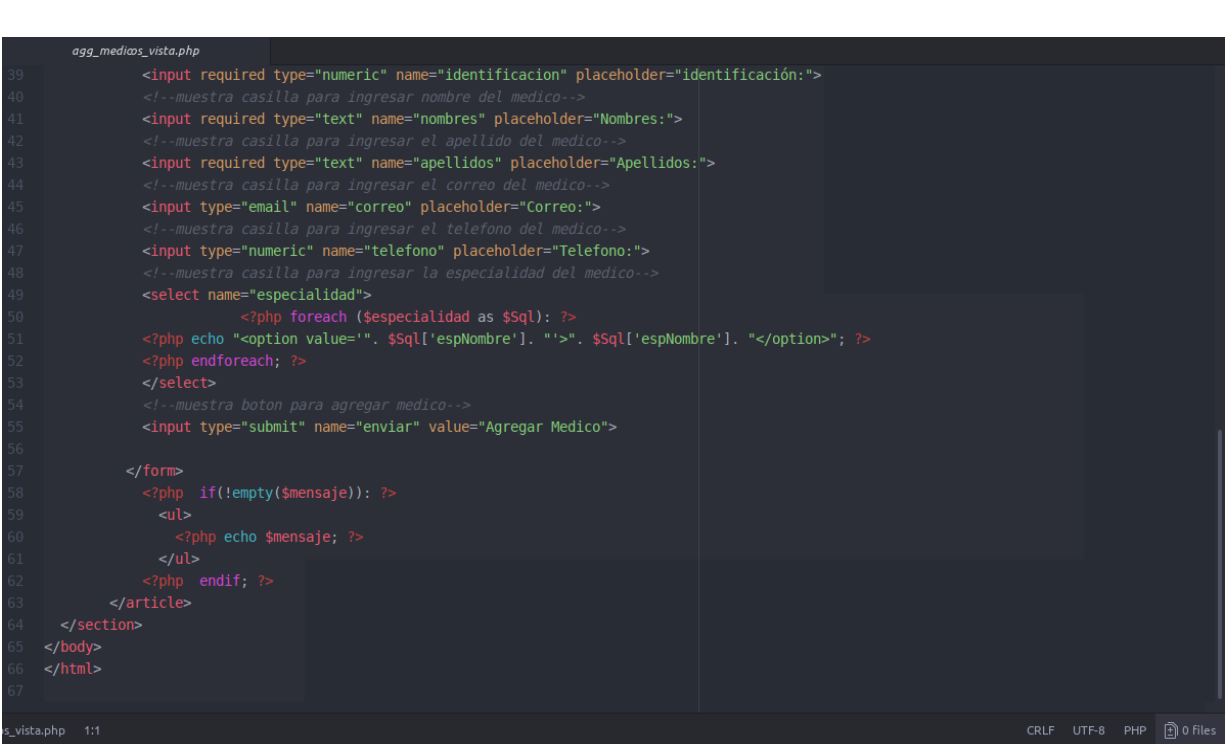

#### *Agregar Paciente*

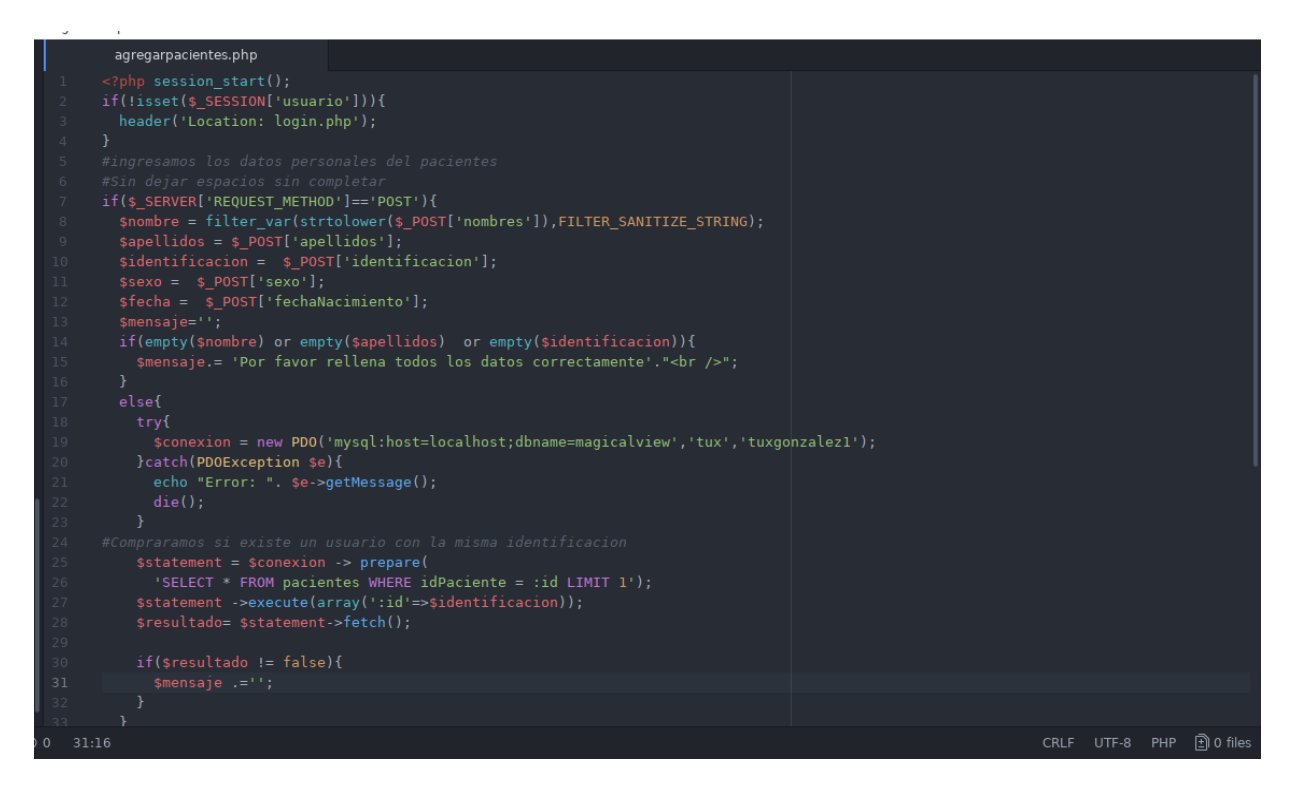

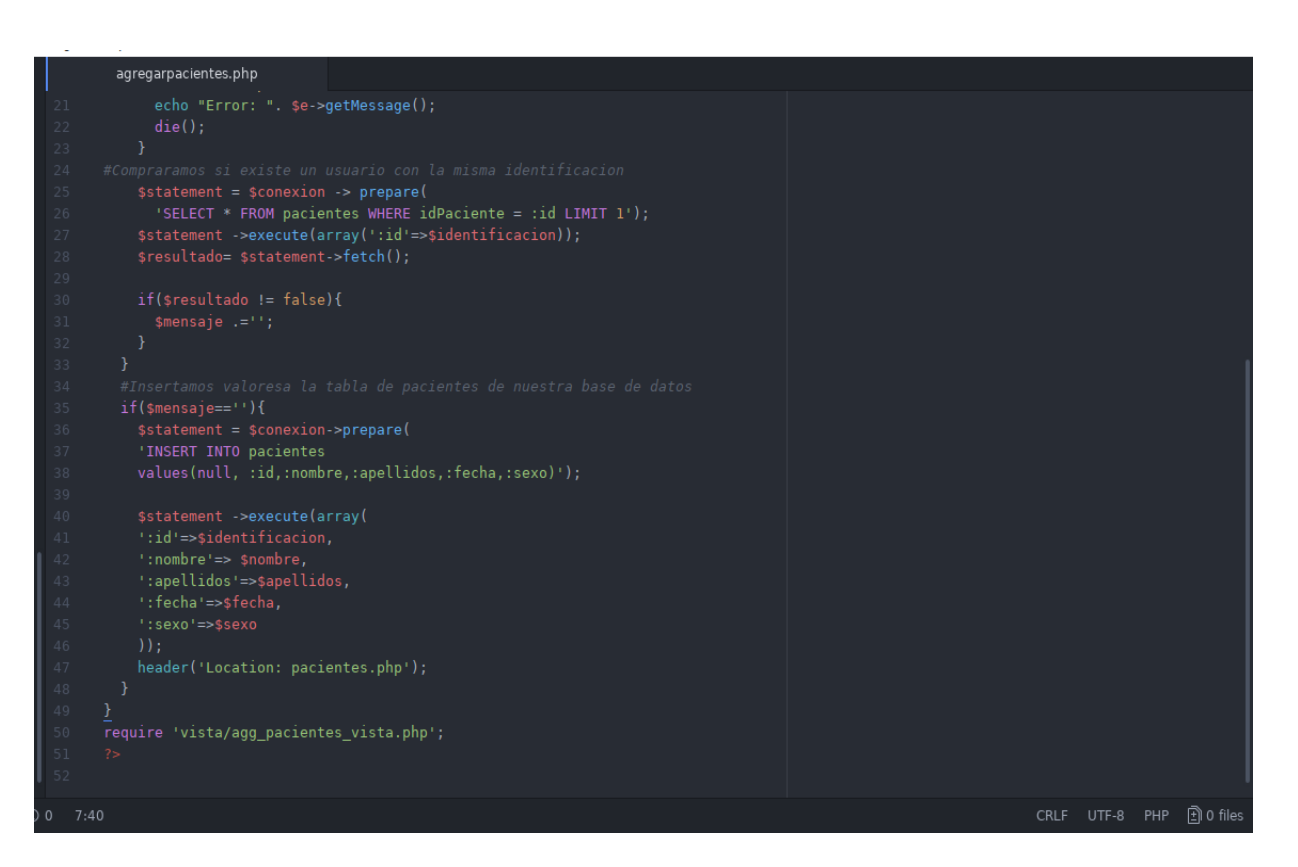

#### *Agregar Citas Vista*

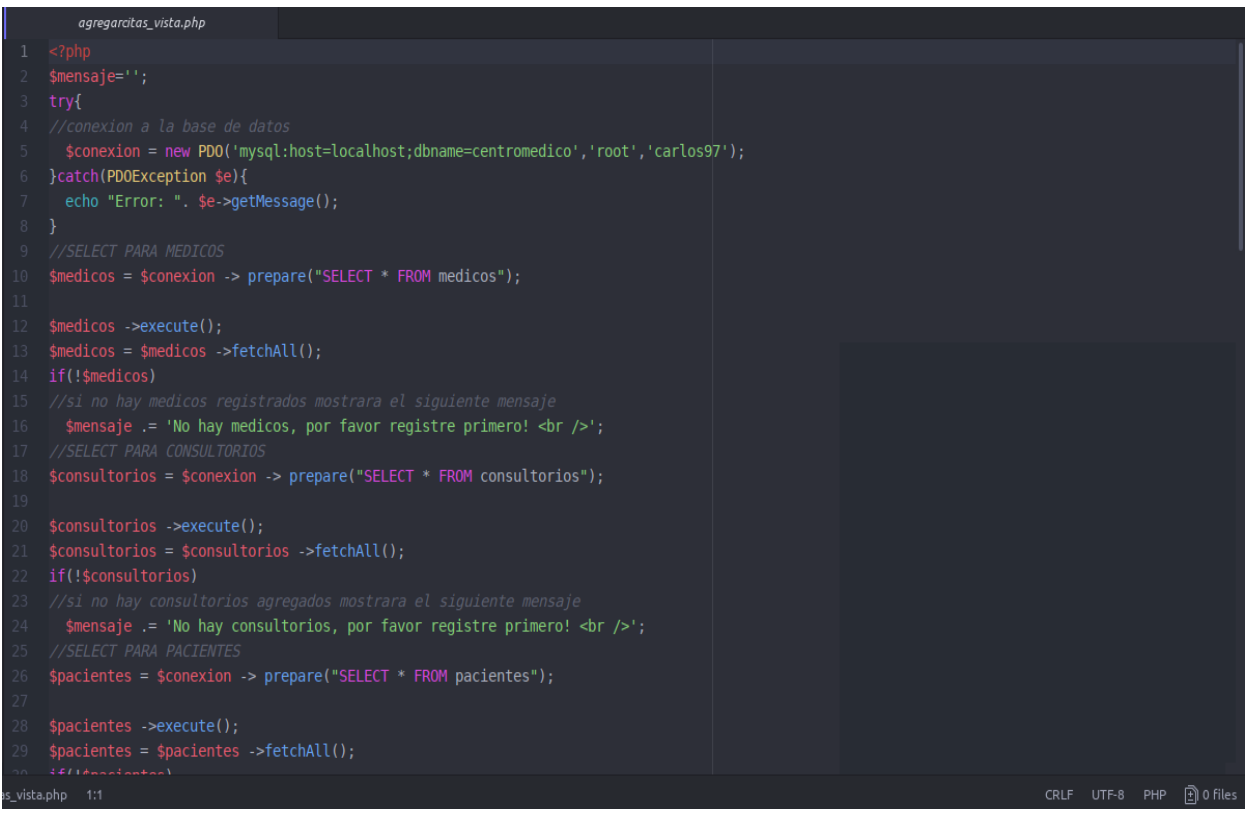

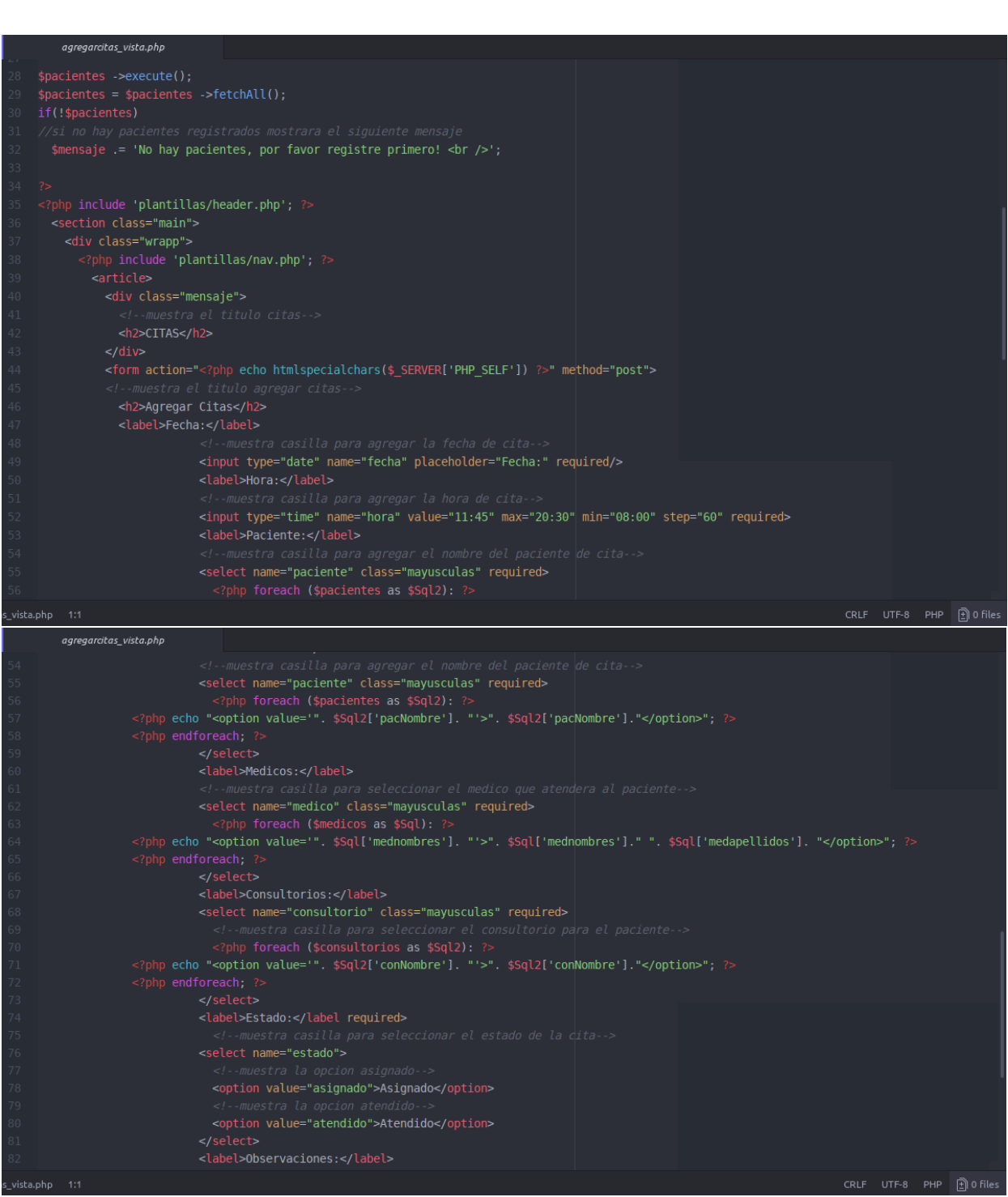

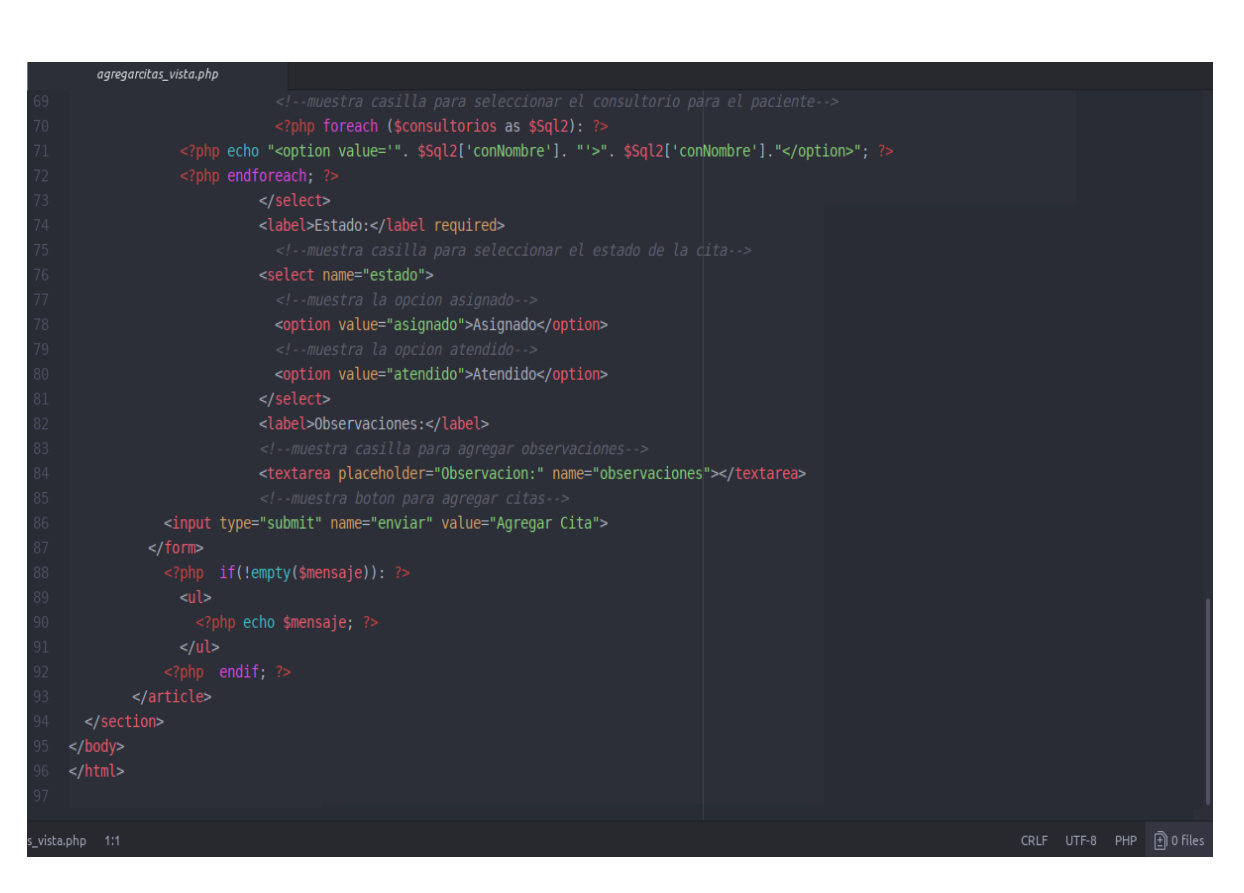

#### **Cerrar Sesión**

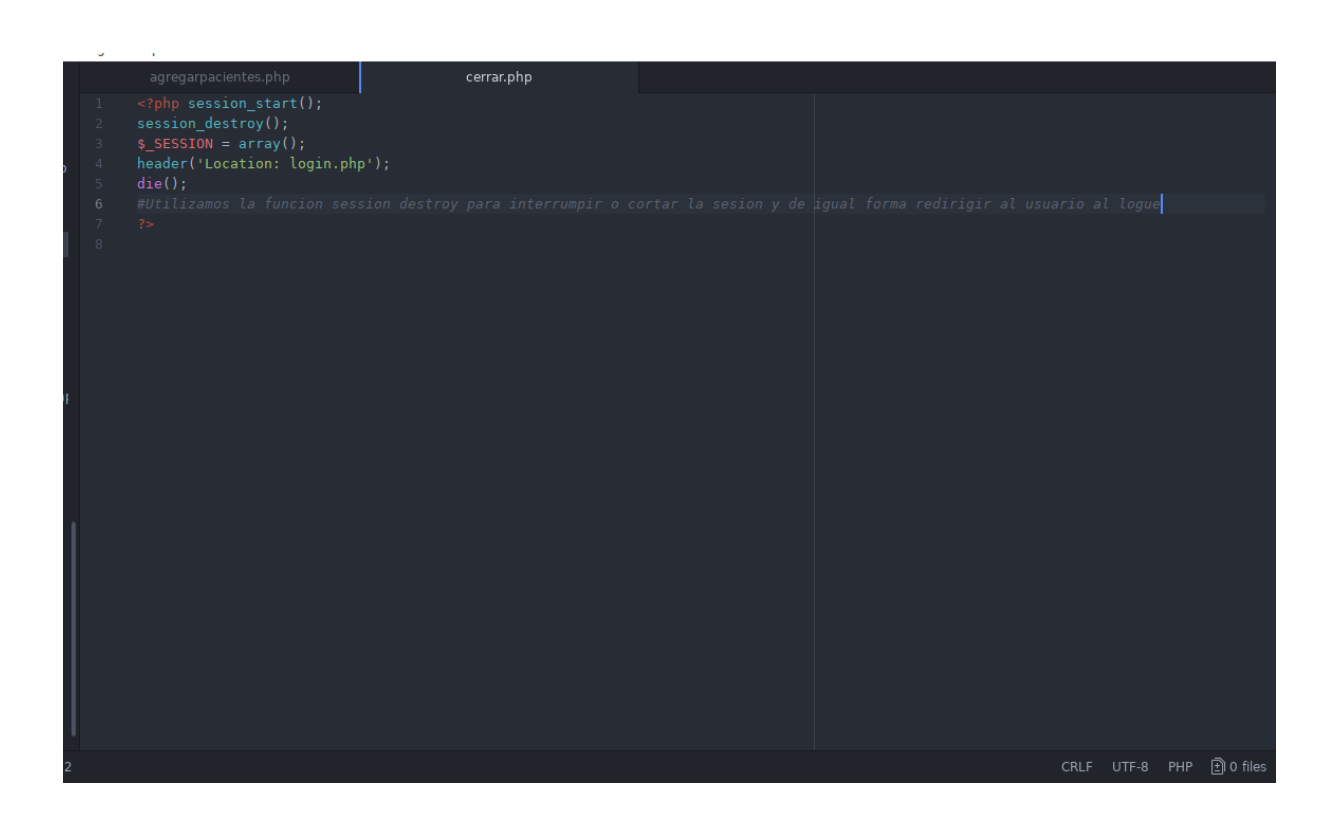

#### *Citas*

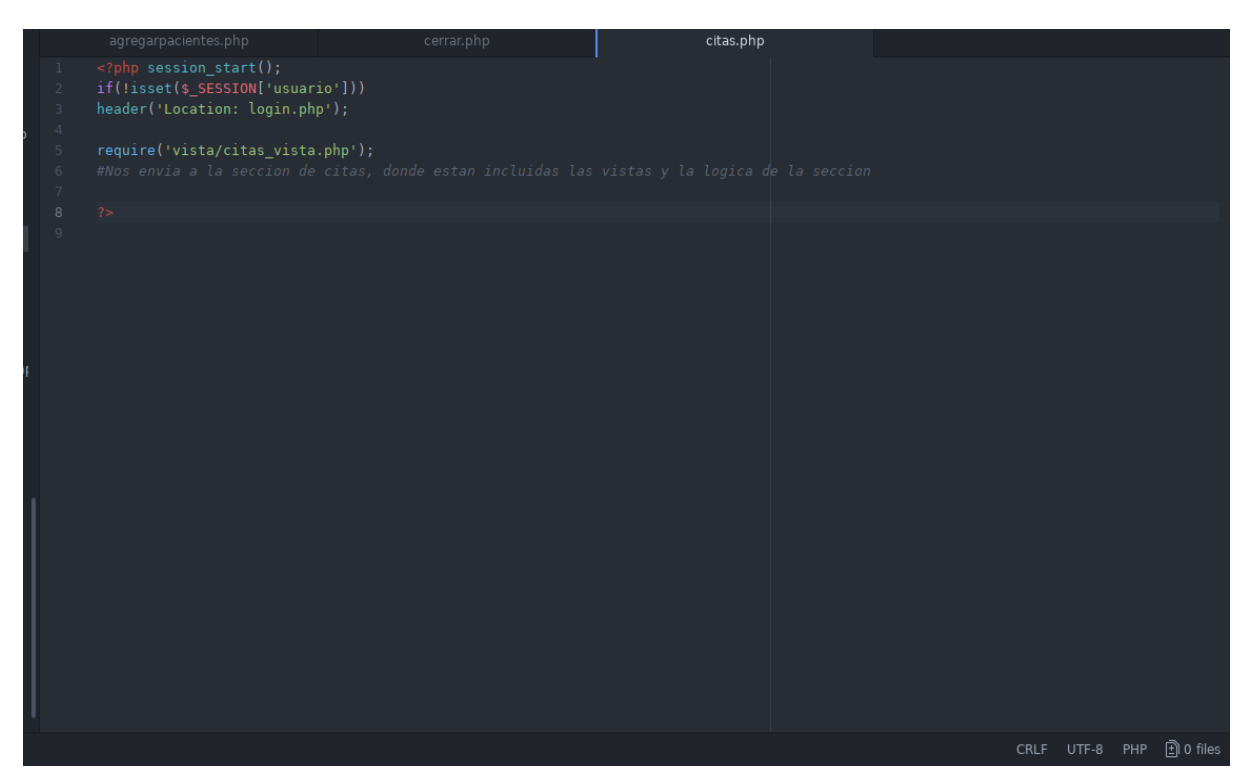

#### *Citas Vista*

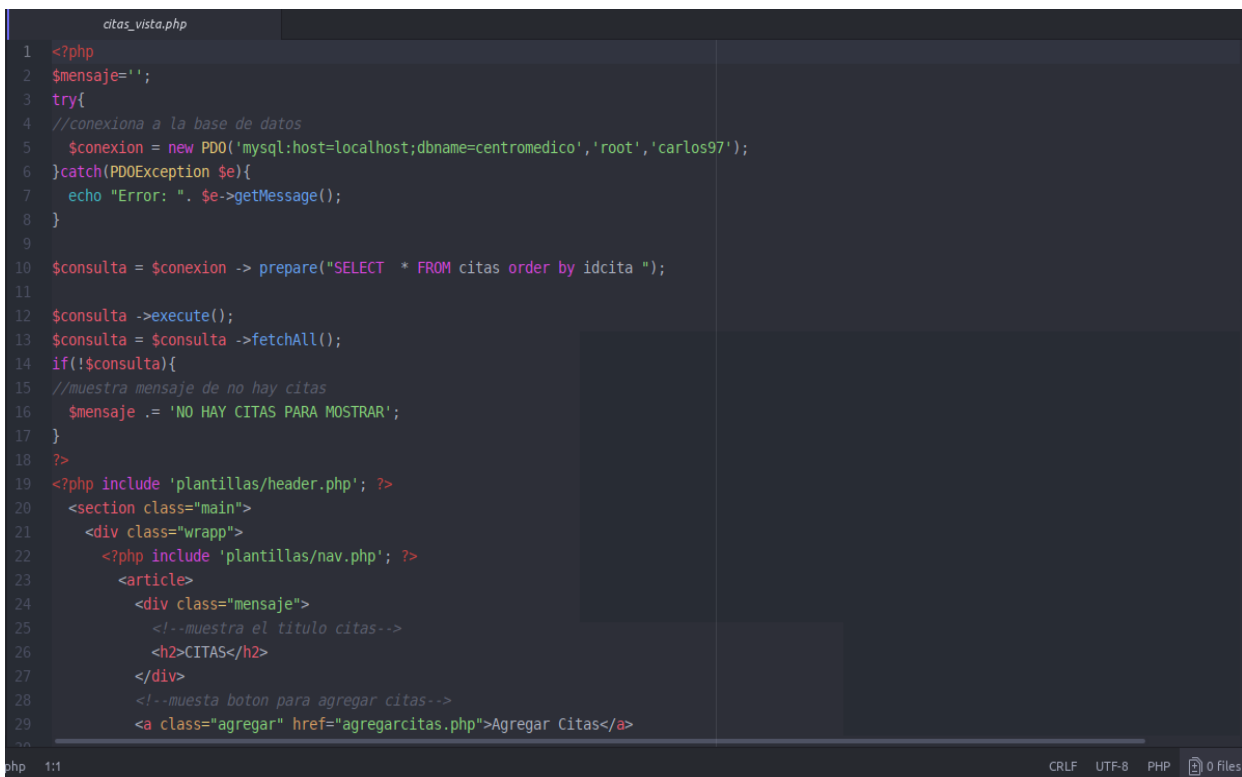

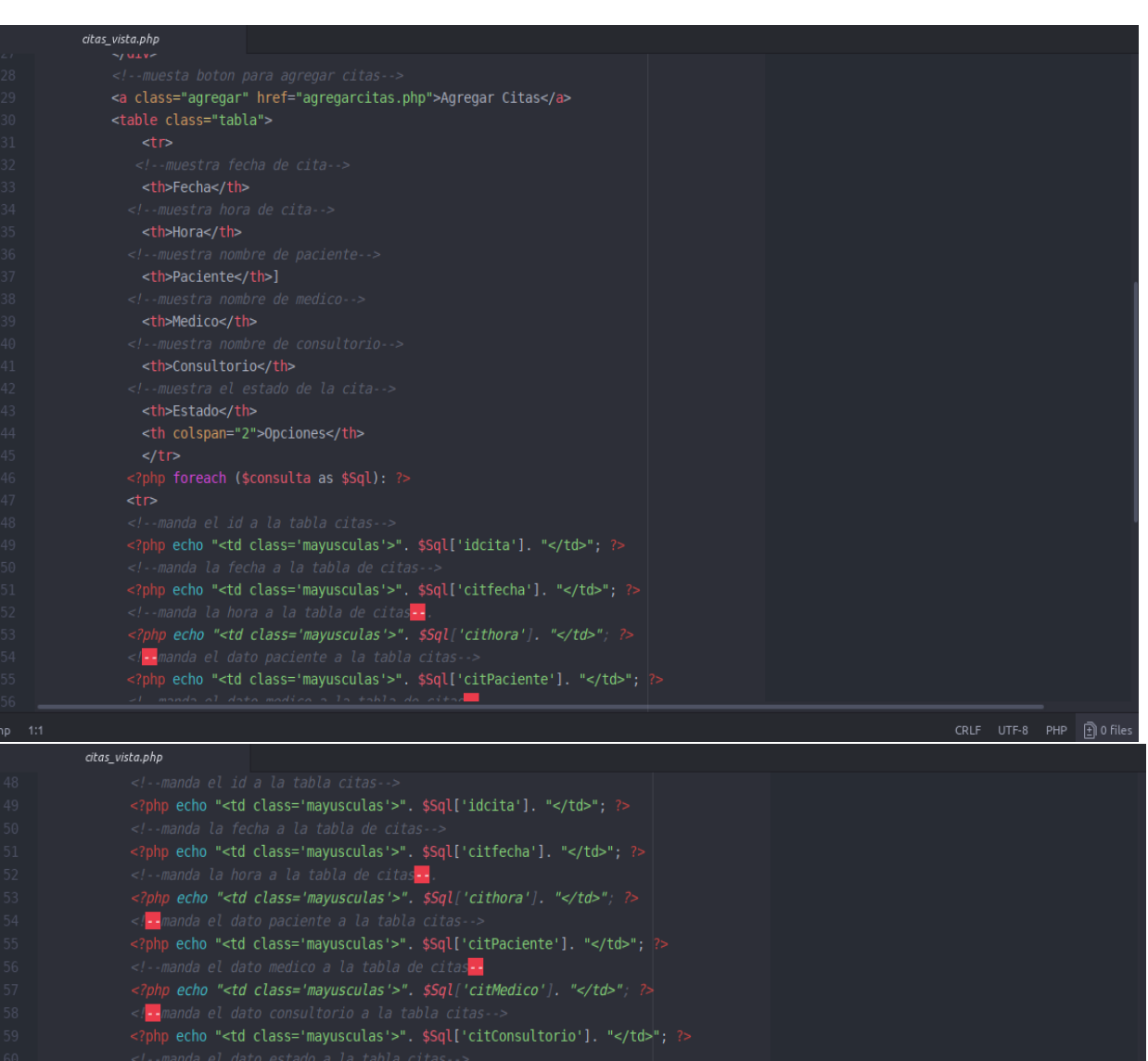

s:--manua et uatu estadu a ta tauta crias--><br><?php echo "<td class='mayusculas'>". \$Sql['citestado']. "</td>"; ?><br><?php echo "<td class='mayusculas'>". \$Sql['citestado']. "</td>"; ?><br><?php echo "<td class='centrar'>"."<a h </php echo "<td class='centrar'>"<br>
</tr><br>
</tr><br>
</tr><br>
</the class='centrar'>"<br>
</table><br>
</table><br>
</table><br>
</table><br>
</table><br>
</table><br>
</table><br>
</table><br>
</table><br>
</table><br>
</table><br>
</table><br>
</table><br>
</table><br>
<

#### *Consultorio*

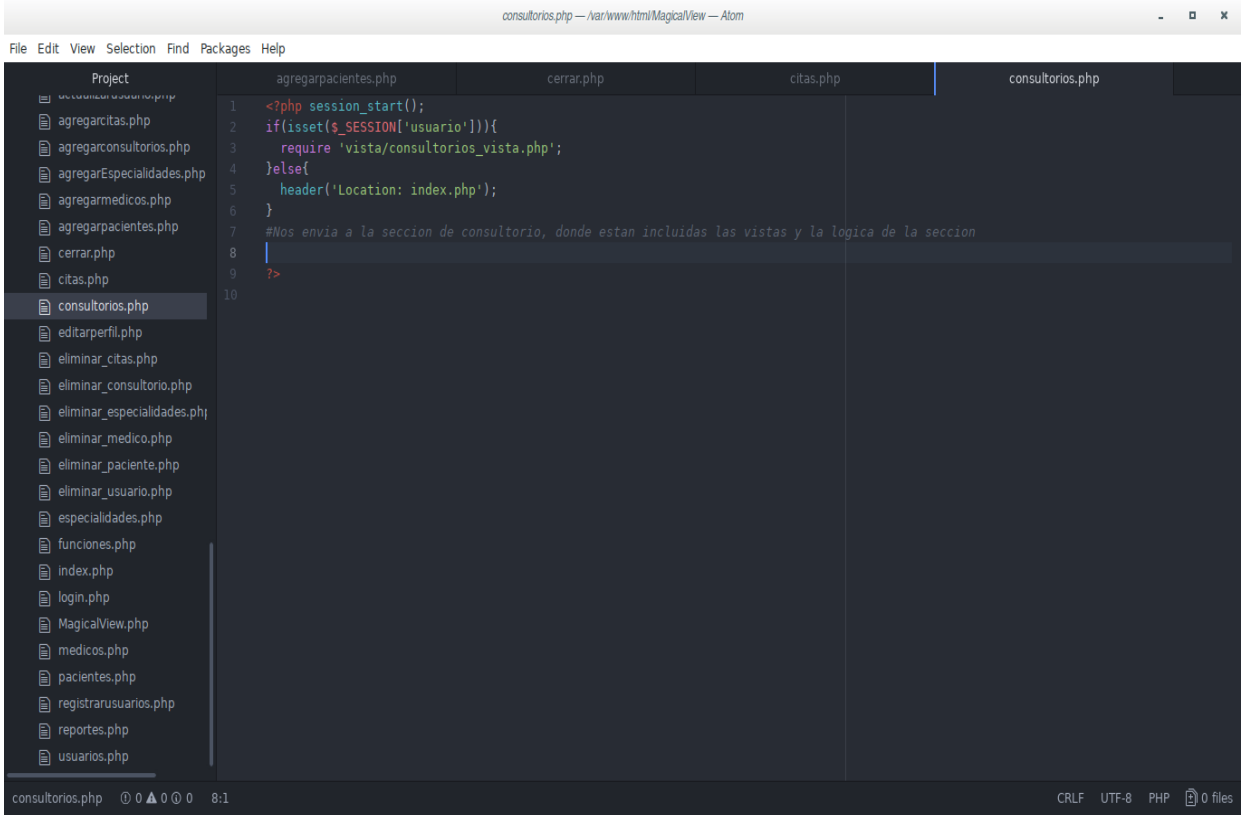

#### *Consultorio Vista*

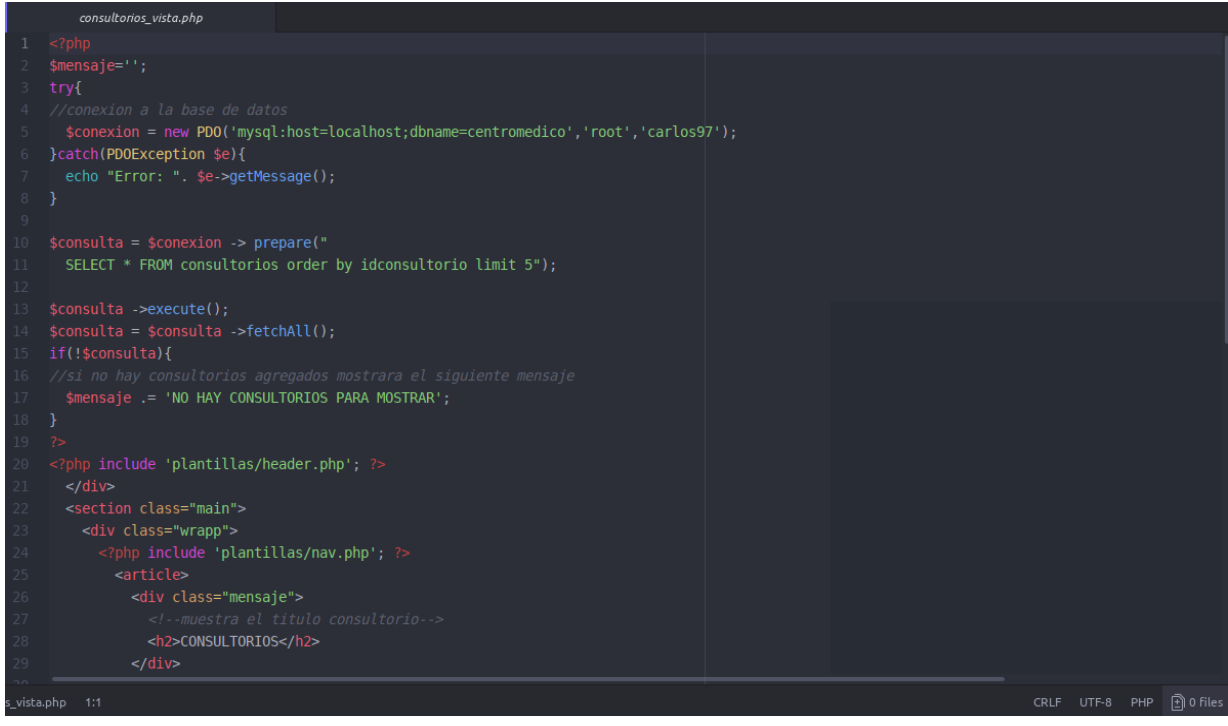

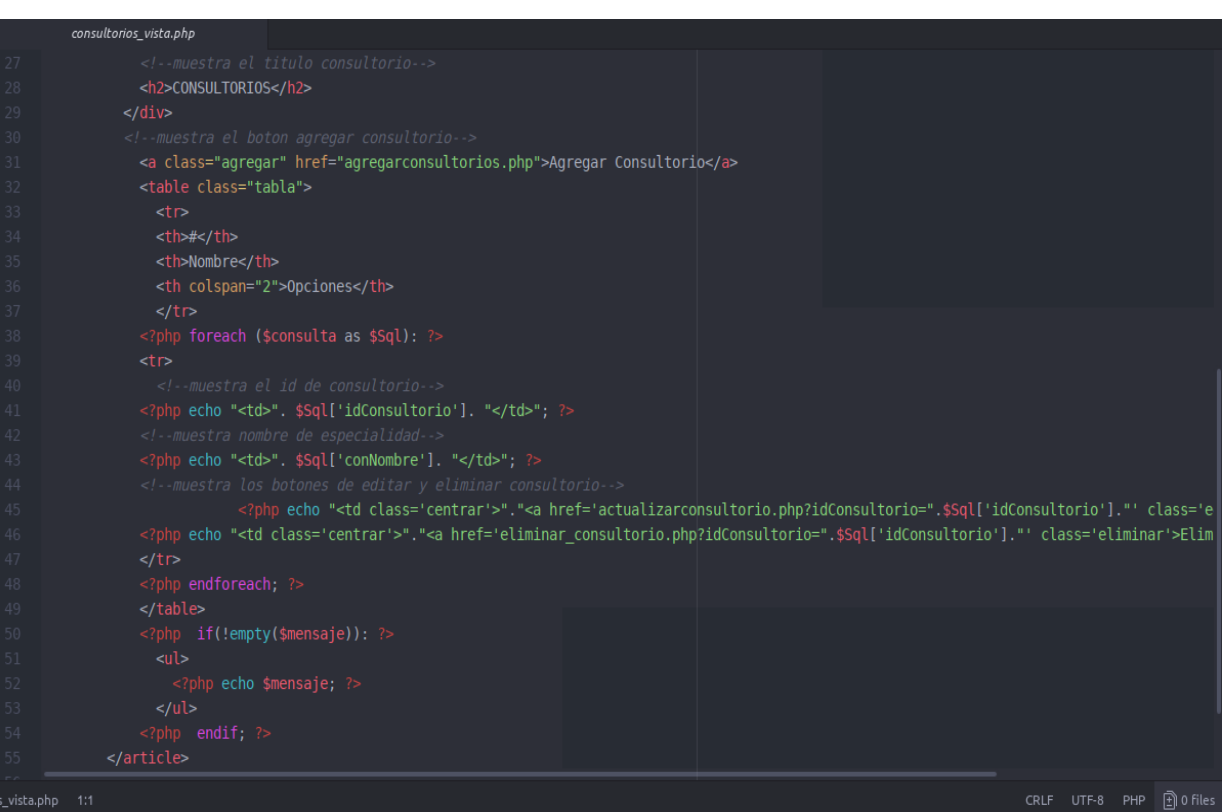

consultorios vista.php <a class="agregar" href="agregarconsultorios.php">Agregar Consultorio</a>  $\n  # |$ <th>Nombre</th> <th colspan="2">Opciones</th> <?php echo "<td>". \$Sql['conNombre']. "</td>"; ?> <?php echo "<td class='centrar'>"."<a href='actualizarconsultorio.php?idConsultorio=".\$Sql['idConsultorio']."' class='e <?php echo "<td class='centrar'>"."<a href='eliminar\_consultorio.php?idConsultorio=".\$Sql['idConsultorio']."' class='eliminar'>Elim CRLF UTF-8 PHP  $\Box$  O files

#### *Contenido Vista*

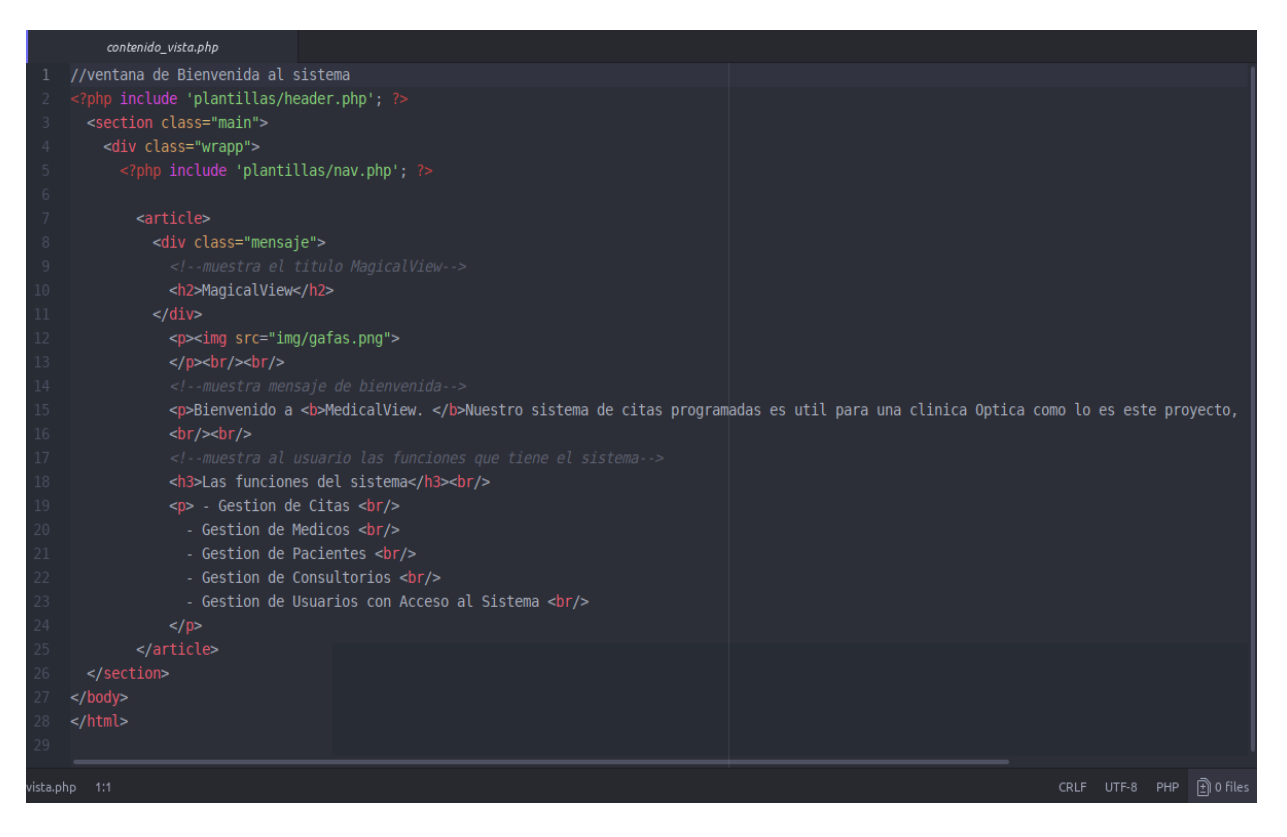

#### *Editar Perfil Vista*

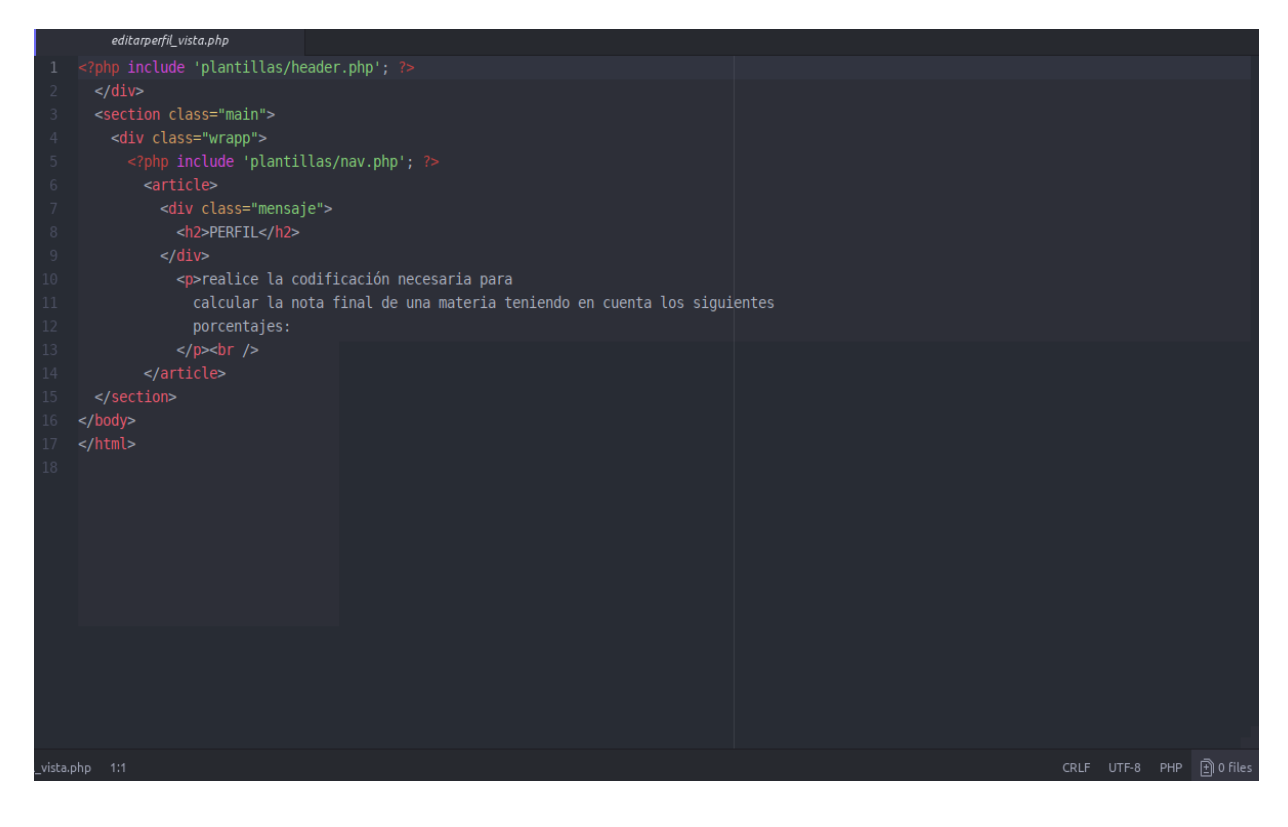

#### *Eliminar Citas*

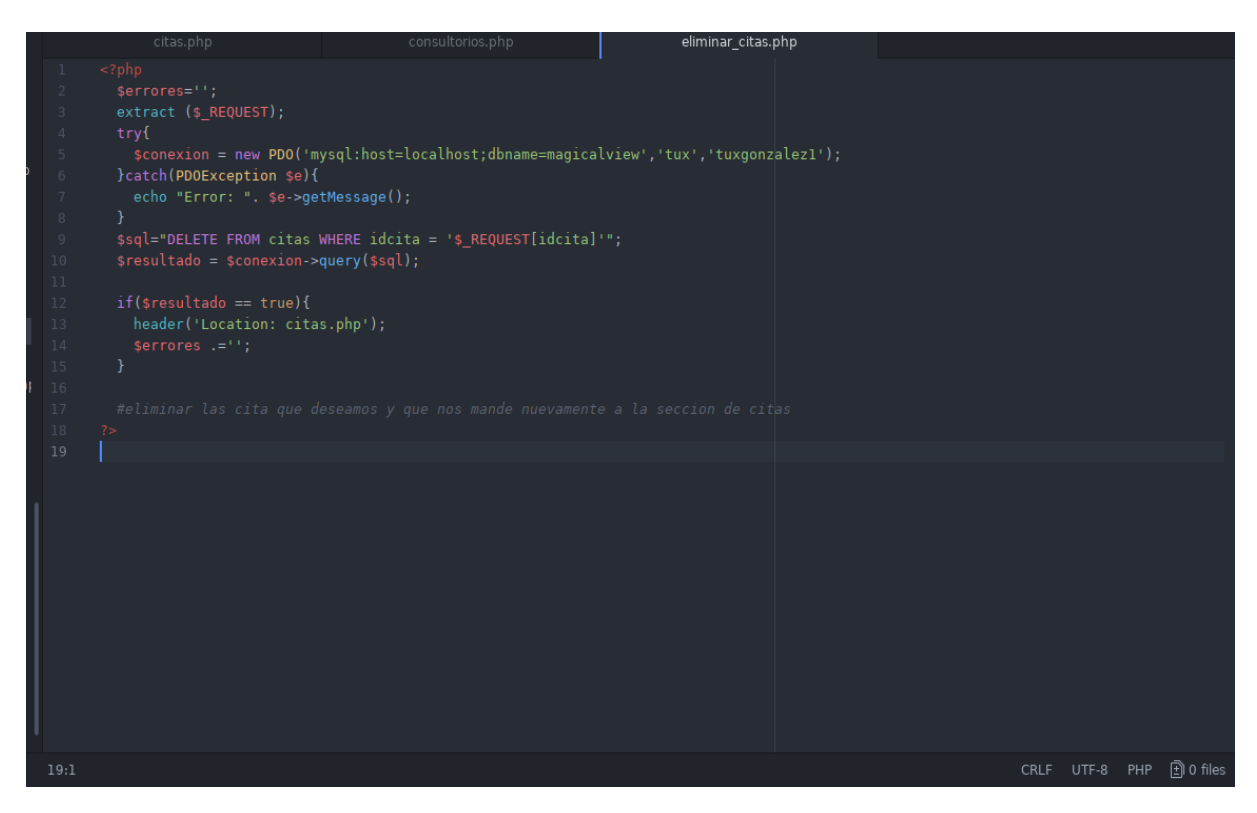

#### *Eliminar Consultorio*

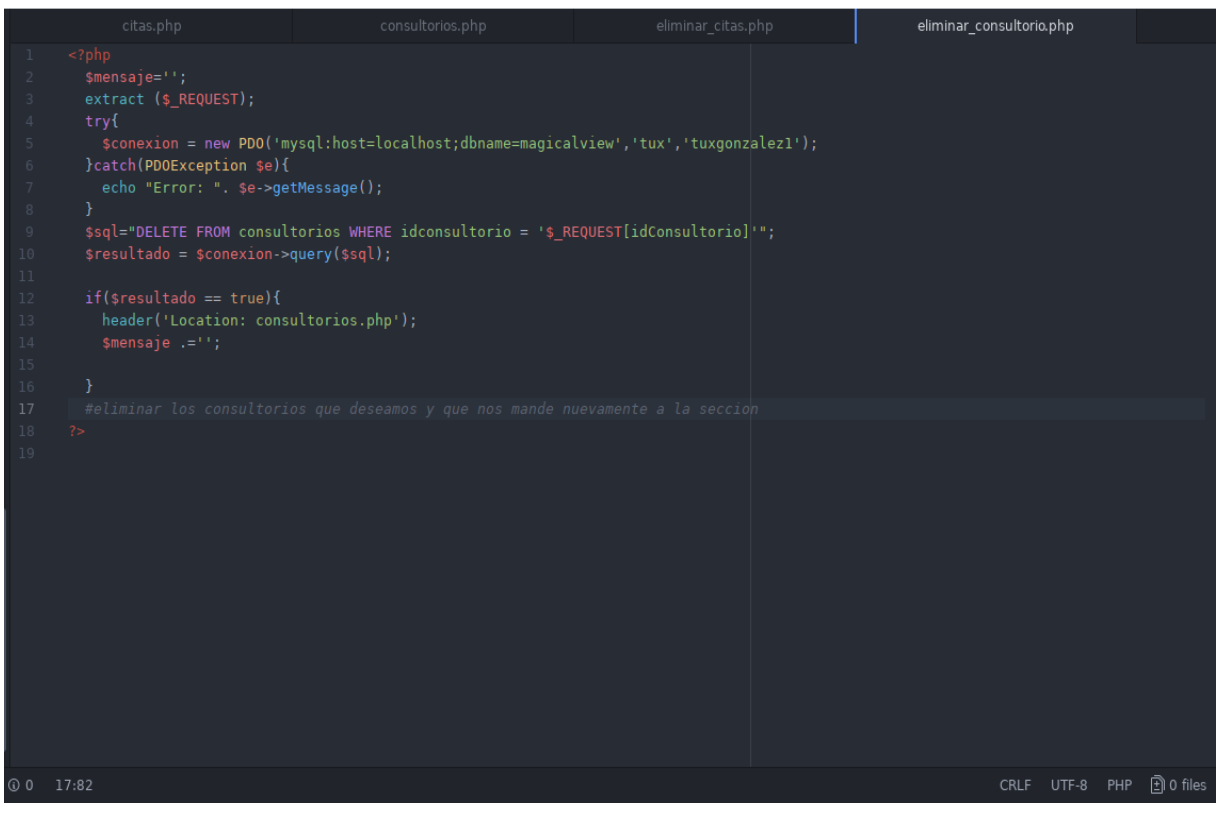

#### *Eliminar Especialidades*

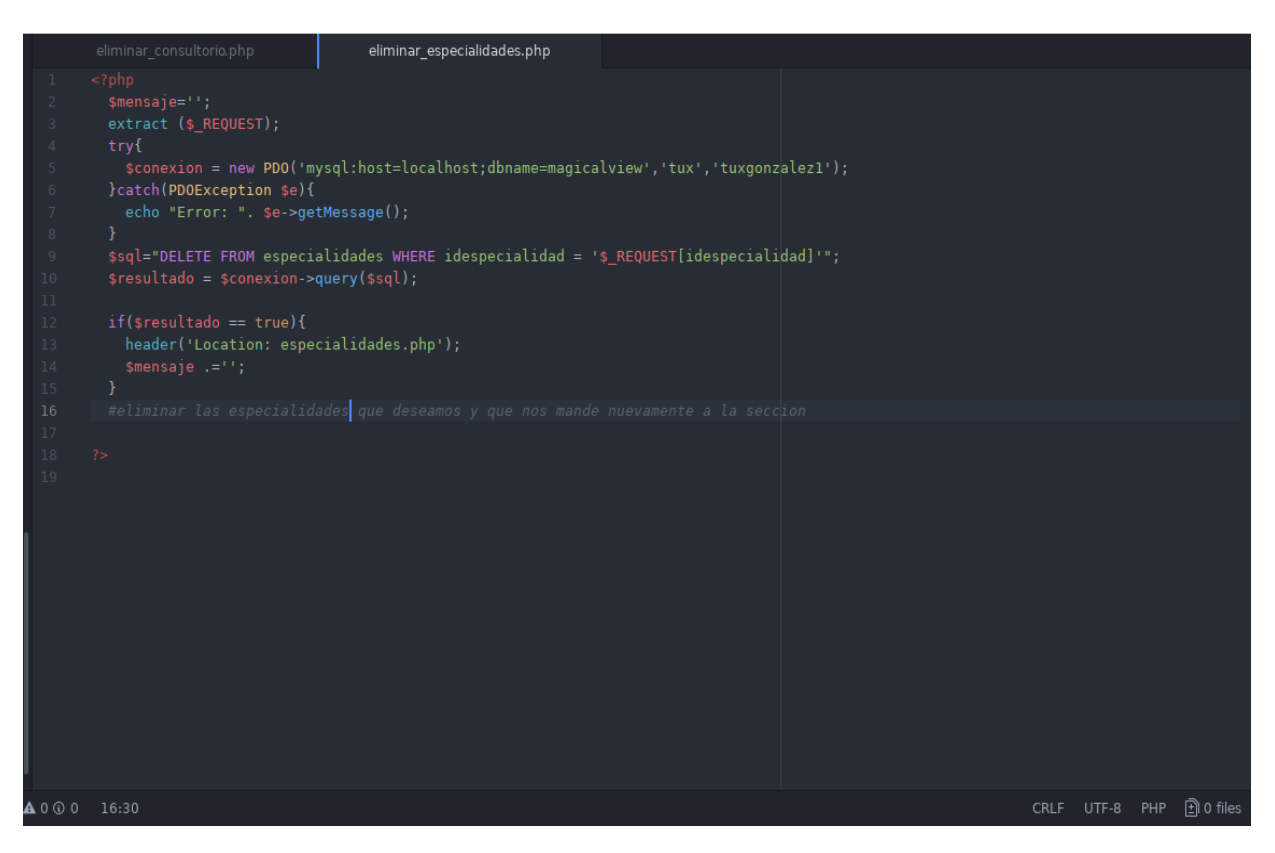

#### *Eliminar Medico*

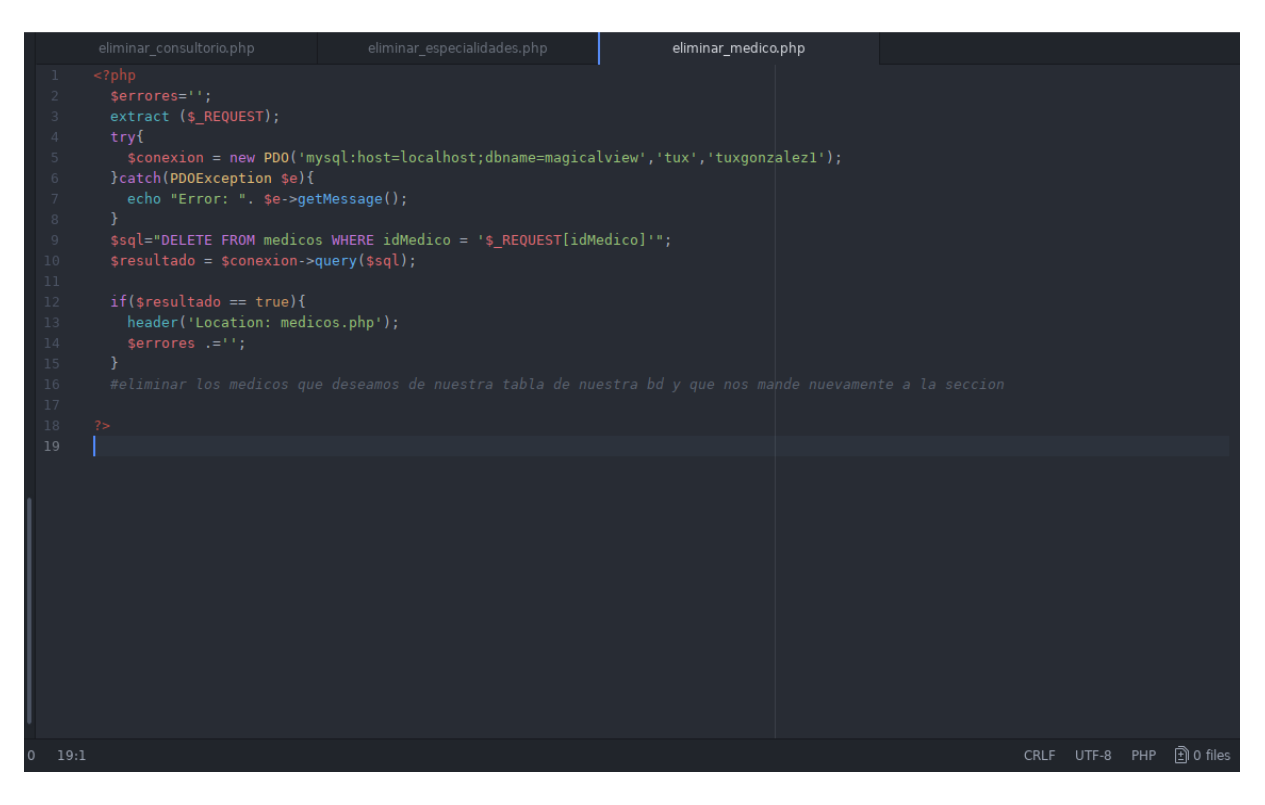

#### *Especialidades Vista*

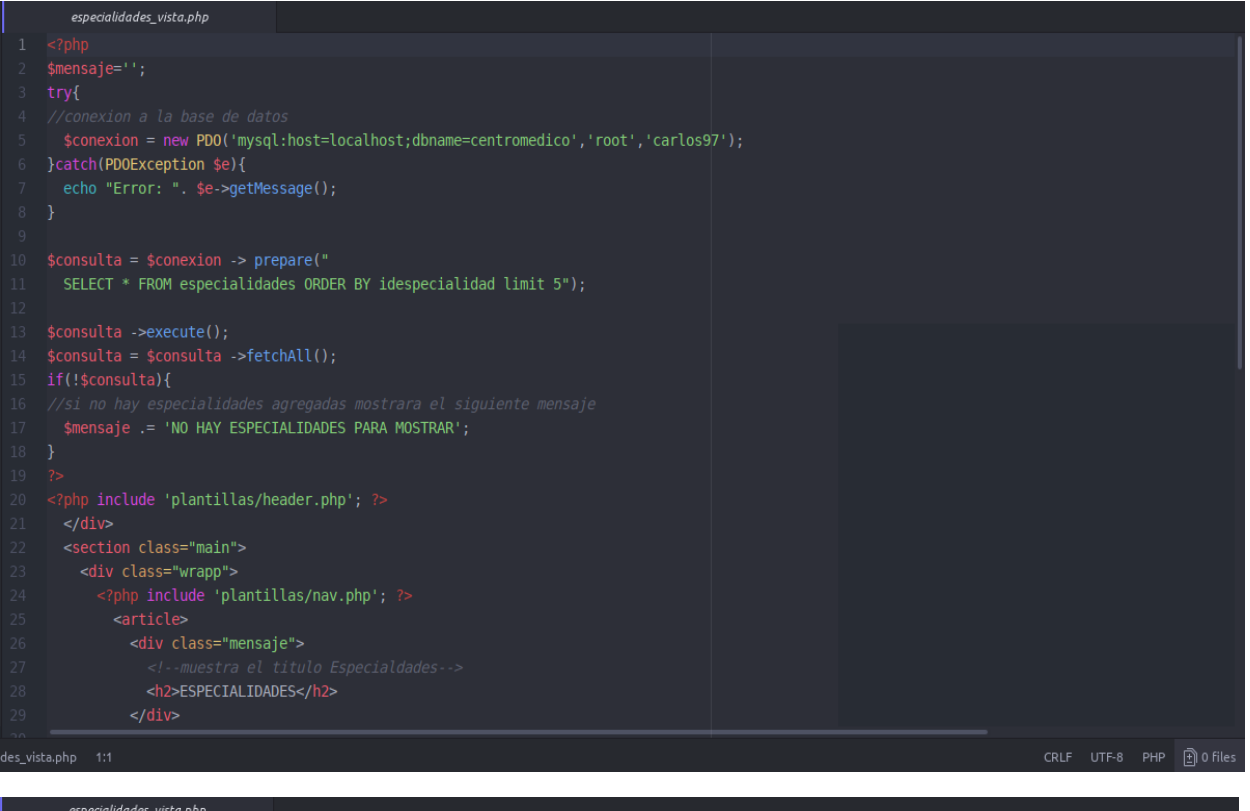

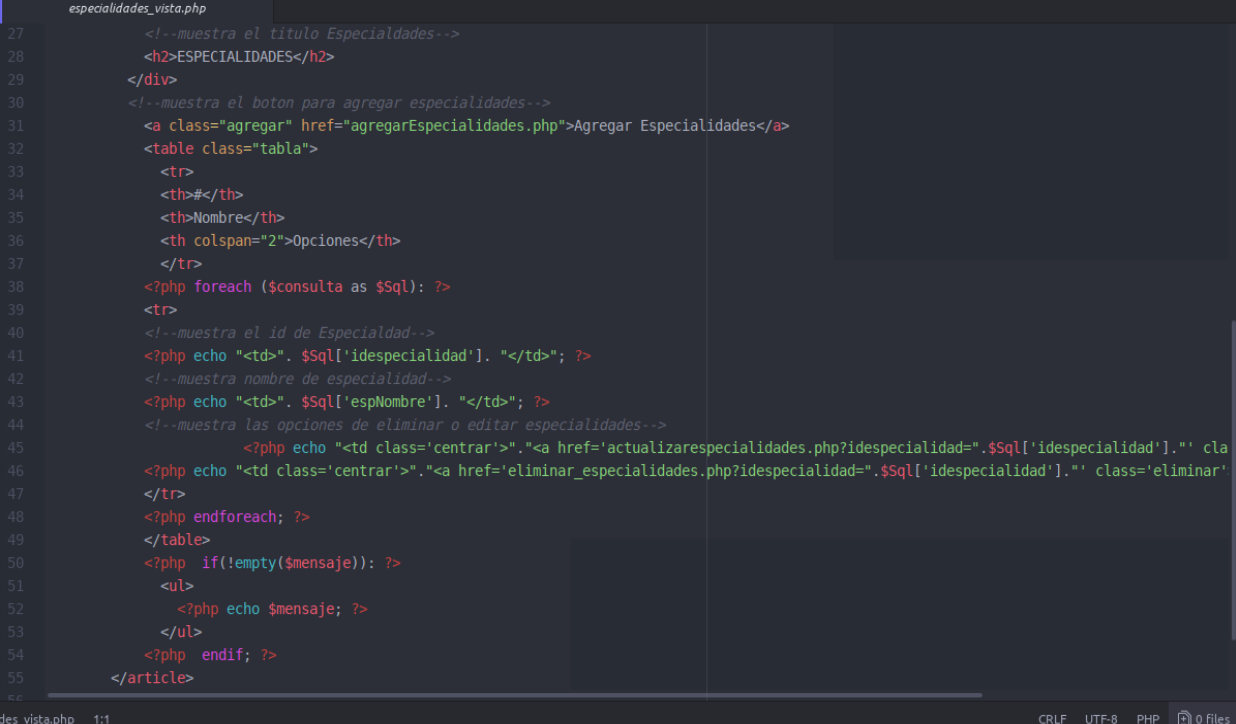

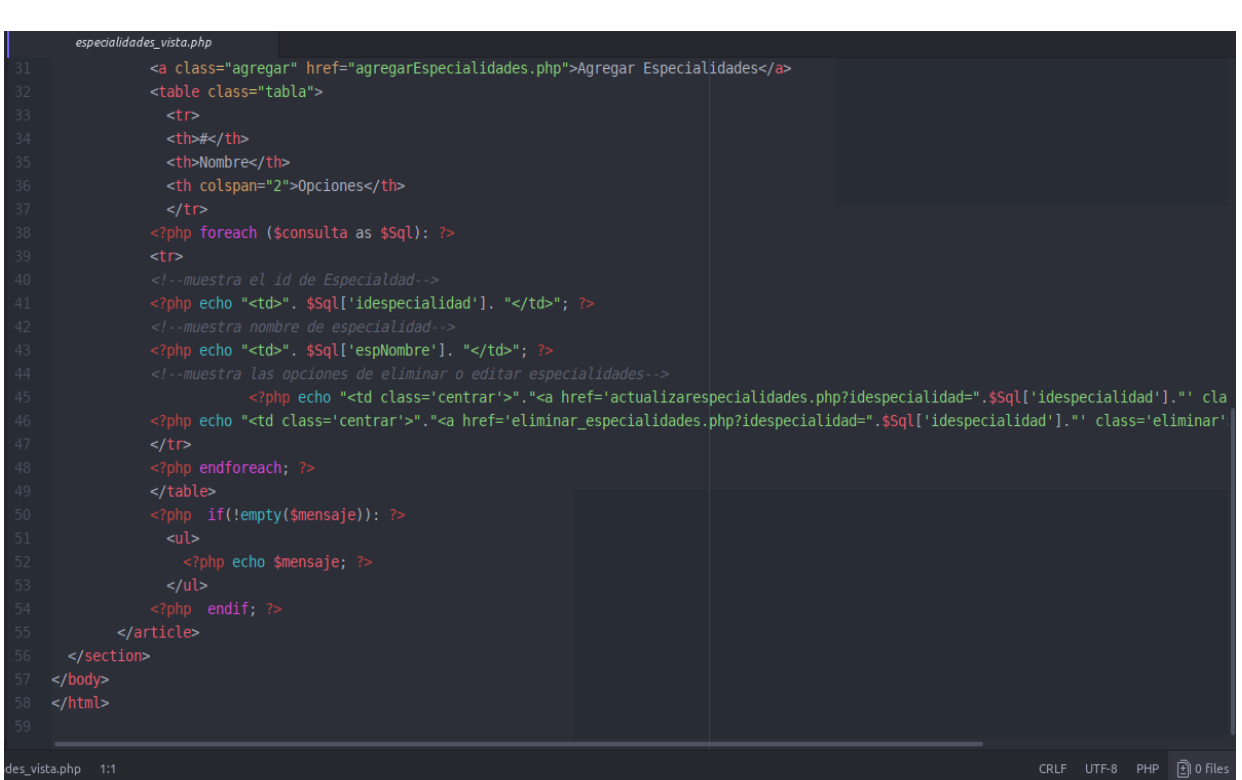

#### *Funciones*

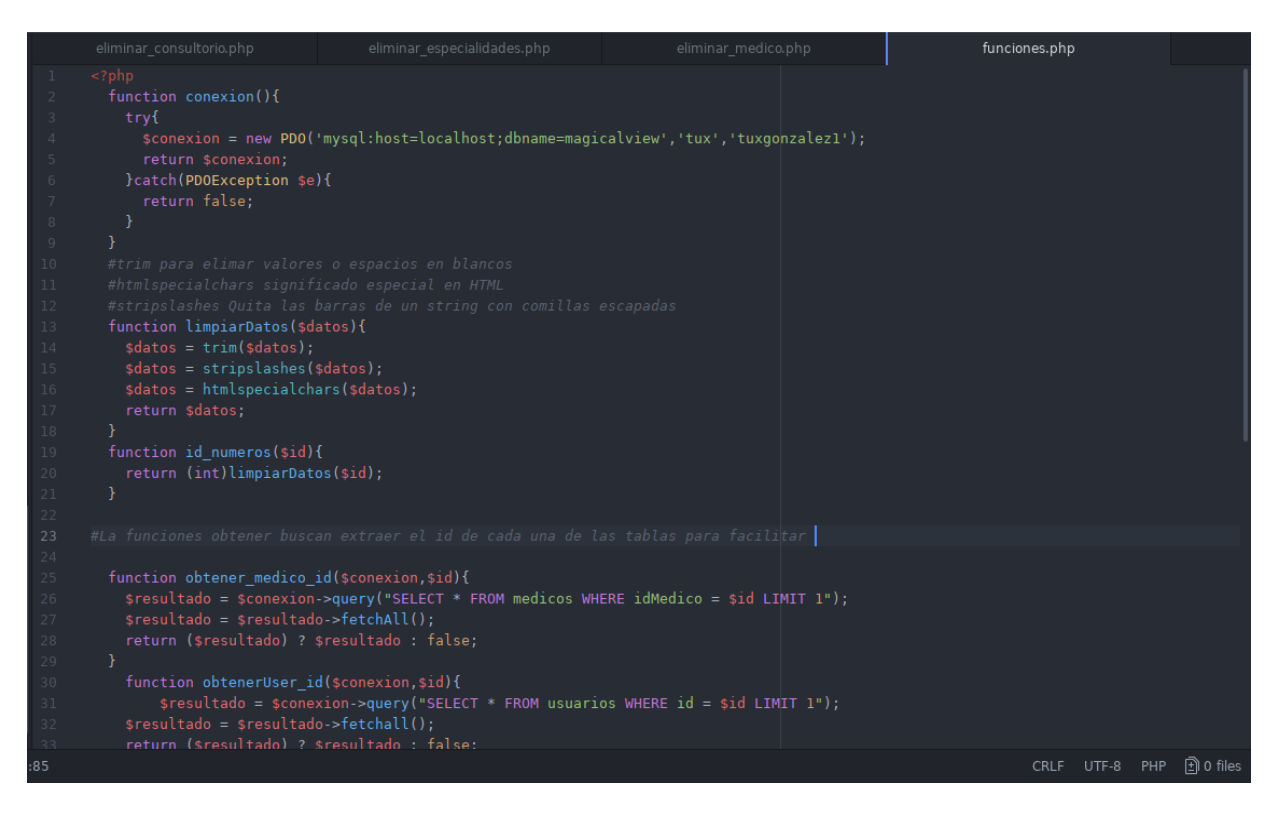

#### Login

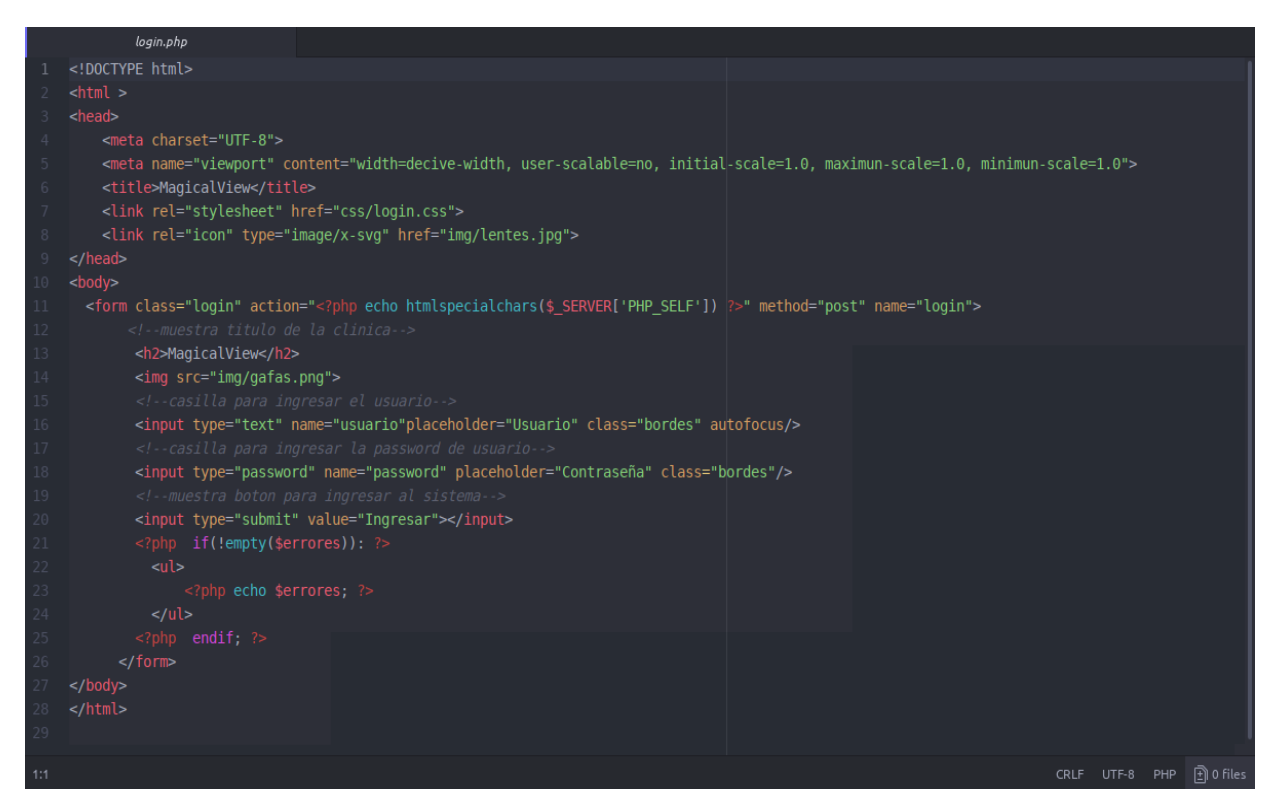

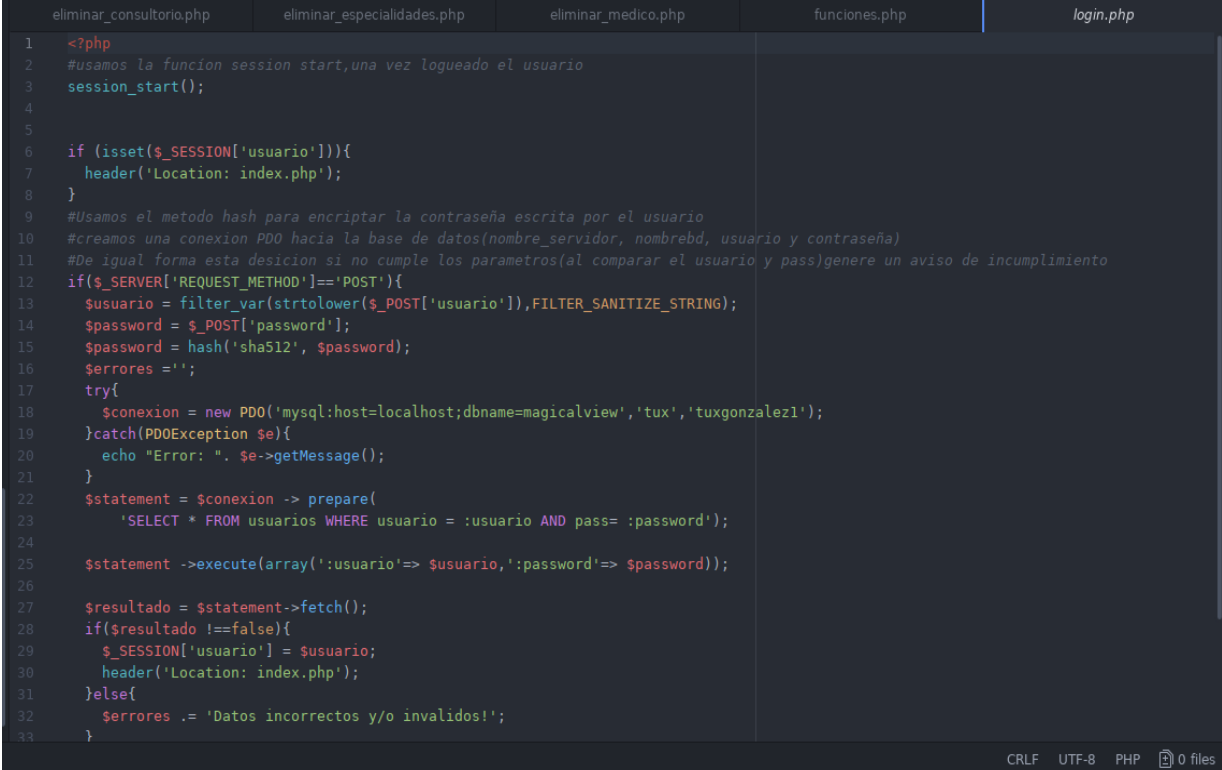

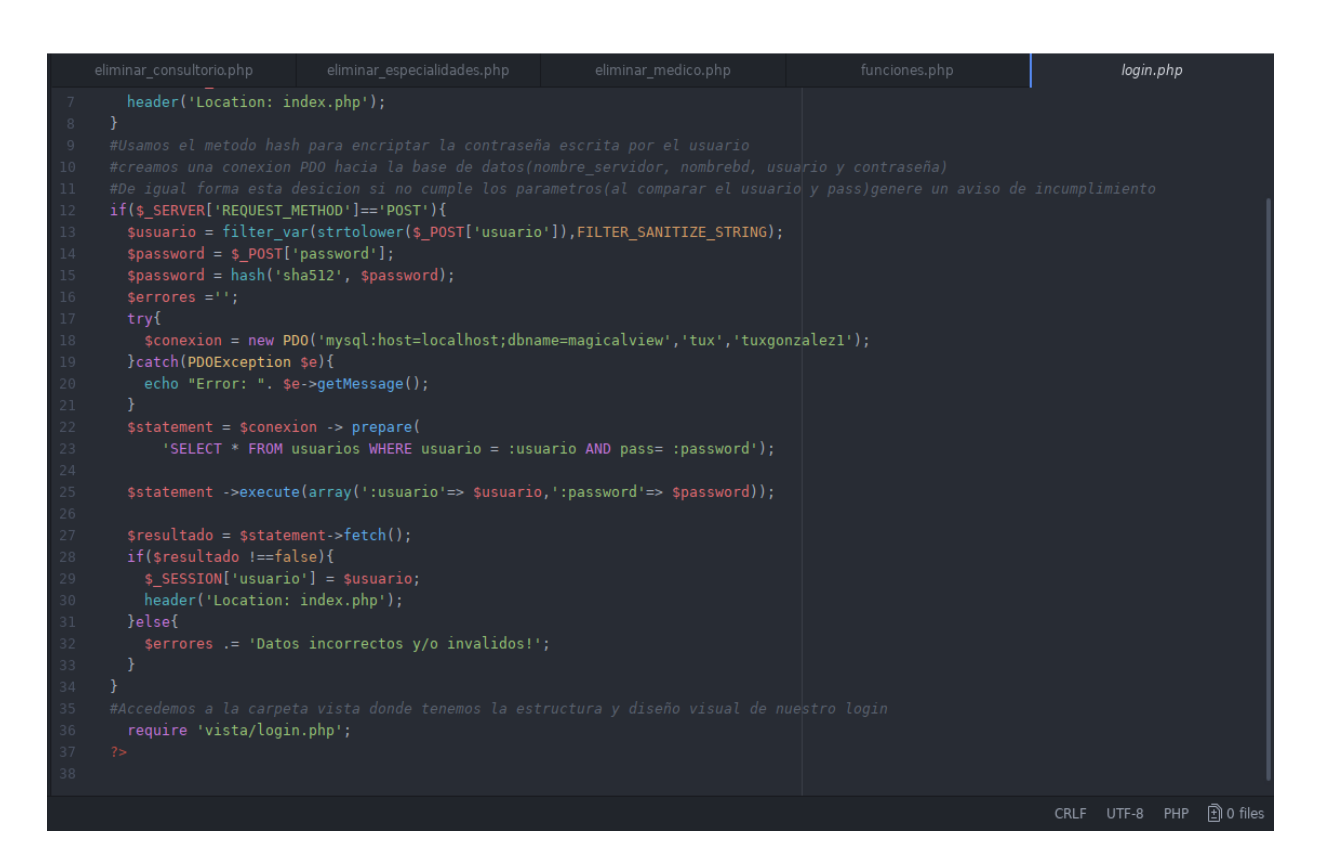

#### *Medicos Vista*

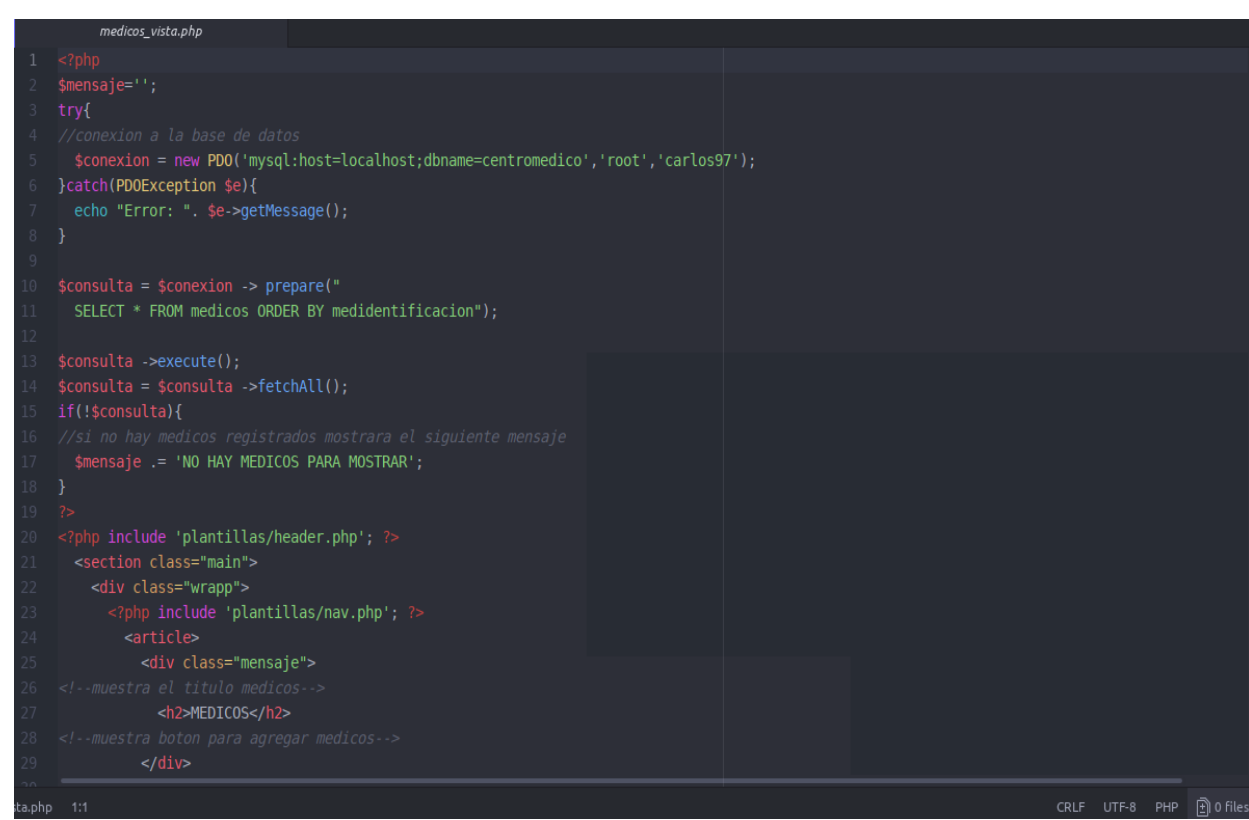

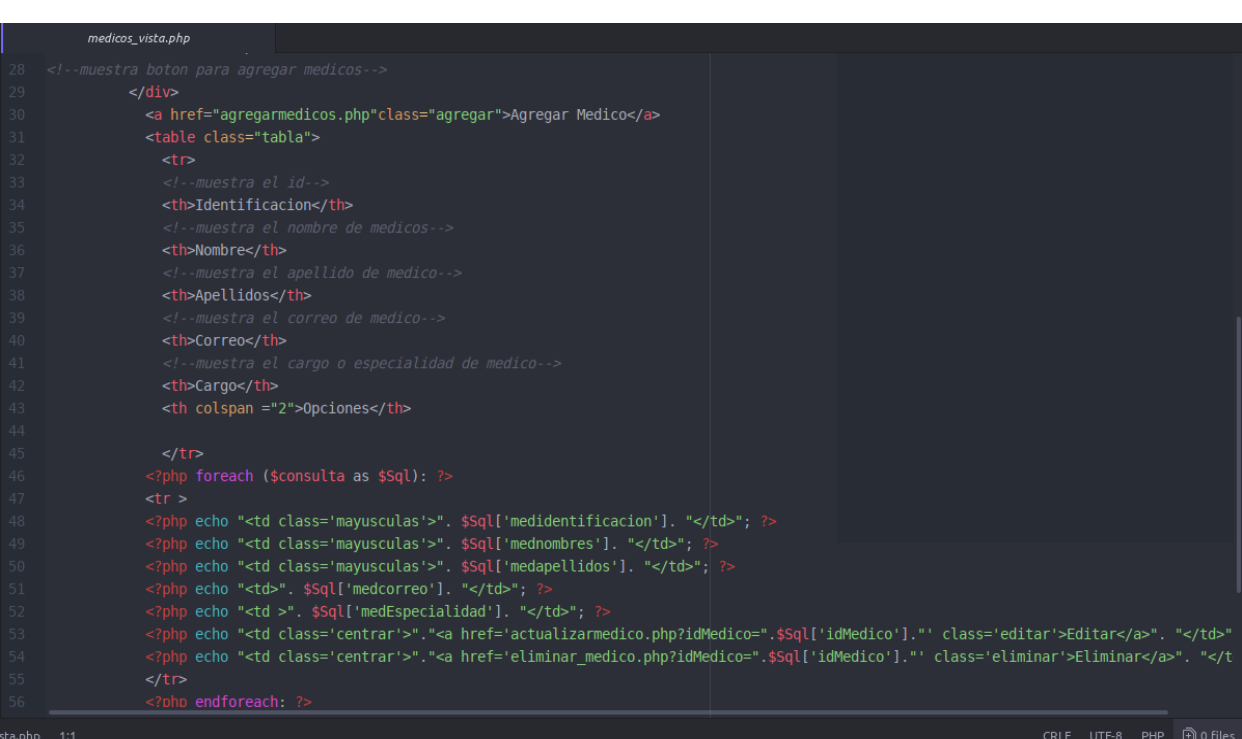

# medicos\_vista.php <th>Correo</th> <th>Cargo</th> <tr></to></to>perbo "<td class='mayusculas'>". \$Sql['medidentificacion']. "</td>"; ?><br><?php echo "<td class='mayusculas'>". \$Sql['mednombres']. "</td>"; ?><br><?php echo "<td class='mayusculas'>". \$Sql['medapellidos']. "</td>

#### *Paciente Vista*

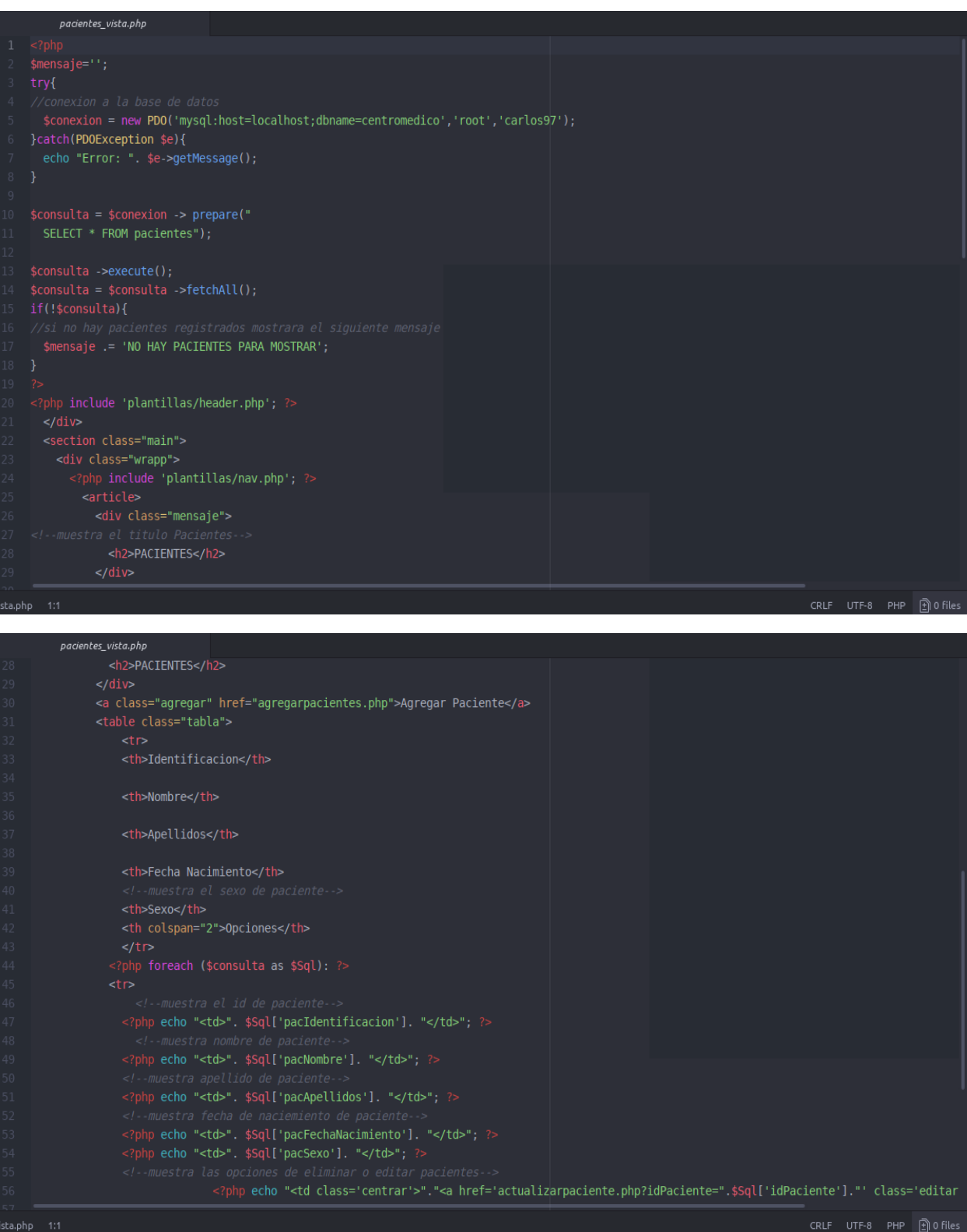

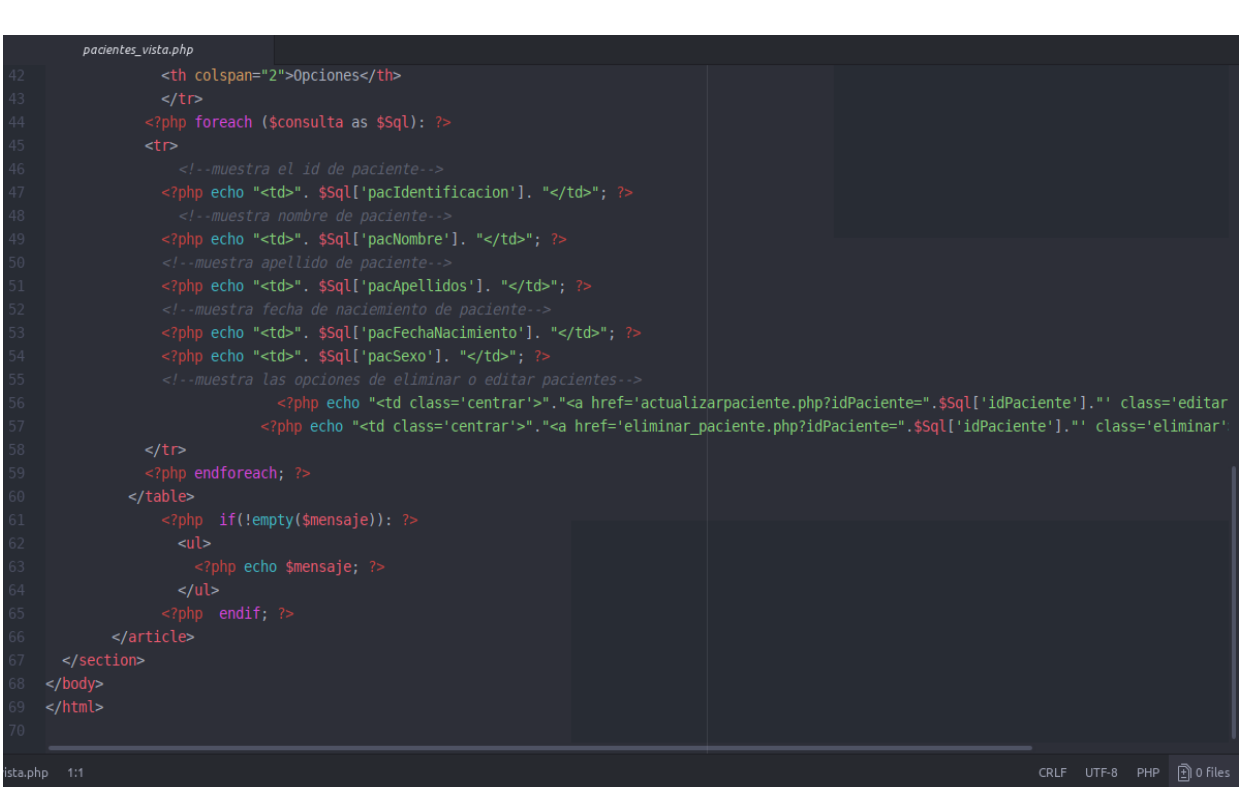

#### *Registro Vista*

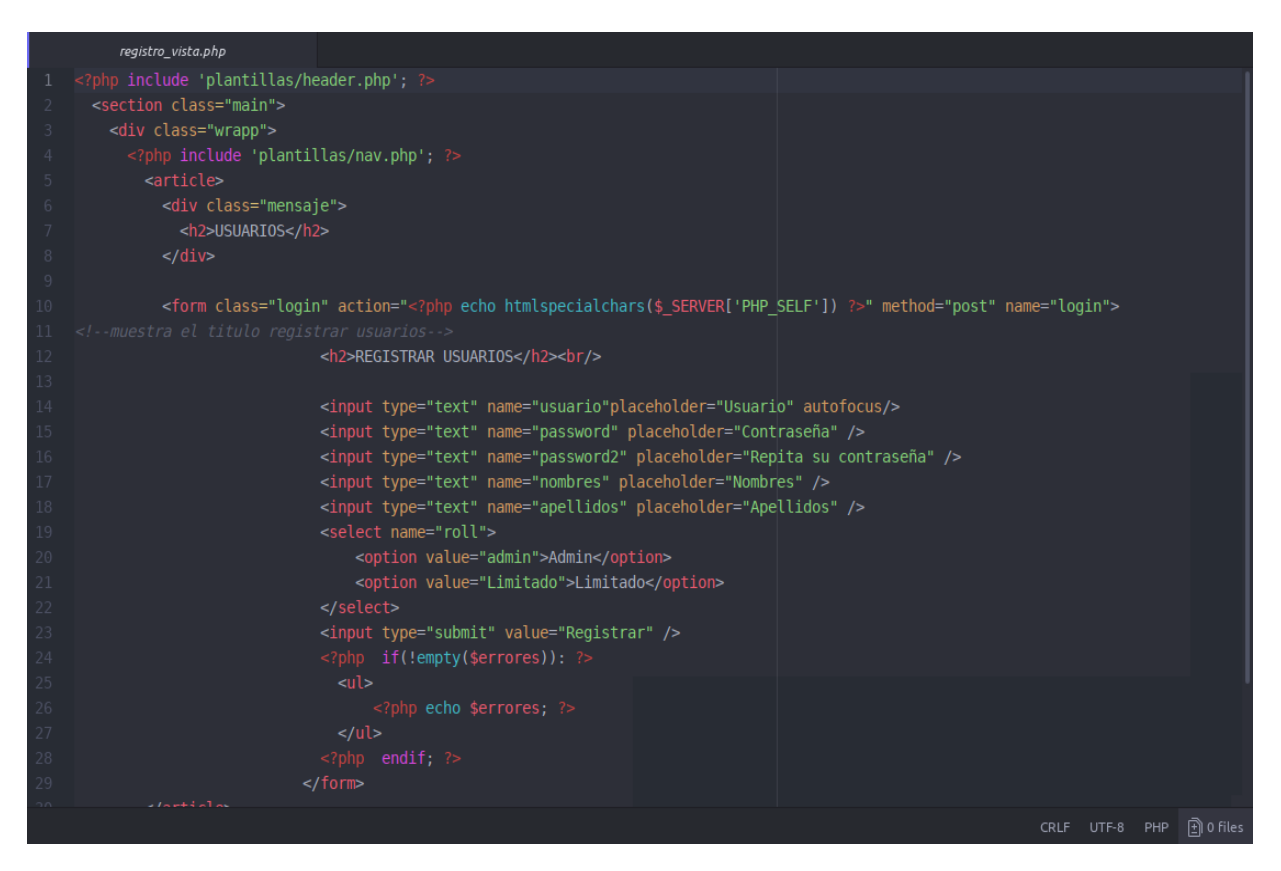

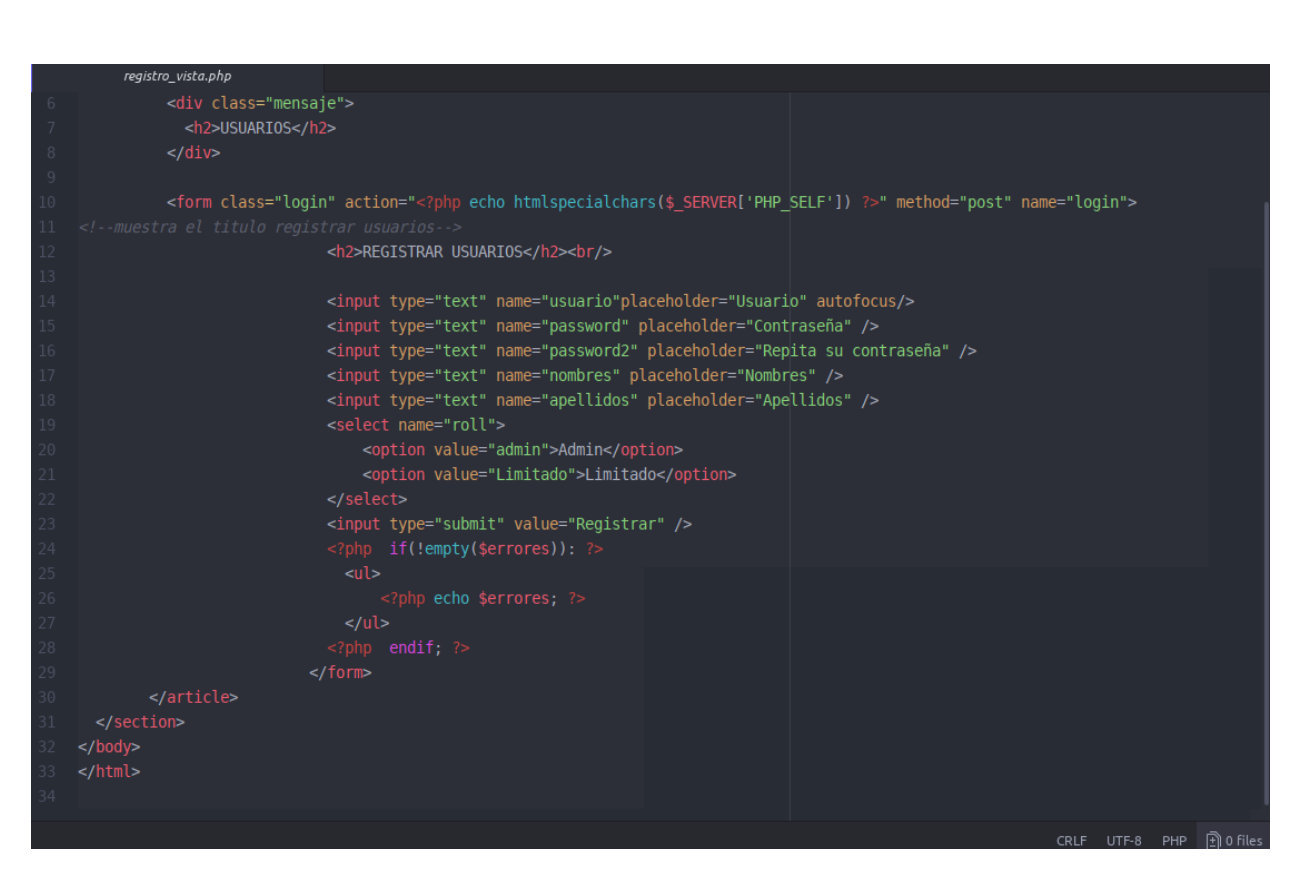

#### *Registro Usuario*

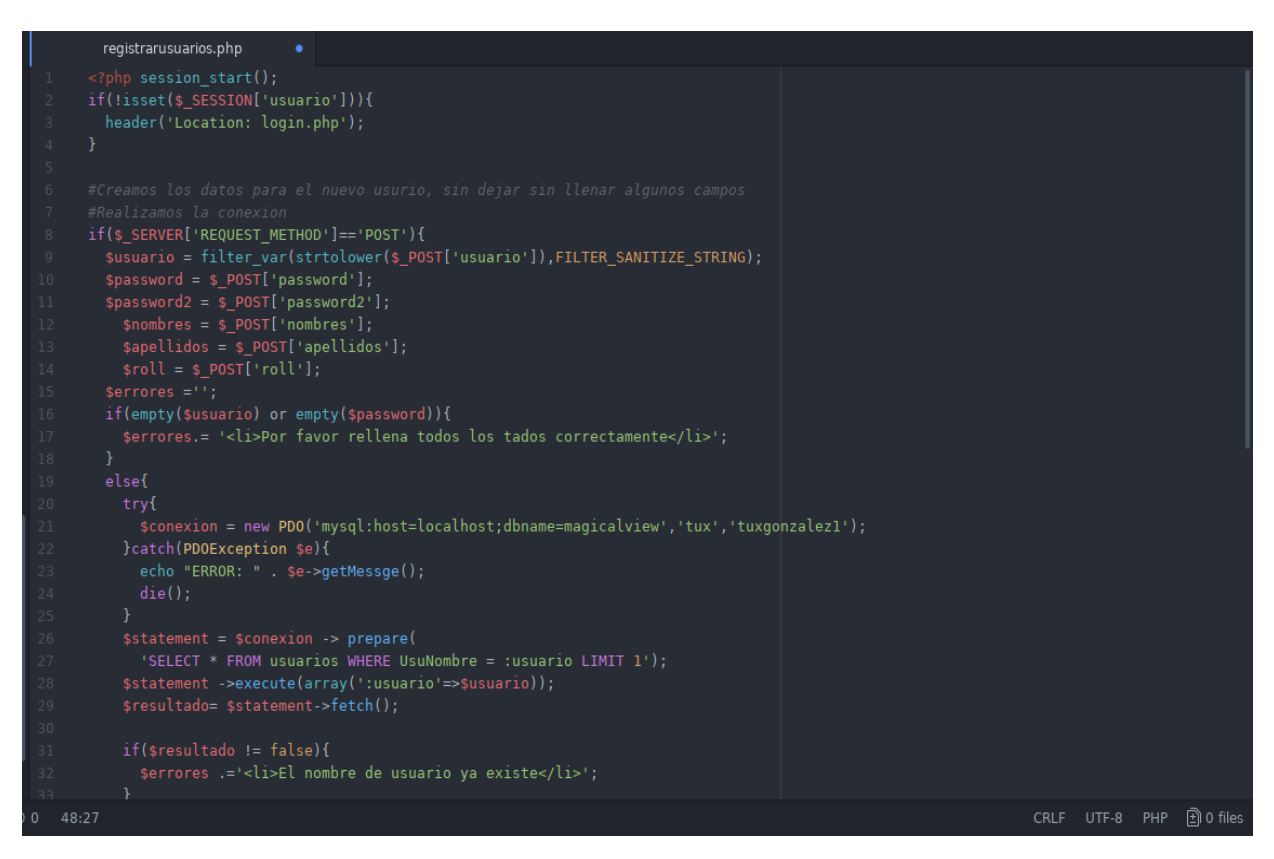

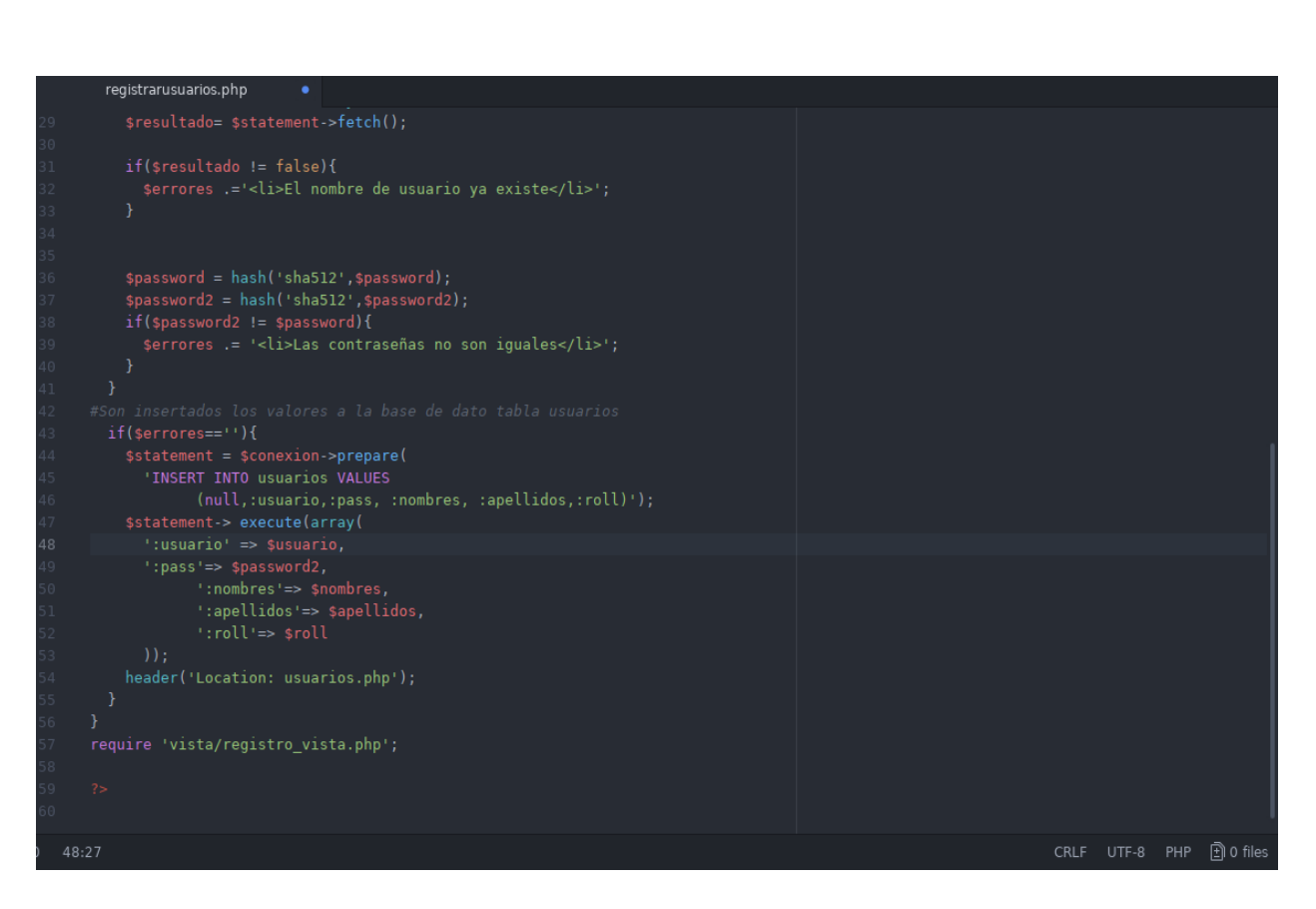

#### *Usuario Vista*

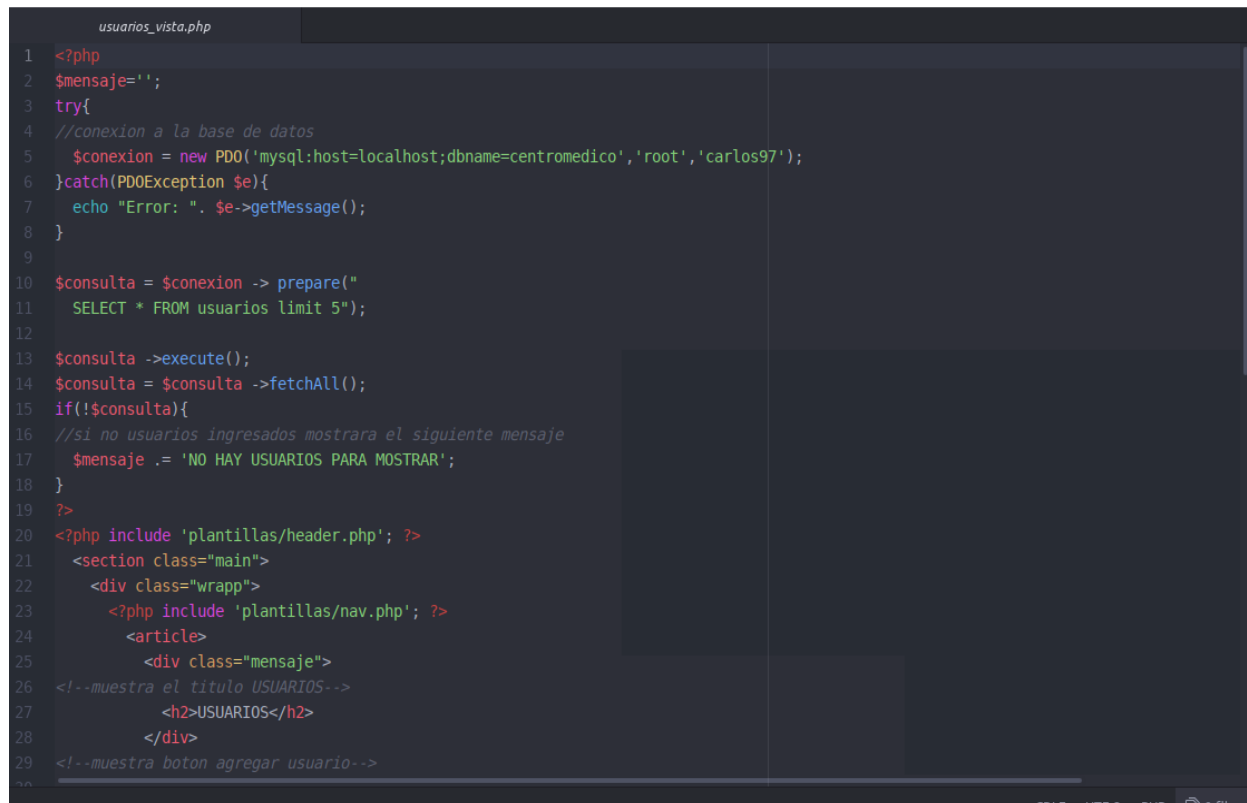

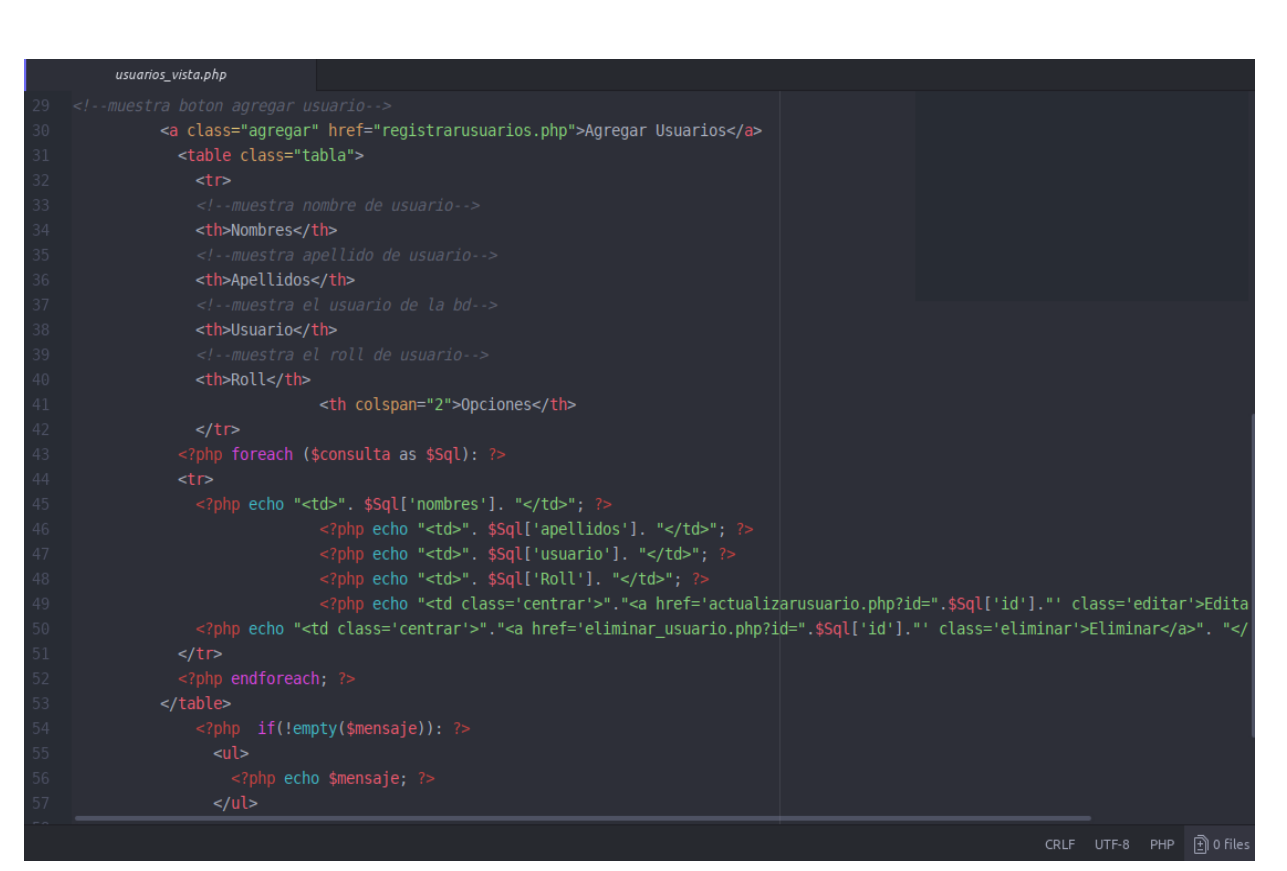

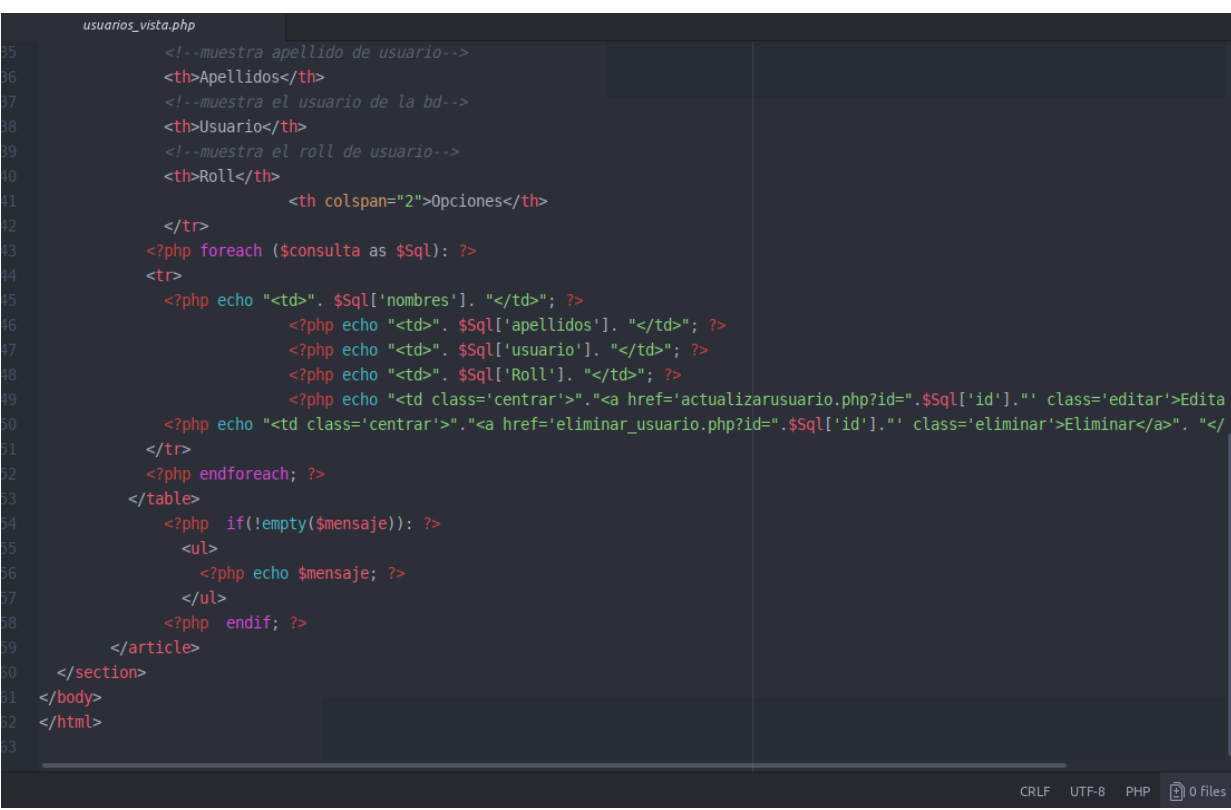

#### Reporte

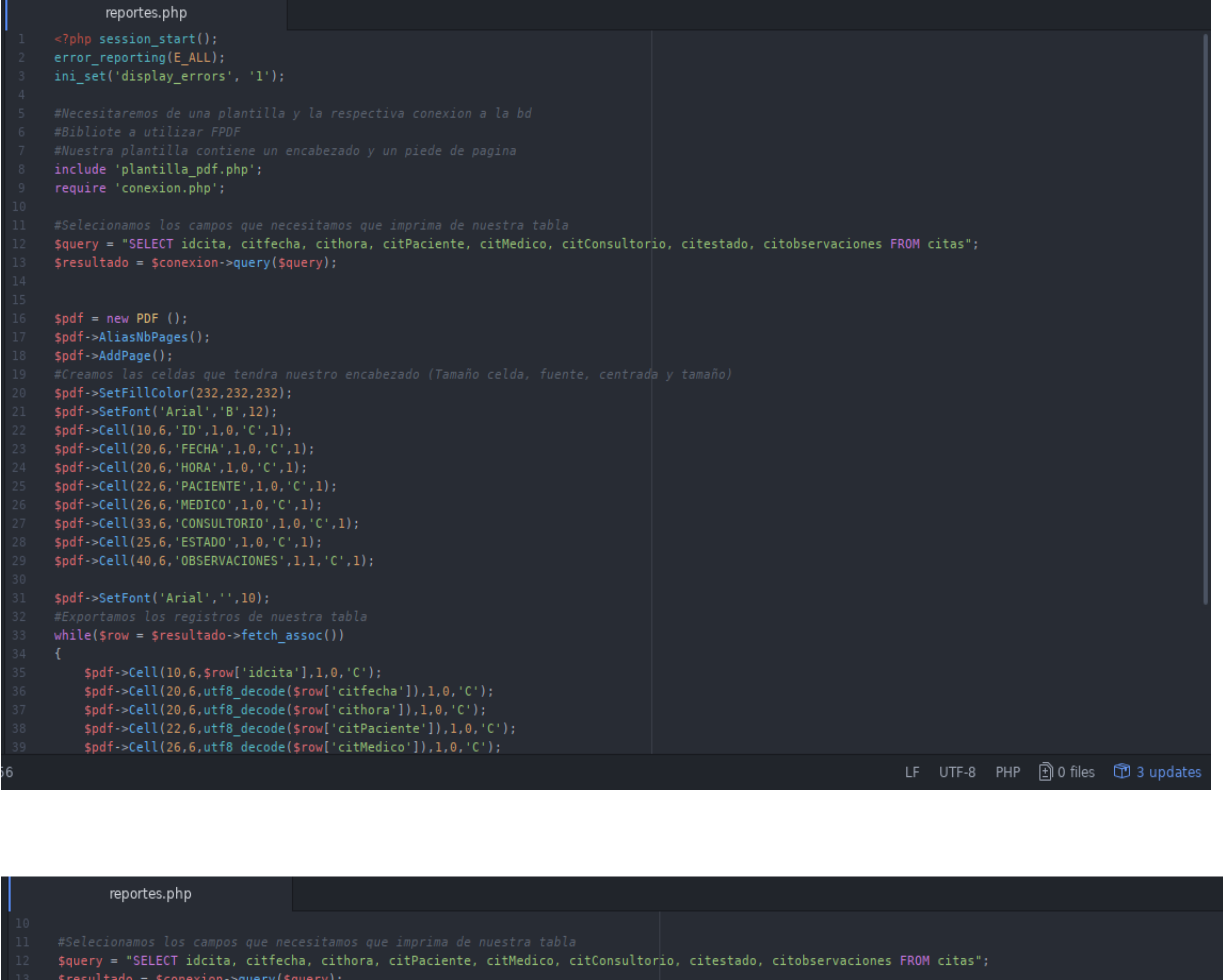

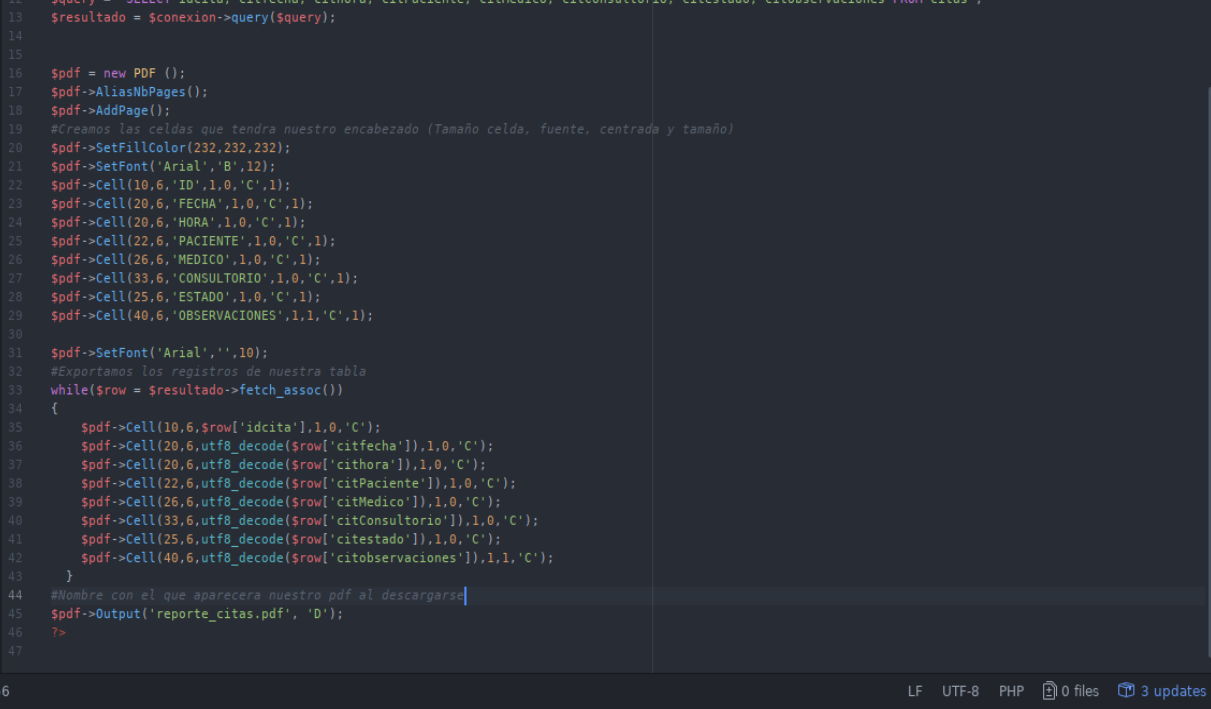

#### *Plantilla PDF*

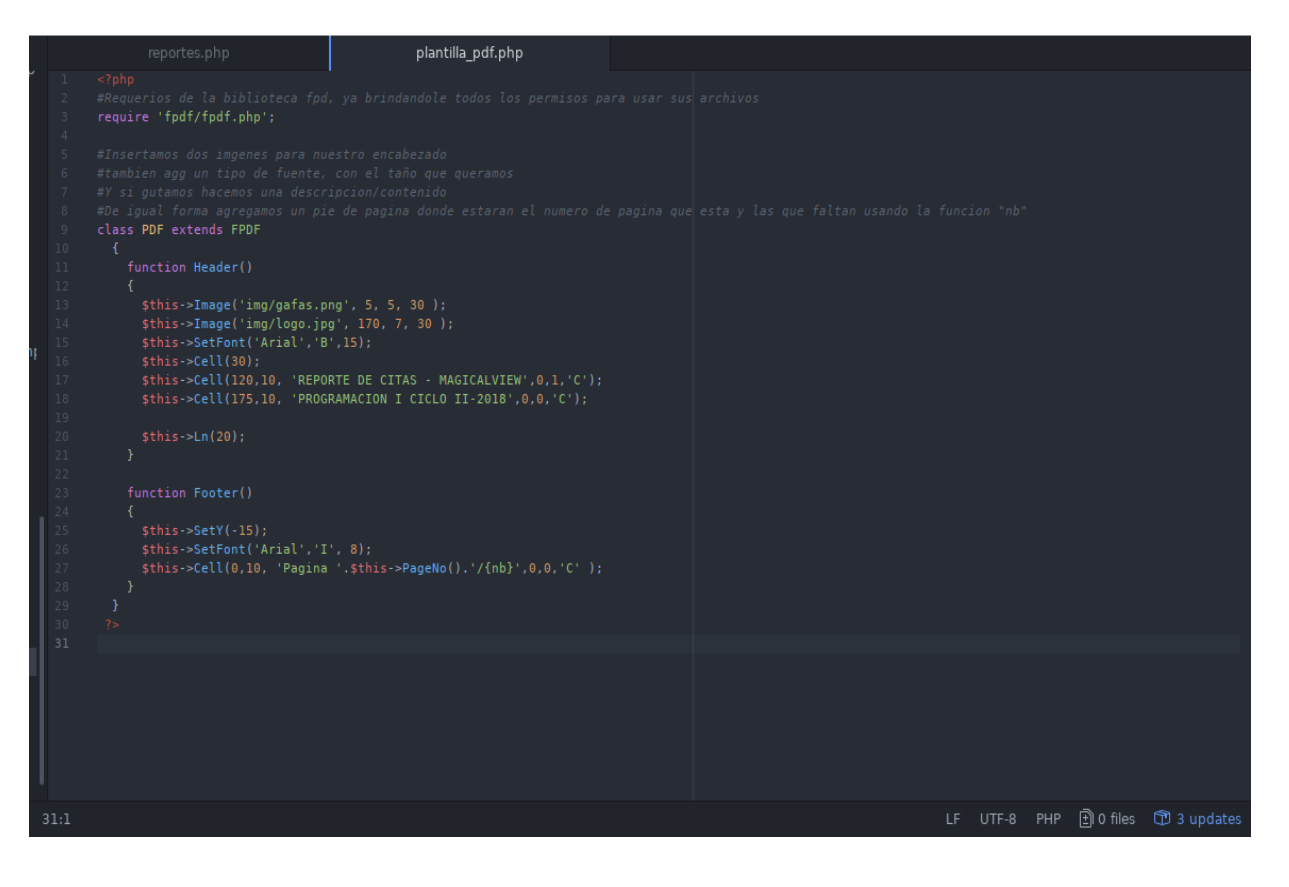

#### BIBLIOGRAFIA

Https://youtu.be/zxFJUagR8\_s